**UNIVERSIDADE TECNOLÓGICA FEDERAL DO PARANÁ** 

**JOÃO MATEUS NADOLNY UNGARATTI LUCAS COELHO GOSCINSKI MATEUS GABRIEL MARQUETTE**

**AUTOMAÇÃO E MONITORAMENTO DE UM MICRO GERADOR ELÉTRICO ATRAVÉS DE SUPERVISÓRIO**

> **CURITIBA 2022**

# **JOÃO MATEUS NADOLNY UNGARATTI LUCAS COELHO GOSCINSKI MATEUS GABRIEL MARQUETTE**

## **AUTOMAÇÃO E MONITORAMENTO DE UM MICRO GERADOR ELÉTRICO ATRAVÉS DE SUPERVISÓRIO**

## **AUTOMATION AND MONITORING OF AN ELECTRIC MICRO GENERATOR USING SUPERVISORY**

Trabalho de conclusão de curso de graduação apresentado como requisito para obtenção do título de Bacharel em Engenharia de Controle e Automação e Engenharia Elétrica dos Cursos de Engenharia de Controle e Automação e Engenharia Elétrica da Universidade Tecnológica Federal do Paraná (UTFPR).

Orientador: Prof. Dr. Walter Denis Cruz Sanchez

## **CURITIBA**

**2022**

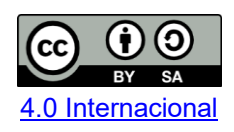

Esta licença permite remixe, adaptação e criação a partir do trabalho, mesmo para fins comerciais, desde que sejam atribuídos créditos ao(s) autor(es) e que licenciem as novas criações sob termos idênticos. Conteúdos elaborados por terceiros, citados e referenciados nesta obra não são cobertos pela licença.

# **JOÃO MATEUS NADOLNY UNGARATTI LUCAS COELHO GOSCINSKI MATEUS GABRIEL MARQUETTE**

## **AUTOMAÇÃO E MONITORAMENTO DE UM MICRO GERADOR ELÉTRICO ATRAVÉS DE SUPERVISÓRIO**

Trabalho de conclusão de curso de graduação apresentado como requisito para obtenção do título de Bacharel em Engenharia de Controle e Automação e Engenharia Elétrica dos Cursos de Engenharia de Controle e Automação e Engenharia Elétrica da Universidade Tecnológica Federal do Paraná (UTFPR).

Data de aprovação: 16 de novembro de 2022

 $\mathcal{L}_\text{max}$  , and the contract of the contract of the contract of the contract of the contract of the contract of the contract of the contract of the contract of the contract of the contract of the contract of the contr Walter Denis Cruz Sanchez **Doutor** Universidade Tecnológica Federal do Paraná

 $\_$  , and the set of the set of the set of the set of the set of the set of the set of the set of the set of the set of the set of the set of the set of the set of the set of the set of the set of the set of the set of th Marco Antonio Busetti de Paula **Doutor** Universidade Tecnológica Federal do Paraná

> Jaime Favretto Mestre Universidade Tecnológica Federal do Paraná

 $\_$  , and the set of the set of the set of the set of the set of the set of the set of the set of the set of the set of the set of the set of the set of the set of the set of the set of the set of the set of the set of th

Luciane Agnoletti dos Santos Pedotti Doutora Universidade Tecnológica Federal do Paraná

 $\mathcal{L}_\text{max}$  , and the contract of the contract of the contract of the contract of the contract of the contract of the contract of the contract of the contract of the contract of the contract of the contract of the contr

## **CURITIBA**

**2022**

Dedicamos este trabalho a todos nossos familiares e amigos pelo apoio durante todo o curso, nós conseguimos.

#### **AGRADECIMENTOS**

Aos nossos familiares que tanto nos apoiam e nos ajudaram durante longos anos. Agradecemos também aos nossos colegas de curso, os quais foram de fundamental importância diante das dificuldades, em que todos se ajudaram.

Aos nossos professores, pela dedicação e esforço em repassar o conhecimento num objetivo único de formar excelentes profissionais.

Ao nosso orientador Prof. Dr. Walter Dênis Sanchez pela disponibilidade de materiais, tempo, conhecimento e descontração.

A todas as empresas que nos doaram e emprestaram materiais, que juntos, foram imprescindíveis para a montagem da bancada e conclusão desta pesquisa.

### **RESUMO**

Este trabalho de conclusão de curso aborda o tema de geração de energia juntamente com a automação e supervisão do sistema, temas estes que estão em grande crescente nos debates atuais da Engenharia. Este estudo se dá na montagem de uma bancada de microgeração elétrica através de uma máquina primária, nesta composição, incluem-se um sistema de compensação de tensão automatizado além de um sistema supervisório. A comunicação entre os equipamentos é definida como uma arquitetura de rede em árvore com os protocolos Profinet IO e Modbus TCP/IP. Os testes realizados no trabalho abordaram o funcionamento da bancada visando observar o controle da mesma através do sistema supervisório, além do comportamento da tensão através do controle automático por inserção de reativos. Tais ensaios tiveram resultados satisfatórios do ponto de vista dos objetivos impostos a este trabalho, a comunicação entre componentes de diferentes protocolos foi estabelecida com sucesso, possibilitando que o sistema supervisório atue sem demais problemas, ademais o sistema de compensação de tensão automático atende as expectativas dentro das limitações do mesmo.

**Palavras-Chave**: Geração Elétrica; Automação; Sistema Supervisório; Compensador de Tensão; Redes Industriais.

## **ABSTRACT**

This course conclusion work addresses the issue of energy generation together with automation and system supervision, topics that are on the rise in current Engineering debates. This study takes place in the assembly of an electrical microgeneration bench through a primary machine, in this composition, an automated voltage compensation system is included in addition to a supervisory system. The communication between the devices is defined as a tree network architecture with the Profinet IO and Modbus TCP/IP protocols. The tests carried out in the work addressed the operation of the bench in order to observe its control through the supervisory system, in addition to the behavior of the voltage through the automatic control by insertion of reagents. Such tests had satisfactory results from the point of view of the objectives imposed on this work, the communication between components of different protocols was successfully established, allowing the supervisory system to act without other problems, in addition the automatic voltage compensation system meets the expectations within of its **limitations** 

**Keywords:** Electric Generation; Automation; Supervisory system; Voltage Compensator; Industrial Networks.

# **LISTA DE ILUSTRAÇÕES**

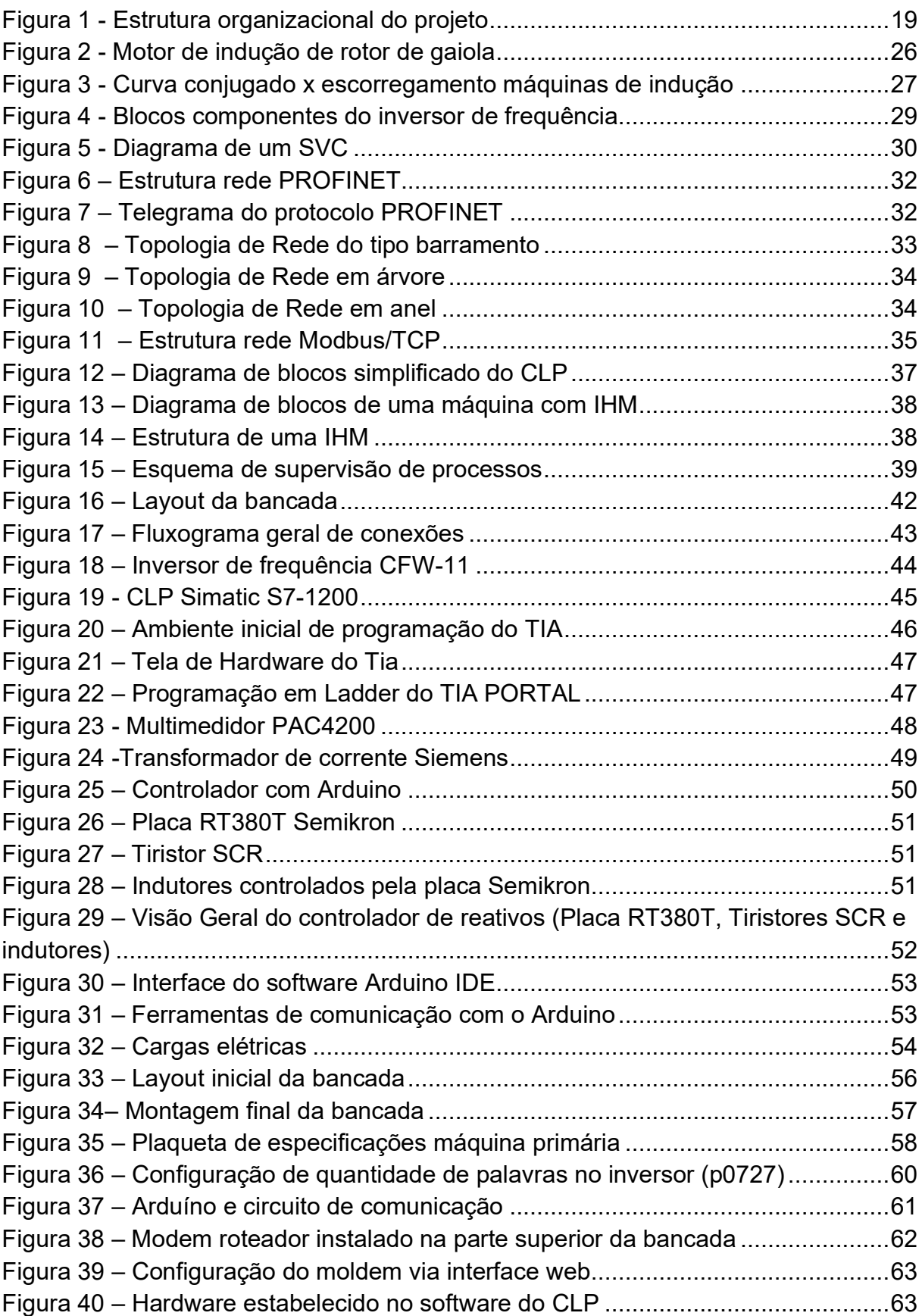

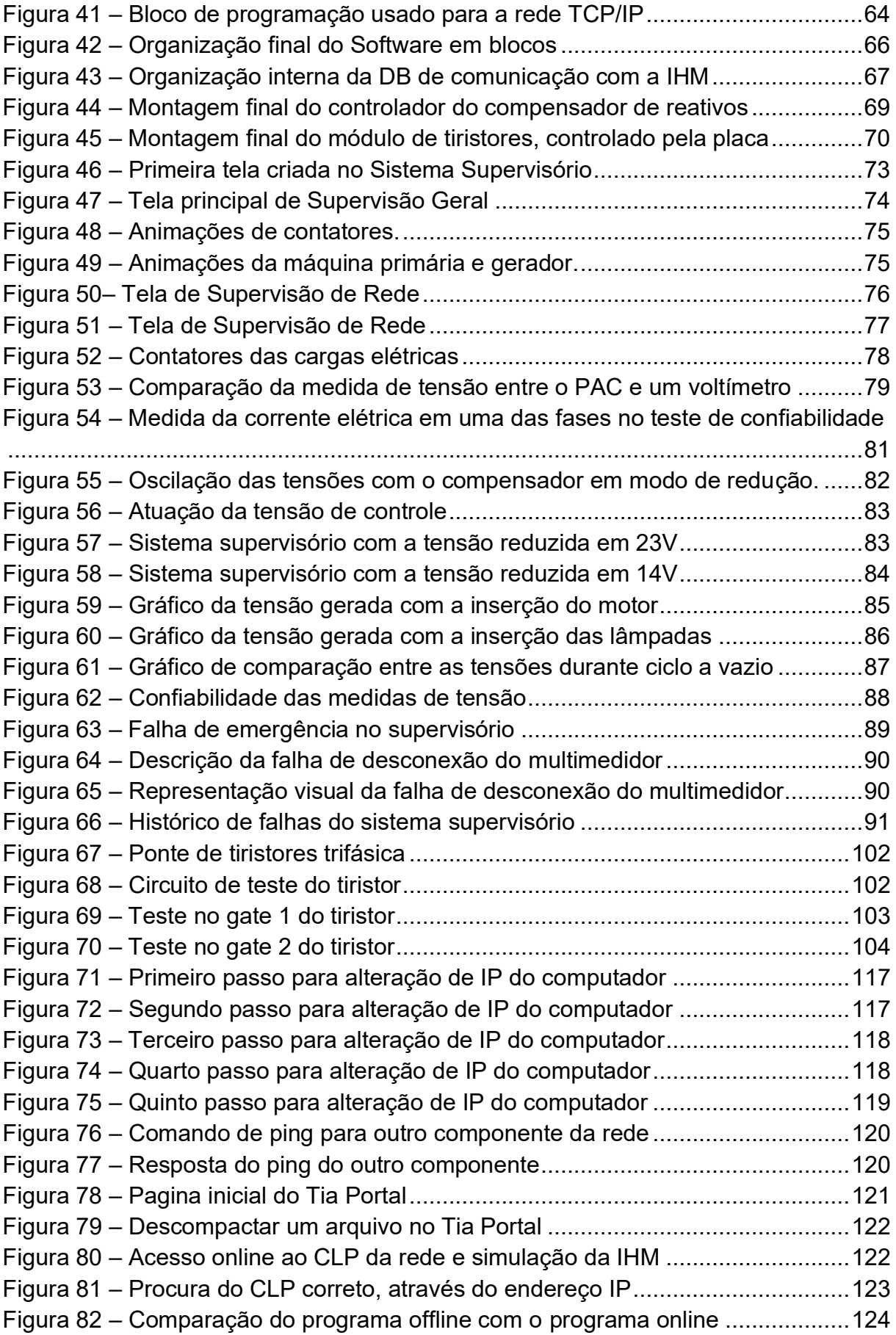

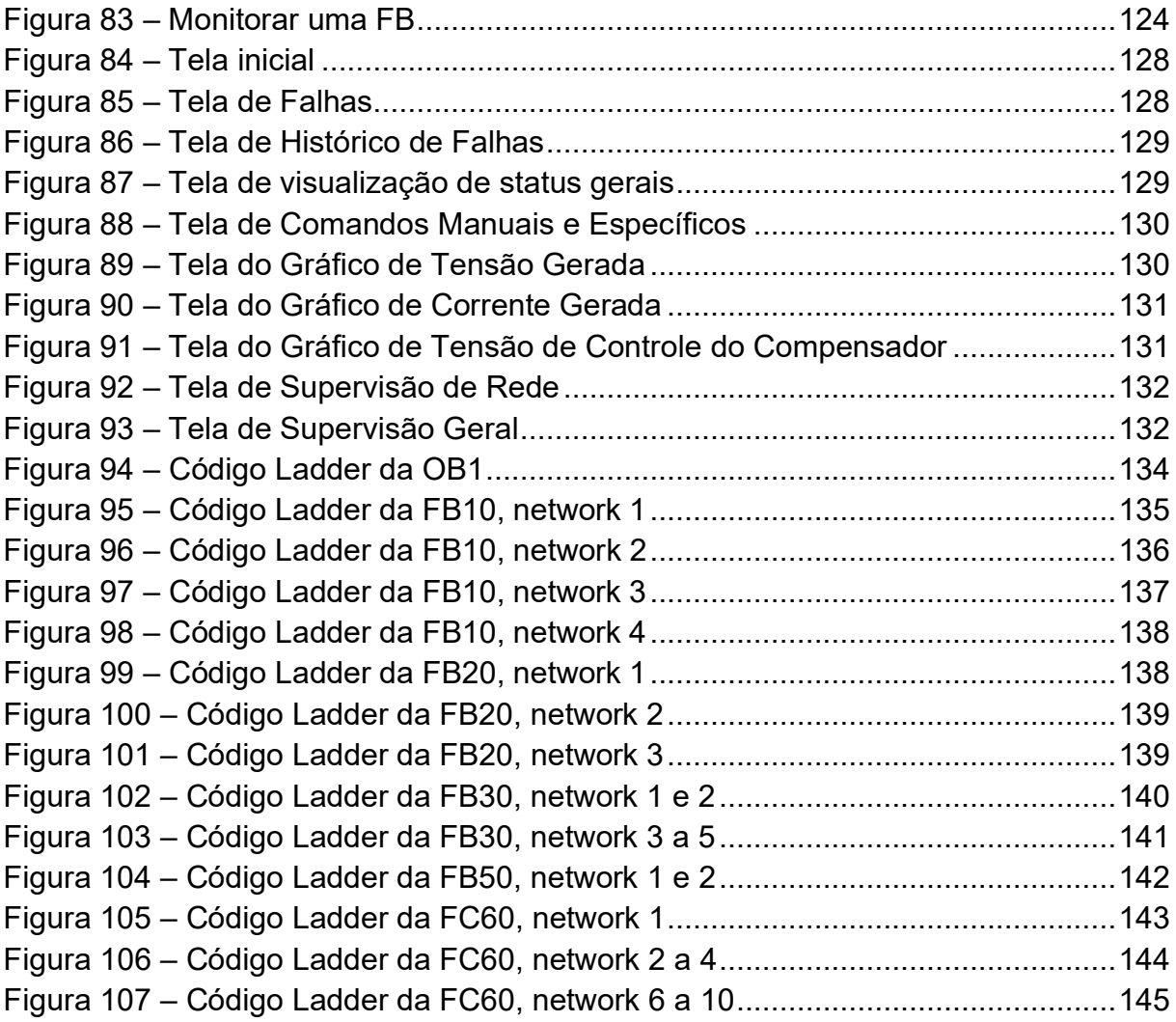

## **LISTA DE TABELAS**

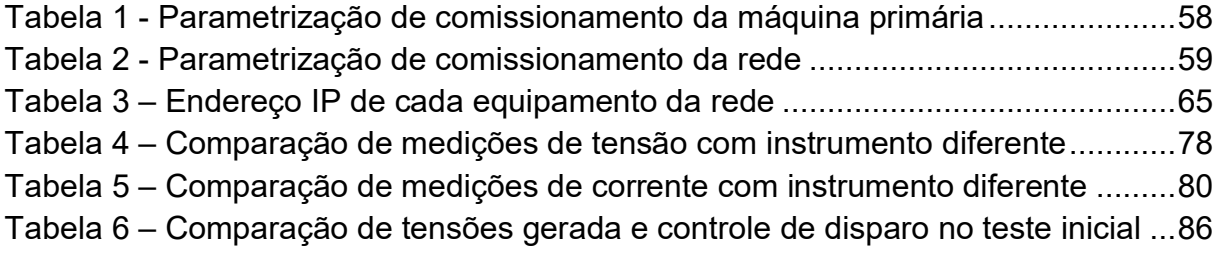

## **LISTA DE ABREVIATURAS E SIGLAS**

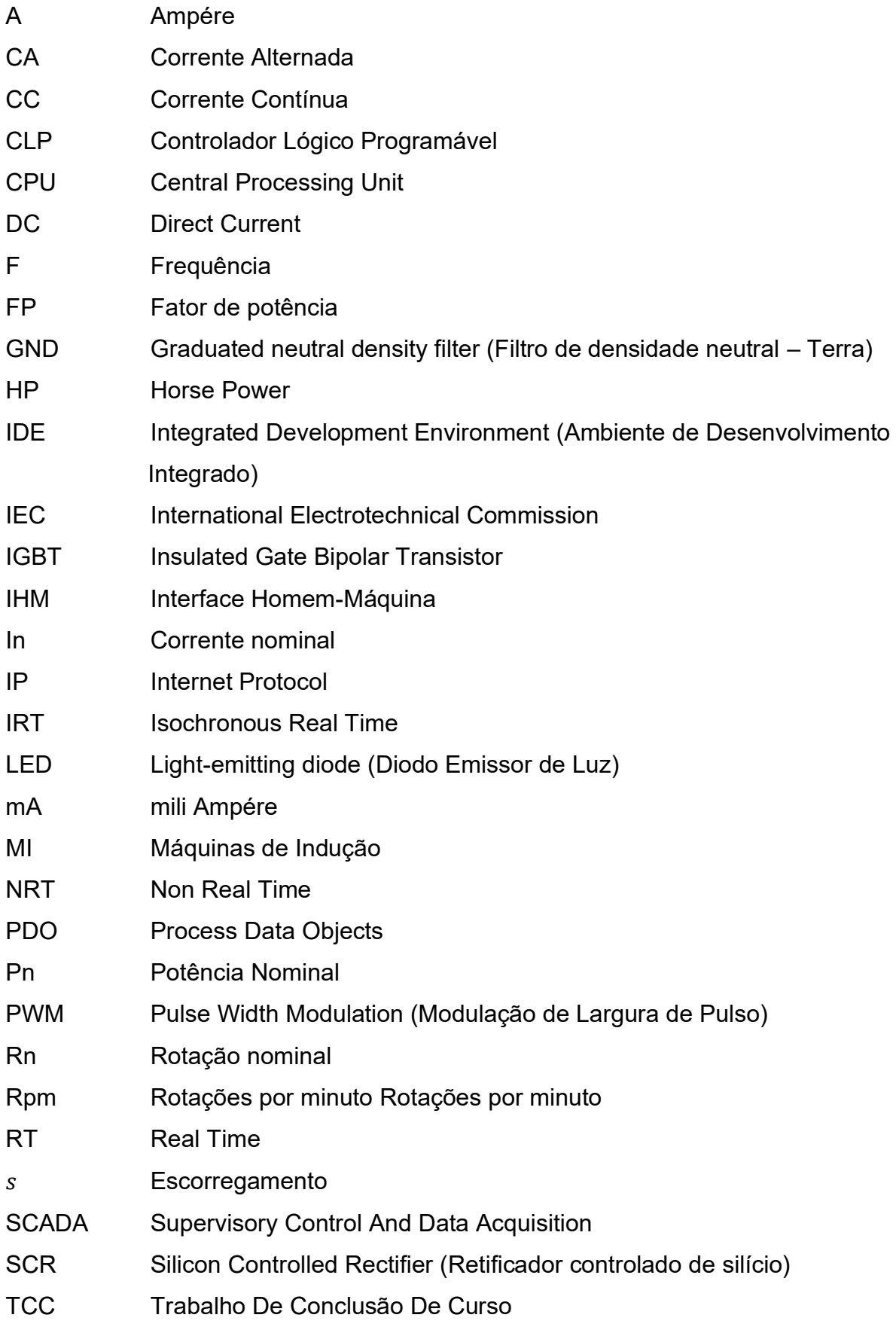

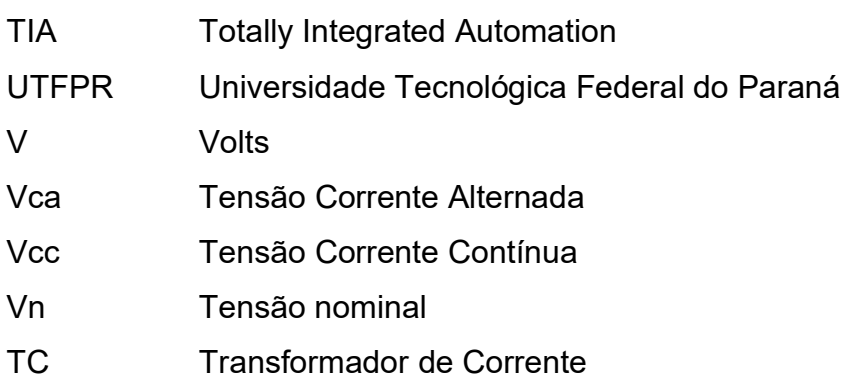

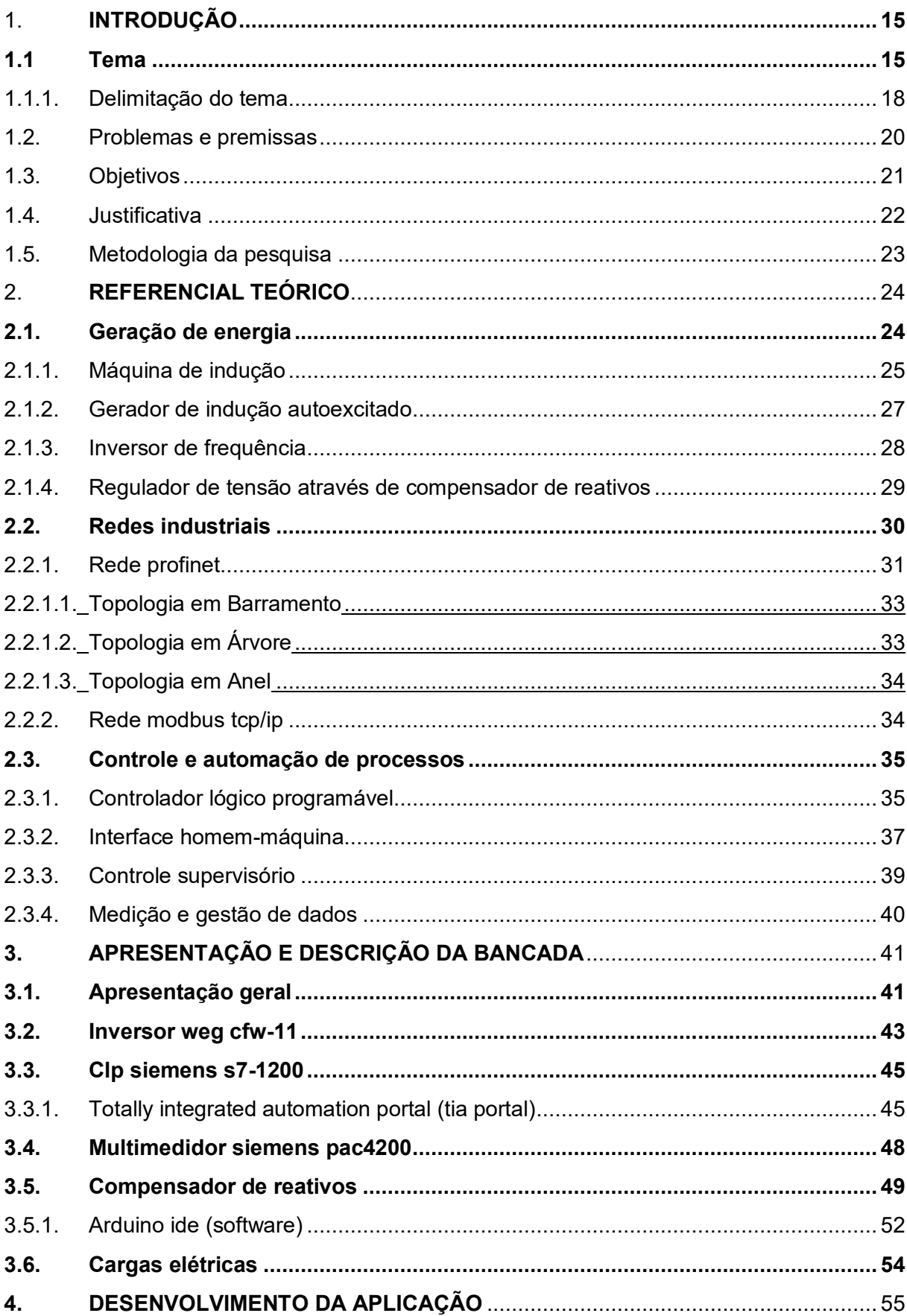

# **SUMÁRIO**

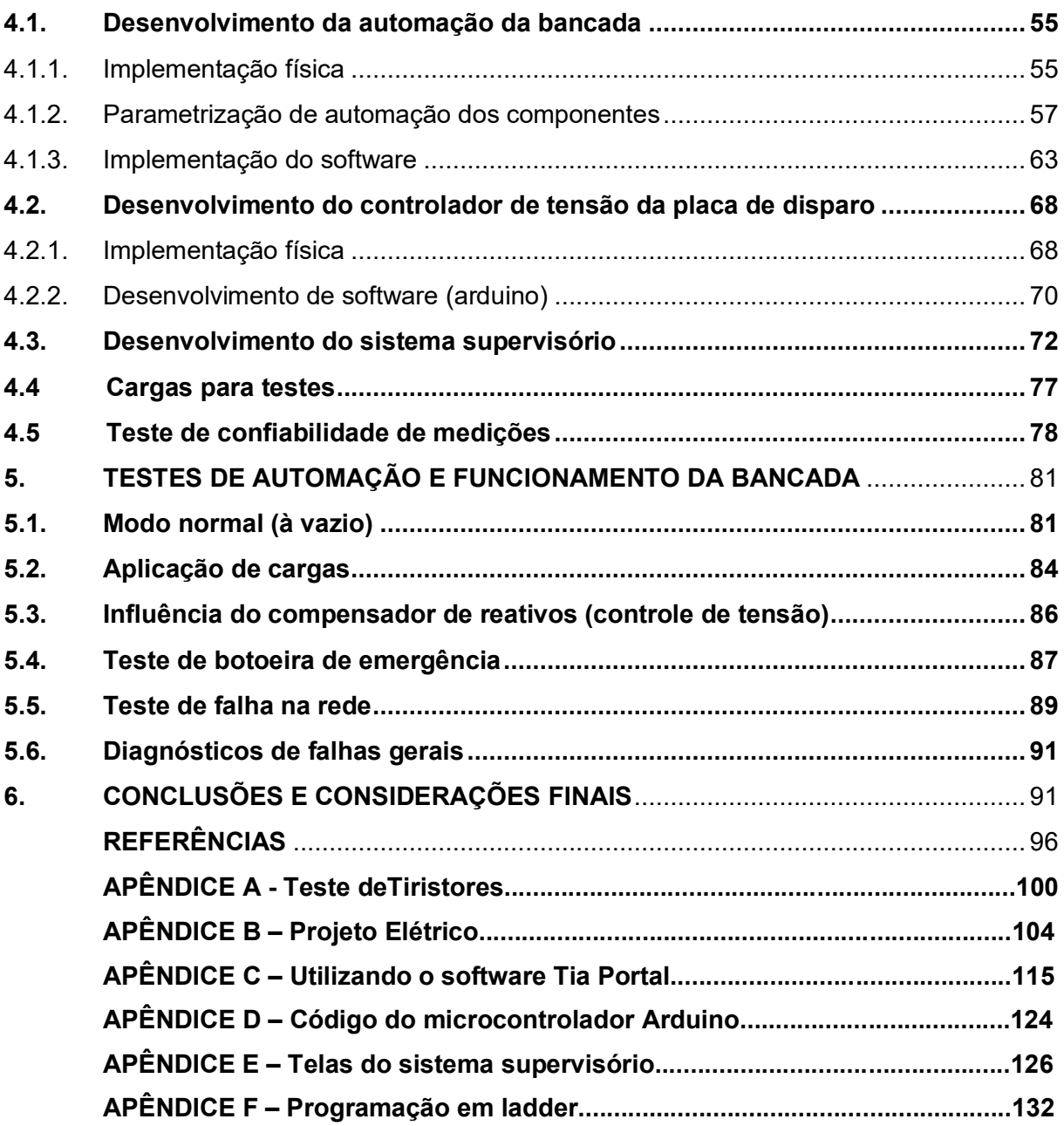

### <span id="page-15-0"></span>**1. INTRODUÇÃO**

Neste capítulo será apresentado a forma com que o trabalho será explorado e conduzido durante sua execução, salientando através de averiguação científica que o trabalho tem relevância em relação aos cursos de Engenharia de Controle e Automação e Engenharia Elétrica.

#### <span id="page-15-1"></span>**1.1 TEMA**

A constante evolução tecnológica presente no meio industrial associada ao crescente desejo de maior eficiência em sistemas, sendo estes incluídos em processos e produções, faz com que surja a necessidade de que estudos e pesquisas dentro deste campo estejam presentes não somente no setor, mas sim em toda a sociedade brasileira. Diante disso e em função da ampliação do conhecimento do homem acerca dos fenômenos físicos e da consequente diversidade de tecnologias, cresce a importância de uma abordagem multidisciplinar para a análise e, principalmente, para o projeto de dispositivos que atendam às necessidades atuais (DE NEGRI, 2004, p.2).

É fato que, quando se aborda temas relacionados à automação, torna-se essencial uma observação minuciosa, visto a grande relevância da automação no futuro industrial mundial, com a implementação de inteligência artificial na indústria, por exemplo, englobando ainda, o tema da Indústria 4.0, ou Quarta Revolução Industrial, a qual possui a captação e análise de dados, além da interligação em rede entre diversos equipamentos, como dois de seus pilares principais. Diante disso, fazse necessário o estudo e pesquisa nessa alçada, visando a melhor preparação para o póstero.

A pesquisa em questão tem como tema a automação industrial, mesclada com geração de energia e eletrônica, temas estes aplicados a uma bancada de um micro gerador elétrico. Essa bancada está localizada no laboratório CC-007 (antigo C-002) na sede Centro de Curitiba da UTFPR, e por conta disso, a mesma possui fins educativos e de pesquisas, tendo a mesma sido tema de exploração para diversos trabalhos de conclusão de curso, como é o caso da investigação científica "*Automação de uma bancada de um micro gerador elétrico*" de (JUNIOR, SOARES E BORDIN,

2021) e "*Regulador de tensão de sistema de compensação de reativos em microgeração de energia*" de (BIERNARSKI E DEMICHELLI, 2021) sendo a atual pesquisa voltada à complementação, continuidade e melhoria das anteriores, visando a completa automatização do sistema instalado. O principal objetivo desta pesquisa engloba a melhoria do sistema supervisório de controle da bancada além da integração do controle da tensão gerada, já que o mesmo varia com a mudança de cargas, esse controle é possível através da implementação de um controlador, o qual controlará o circuito de disparo de um compensador de reativos já existente na bancada. As ações majoritárias que visam a otimização e melhoria incluem primordialmente a substituição de alguns equipamentos utilizados, como o CLP e o analisador, esses novos equipamentos, possibilitam uma coleta de dados mais precisa além de abrir possibilidades quanto a manipulação desses dados medidos, trazendo maiores informações ao observador junto ao sistema supervisório. Além disso, buscase construir uma nova bancada independente, isto é, sem a necessidade de conexão com computador para gestão da mesma, com isso a bancada pode ser deslocada para locais pertinentes desejados pelo professor, isso será possível através da implementação de uma IHM fixa à bancada.

A bancada do micro gerador elétrico, abordada neste trabalho, se inclui no grande contexto da automação industrial, além da energia elétrica por sua vez ser praticamente indispensável nos processos e usá-la com consciência de eficiência, faz com que grande parte das empresas se destaque cada vez mais das suas concorrentes (DORF, 2001), para isso, é de grande importância o controle correto e eficaz da energia elétrica gerada em um gerador elétrico, por exemplo.

Para alcançar tal objetivo, e levando em consideração a definição de métodos de comunicação de (FRANK, 2015):

> *"Os métodos de comunicação podem ser aplicados para transferir grandes quantidades de informação para e partir de um controlador (...)"*

É crucial a implementação de um método de comunicação entre os equipamentos da bancada, através de um controlador, para que toda a captação, gestão dos dados e ações realizadas possam ser viabilizadas. Na bancada existente

do micro gerador, presente no laboratório CC-007, na sede Centro da UTFPR, parte da comunicação e seus protocolos já existentes entre os equipamentos serão utilizados como base.

Atendendo a definição acima, a qual declara a necessidade da presença de um controlador para gestão de comunicação, é interessante a adequação e interação com meio industrial, o qual utiliza vastamente o Controlador Lógico Programável (CLP) como método de centralizar, controlar e gerir as ações necessárias. Essa gestão de sistemas é possível através do CLP pois o mesmo é capaz de processar sinais digitais e analógicos e, através dessa observação dos sinais recebidos, atua na operação de motores elétricos, cilindros pneumáticos ou hidráulicos, relés magnéticos ou solenoides, ou ainda saídas analógicas (FRANK, 2015).

Vale ressaltar que um controlador não consegue desempenhar sua função com outros componentes com alta complexidade, se não houver um protocolo de rede estabelecido entre os mesmos. A utilização de redes industriais do tipo ponto a ponto, com CLP centralizado, deve-se principalmente, aos fatores técnicos e econômicos que as tornam uma tecnologia extremamente vantajosa e atraente (LUGLI E SANTOS, 2019). De fato, como nesta pesquisa há a necessidade de interligar diversos componentes de diferentes fabricantes, utiliza-se pelo menos um protocolo de rede industrial, possibilitando a comunicação.

É fato que na grande maioria dos sistemas industriais, além da comunicação, quesito necessário para interligação de componentes, a geração de energia tem relevância primordial dentro das plantas. A geração de energia elétrica é realizada pela transformação de qualquer fonte de energia em energia elétrica, podendo esse processo ocorrer em mais de uma etapa (VASCONCELOS, 2017). Neste contexto, a bancada tem uma máquina primária, componente que transforma energia oriunda de certa natureza primária em energia mecânica, para posteriormente, através de um gerador, transformar tal energia em elétrica. A máquina primária é a responsável pelo acionamento mecânico do gerador de energia elétrica (COSTA, 2012). Para efeitos de simulação, a máquina primária utilizada na bancada é um motor elétrico, contudo, em aplicações industriais, é feita a utilização de diversas outras máquinas em destaque. As principais máquinas primárias são: turbinas hidráulicas, turbinas a vapor, turbinas a gás, turbinas eólicas e motores a diesel (COSTA, 2012).

Quando se trata da bancada utilizada no estudo da proposta, a carga é ligada

diretamente ao micro gerador, isso faz com que qualquer variação de velocidade na máquina primária do sistema provoque distúrbios na tensão da carga. Variações de tensão abruptas e de curta duração, assim como sobretensões (valores de tensão maiores que 1,1 pu), subtensões (valores de tensão menores que 0,9 pu), podem causar danos muitas vezes irreversíveis aos equipamentos conectados, e esse é um dos motivos que faz com que um controle eficiente e confiável de tensão seja incorporado aos geradores, para que a qualidade da tensão seja mantida durante a operação contínua do mesmo. Esse controle será feito nesta proposta através do compensador estático de reativos.

Os compensadores de reativos entram em evidência, tendo como objetivo controlar o fluxo de potência, corrigindo assim os distúrbios na rede, que podem ser ocasionados pela alteração das cargas requisitadas pela sociedade, que se apresentam cada vez mais robustas e complexas. O controle de reativos e dos níveis de tensão estão atrelados à qualidade, confiabilidade e aos custos da energia elétrica, portanto os seus estudos são de grande importância (SANTOS; MONTE, 2009). Logo, esses equipamentos fornecem uma solução para manter os geradores funcionando da forma correta, pelo maior tempo possível para suprir a energia requisitada pelas cargas.

Diante desse cenário, torna-se necessário implementar a integração do controle de reativos com os outros sistemas de automatização presentes na bancada, tornando a aquisição de dados e o monitoramento da bancada mais preciso onde mais parâmetros serão observados e analisados a fim de deixar o sistema de microgeração mais otimizado, possibilitando também o controle e supervisão da tensão gerada na carga, havendo a possibilidade de captura de formas de onda na carga.

#### <span id="page-18-0"></span>1.1.1. DELIMITAÇÃO DO TEMA

Partindo do pressuposto que se dará continuidade ao Trabalho de Conclusão de Curso de (JUNIOR, SOARES E BORDIN, 2021) com a inclusão da pesquisa de (BIERNARSKI E DEMICHELLI, 2021), leva-se em consideração a divisão do tema em três tópicos: processo industrial, rede de comunicação e supervisão, seguindo esta divisão, é possível verificar a nova estrutura organizacional do projeto na Figura 1:

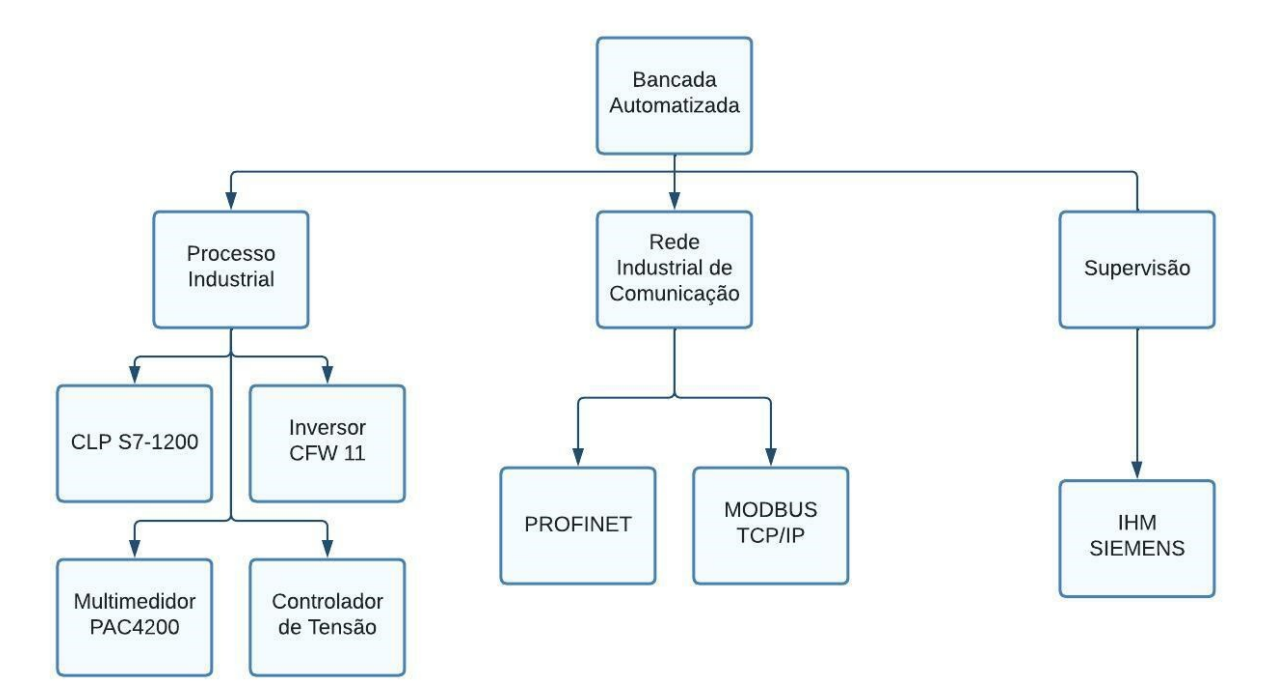

**Figura 1 - Estrutura organizacional do projeto**

#### **Fonte: Autoria própria (2022)**

Com essa estruturação nota-se que a essência das pesquisas anteriores se mantém, porém agora com uma vasta atualização em componentes superiores em capacidade de processamento, além de possibilitar uma maior cobertura diante de todo o processo, já que agora é possível incluir o controlador no sistema de automação e as medições da energia gerada são enviadas automaticamente ao CLP.

Em relação aos dois trabalhos de referência, alguns equipamentos serão alterados e programações aperfeiçoadas para obter-se melhores soluções de automação:

• Será utilizado um CLP Siemens S7-1200 para facilitar a comunicação com outros equipamentos Siemens, bem como obter mais recursos de software e hardware.

• Substituição do multimedidor Embrasul pelo equipamento Siemens PAC4200, que pode ser integrado à rede via protocolo TCP/IP Modbus e facilitar a aquisição de dados do sistema, sem a necessidade de inserir o componente no hardware do CLP.

• Aquisição de dados através do Arduino Uno, mediante um adaptador de rede Ethernet/USB que torna possível incorporar o componente à rede TCP/IP.

• Utilização de um adaptador de rede PROFINET (Anybus) para facilitar a comunicabilidade do inversor, deste modo será utilizado o mesmo modelo WEG CFW 11 utilizado anteriormente.

• Inserção de uma Interface Homem-Máquina Siemens exclusiva, se possível de forma física (ou remota via simulação), para a bancada, com diversas funcionalidades para visualização de dados, operação da bancada e também realizar o controle supervisório, com indicação de falhas e mensagens de advertência que auxiliam na resolução de possíveis problemas.

• Elaboração de um projeto elétrico, incluso um novo layout da bancada com maior grau de organização, tendo o intuito de facilitar o entendimento do sistema e tornar harmônica a visualização geral da composição, obtendo um projeto de automação didático.

É possível observar que a pesquisa realizada nesta bancada possibilita abordar a implementação de redes industriais, programação de CLP e de sistema supervisório além de toda parte elétrica do sistema. Os protocolos de comunicação foram aperfeiçoados, visto que uma rede PROFINET foi inserida, rede esta que terá sua importância justificada a seguir. Por fim, todas as novas implementações inseridas que por sua vez irão realizar alterações no sistema existente, visam o aperfeiçoamento de todos os sistemas envolvidos, buscando alcançar os objetivos apresentados na sequência deste documento.

## <span id="page-20-0"></span>**1.2.PROBLEMAS E PREMISSAS**

A maioria dos sistemas atuais no meio industrial, necessitam da coleta de informações pertinentes visando a melhoria contínua e menor custo na produção e desenvolvimento, cita-se *data science* e *data acquisition*, toda essa estrutura depende, na esmagadora maioria dos casos, da integração entre equipamentos com protocolos de comunicação diferentes entre si.

Um dos maiores desafios presentes na geração de energia elétrica é acompanhar as flutuações de cargas demandadas pelo consumidor final, a variação das cargas em sistemas pode ocasionar algumas instabilidades de operação, como: alterações do nível tensão e corrente, perda de sincronismo em máquinas, sobreaquecimento e desconexão automática de geradores, perdas na transmissão e comprometimento dos sistemas de proteção (CHAPMAN, 2013).

No caso da bancada de geração em questão nessa pesquisa, a mesma possui cargas que serão inseridas para serem alimentadas pela energia gerada e a teoria apresenta que flutuações ocorrerão já que na microgeração isolada, as cargas reativas devem ser equilibradas. Por isso a implementação do compensador de reativos entra em evidência, pois faz-se necessário o controle dessas flutuações, sendo este, automatizado junto ao sistema, para que toda a administração ocorra de forma automática, sem necessidade de intervenção humana. Para tal utiliza-se artifícios computacionais e integração do controlador com o CLP, possibilitando monitorar e regular os níveis de tensão necessários para o bom e mais satisfatório funcionamento do sistema.

Uma das adversidades deste método é o tempo de resposta do controle de tensão, onde uma variação da carga do sistema gera aumento ou diminuição abrupta da tensão na carga de acordo com o grau da alteração. Dependendo da variação da tensão, os equipamentos conectados podem sofrer danos. Outro ponto de complexidade, aborda a transmissão de todos os dados medidos, tanto da energia gerada, quanto do controle da mesma, através de diferentes protocolos e equipamentos.

### <span id="page-21-0"></span>**1.3.OBJETIVOS**

#### 1.3.1. Objetivo Geral

Realizar a regulação e a automatização da bancada de um micro gerador elétrico, através de um sistema supervisório, introduzindo ainda o compensador de tensão na carga através de um compensador estático de reativos.

#### 1.3.2. Objetivos Específicos

Levantar os requisitos técnicos relativos aos equipamentos a serem

utilizados na bancada de microgeração.

- Implementar a regulação da tensão gerada pelo microgerador.
- Verificar a possibilidade de aquisição de formas de onda.

● Integrar o controlador lógico programável, inversor de frequência, multimedidor elétrico, regulador de tensão na carga e protocolos de rede através do sistema supervisório.

- Integrar equipamentos de medição de diferentes fabricantes.
- Arquitetar a rede Modbus TCP/IP.
- Arquitetar a rede PROFINET Anybus.

Validar a obtenção de parâmetros elétricos utilizando os protocolos de comunicação dos equipamentos.

Criar um sistema supervisório da bancada a fim de otimizar a interação homem-máquina.

Validar o projeto através de testes na bancada que garantam a interoperabilidade do sistema.

### <span id="page-22-0"></span>**1.4.JUSTIFICATIVA**

A tendência crescente da implantação de sistemas de microgeração, principalmente quando se trata da geração com energias com fontes renováveis, é uma realidade global e também nacional. Isto posto, torna-se necessário o desenvolvimento de sistemas de automação, controle e integração desses microgeradores, o que é apresentado em um número pequeno desses sistemas.

As cargas conectadas a esses geradores possuem uma demanda flutuante, isso justifica a necessidade de um monitoramento adequado para permitir confiabilidade e operabilidade na operação das diversas possibilidades de conexão de cargas.

Os sistemas de microgeração estudados em pesquisas anteriores já citadas, se torna um empecilho em aplicações não didáticas, logo a inserção de um sistema de controle de tensão na carga através de um compensador de reativos, assim como a inserção de um supervisório que englobe todos as faces da pesquisa, torna a bancada mais próxima de um sistema de aplicação real de microgeração com conexão de cargas em 220V.

A compensação de potência reativa, assim como a automação industrial são

alguns dos assuntos abordados durante a formação profissional e utilizando esses conceitos discutidos durante a jornada acadêmica, é apresentado o propósito desta pesquisa, isto é, implementar a nova configuração, permitindo uma utilização mais eficiente da bancada em disciplinas dos cursos de Engenharia de Controle e Automação e Engenharia Elétrica, já que com o controle da tensão fornecida à carga, é possível observar diversos conceitos teóricos como por exemplo os modos de controle vetorial e escalar no controle da tensão gerada, ou ainda na área de automação industrial, observar e compreender a estruturação de um sistema supervisório, além da integração de equipamentos através de redes de comunicação. É importante salientar que uma vez finalizada esta pesquisa, a mesma abre possibilidade de futuras implementações na bancada, como a inserção da tensão gerada na rede da concessionária, uma vez que o controle da mesma será possível. Dessa forma, a implementação proposta aproxima o meio acadêmico dos atuais sistemas de microgeração modernos, cativando assim o aprendizado de futuros colegas com interesse no tema.

### <span id="page-23-0"></span>**1.5.METODOLOGIA DA PESQUISA**

A etapa inicial do trabalho deu-se pela leitura, visualização e interpretação da pesquisa "*Automação de uma bancada de um micro gerador elétrico*" (JUNIOR, SOARES E BORDIN, 2021), e "*Regulador de tensão de sistema de compensação de reativos em microgeração de energia*" de (BIERNARSKI E DEMICHELLI, 2021) em seguida, o entendimento do funcionamento e familiarização com a bancada compartilhada por ambas as pesquisas, foi feito através de encontros presenciais com o professor orientador e equipamentos.

Como segundo passo, realizou-se um levantamento de todos os dispositivos, instrumentos, equipamentos e softwares que seriam utilizados na bancada para completo funcionamento e sua automação, focando principalmente nos parâmetros técnicos disponíveis.

A terceira etapa, uma vez definidos os equipamentos, abrangeu a construção de um projeto elétrico da bancada, visando a ligação elétrica dos componentes na mesma. Após montagem e conexão elétrica dos componentes, arquitetou-se as redes Modbus TCP/IP e PROFINET, isto justifica-se para que possíveis melhorias na comunicação, possam ser implementadas, resultando em uma maior eficiência e confiabilidade da automação existente.

Uma vez finalizados os testes de comunicação entre os equipamentos, foi possível realizar a configuração final da programação do CLP, sistema supervisório, e controlador de tensão, inversor e multimedidor, etapa mais complexa da pesquisa, testando o funcionamento ao longo da programação da automação.

Por fim realizou-se a simulação do funcionamento do sistema com as diversas configurações possíveis, tanto a comunicação como o manuseio através do sistema supervisório, devem funcionar de forma com que o sistema como um todo possua um sistema robusto de controle de tensão na carga palpável ao operador da bancada, garantindo um funcionamento correto e seguro da bancada de testes que ficará para a utilização do corpo docente e discente dos cursos ofertados pelo DAELT-Departamento Acadêmico de Eletrotécnica.

## <span id="page-24-0"></span>**2. REFERENCIAL TEÓRICO**

#### <span id="page-24-1"></span>**2.1.GERAÇÃO DE ENERGIA**

Em sistemas de geração de energia elétrica, além da máquina primária, existe o principal componente, que é justamente o gerador elétrico. Geradores são utilizados em larga escala na Indústria, sendo possível encontrá-los com a configuração de serem alimentados por corrente contínua ou por corrente alternada. Na bancada, dispõem-se de um motor de corrente alternada, sendo utilizado como um gerador de indução. As máquinas de indução (MI) são amplamente aplicadas na indústria devido às suas características construtivas e operacionais (VILLALBA, STAMM E KIMURA, 2019). Elas recebem esta denominação devido ao seu princípio de funcionamento, o qual consiste no efeito da indução de tensão nos enrolamentos do seu rotor (VILLALBA, STAMM E KIMURA, 2019). Para utilizar uma máquina de indução como gerador, deve-se acoplar em seu rotor uma fonte motriz (turbina), logo a energia mecânica repassada ao rotor pela turbina é convertida em energia elétrica pelo gerador de indução. Neste caso, a máquina primária está ligada ao motor, fazendo com que tal passe a funcionar como gerador, contudo, a velocidade da turbina deve ser maior que a velocidade síncrona do motor.

Os equipamentos e princípios de geração elétrica expostos, têm como função

primordial alimentar cargas elétricas que são conectadas diretamente no sistema de geração ou então percorrem linhas de transmissão que podem ser extremamente longas e complexas até chegar ao seu destino.

## <span id="page-25-0"></span>2.1.1. MÁQUINA DE INDUÇÃO

Dentre as mais diversas máquinas elétricas existentes atualmente na engenharia, podemos citar o motor elétrico como uma das mais importantes, pois possuem aplicação nas mais diversas áreas, como transporte, indústria, aplicações residenciais e comerciais, construção civil, entre tantos outros exemplos.

Os motores elétricos são divididos em dois grandes grupos principais de classificação, tendo como referências suas fontes de alimentação, onde temos os motores de corrente contínua e os de corrente alternada. Existem dois tipos de motores CA o motor elétrico síncrono e o assíncrono (indução).

Uma máquina com apenas um conjunto contínuo de enrolamentos amortecedores é denominada máquina de indução. Essas máquinas são denominadas máquinas de indução porque a tensão do estator (que produz a corrente do rotor e o campo magnético do rotor) é induzida nos enrolamentos do rotor em vez de ser fornecida por meio de uma conexão física de fios. A característica que diferencia um motor de indução dos demais é que não há necessidade de uma corrente de campo CC para fazer a máquina funcionar. (CHAPMAN,2013).

Esse tipo de máquina é composto mecanicamente por duas partes, como é possível observar na Figura 2, sendo o estator, onde através da passagem de uma corrente elétrica alternada em seus enrolamentos, um fluxo magnético é produzido, e o rotor, onde é induzida uma corrente elétrica que interage com o fluxo do estator.

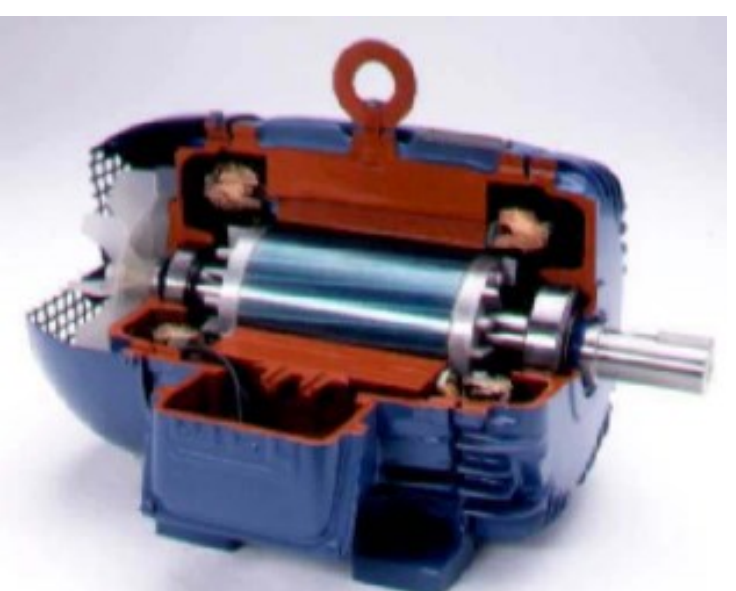

**Figura 2 - Motor de indução de rotor de gaiola**

**Fonte: (WEG, [s.d])**

Nas máquinas de indução, as correntes alternadas são aplicadas por indução, isto é, por ação de transformador. Desse modo, a máquina de indução pode ser vista como um transformador generalizado em que potência elétrica é transformada entre o rotor e o estator juntamente com uma mudança de frequência e um fluxo de potência mecânica (FITZGERALD,2006).

Como o nome da máquina de indução (assíncrona) sugere, não existe um sincronismo entre a velocidade síncrona e a velocidade do rotor, e essa defasagem entre essas velocidades é chamada de escorregamento s. Quando essa máquina está funcionando como motor, e consumindo energia, a velocidade do rotor é menor que a velocidade síncrona, ou seja 0 < s < 1. Se a máquina estiver gerando energia, operando como gerador, <0, logo a velocidade do rotor é maior que a velocidade síncrona, isso é possível com uma fonte de energia mecânica.

É possível notar na figura 3 a influência do escorregamento como uma fração da velocidade síncrona, na curva do conjugado.

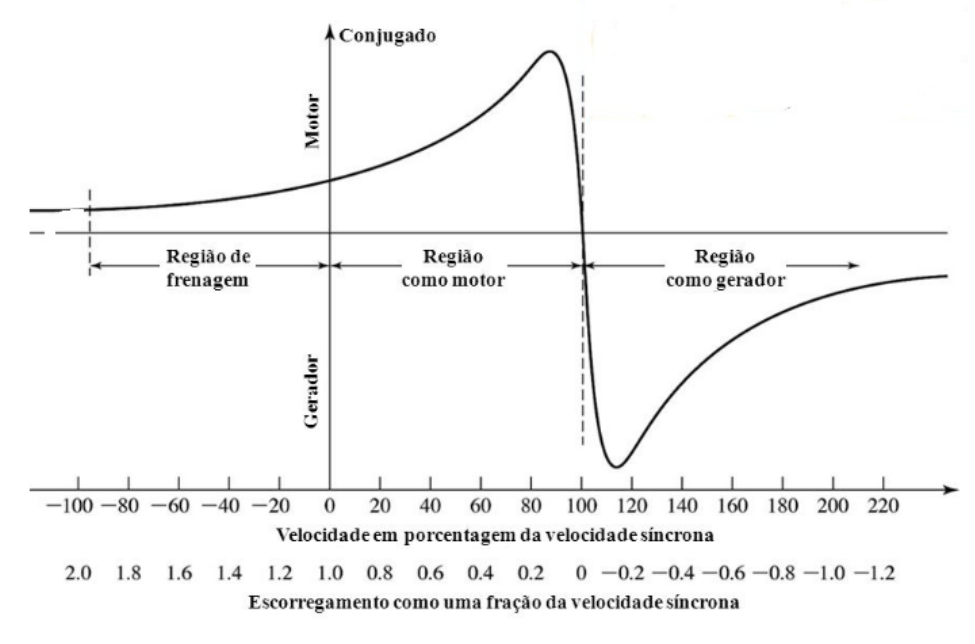

**Figura 3 - Curva conjugado x escorregamento máquinas de indução**

**Fonte: (FITZGERALD,2006)**

Verifica-se que a máquina assíncrona trifásica possui três modos de operação conforme a curva:

- Região de Frenagem;
- Região de operação como motor;
- Região de operação como gerador.

É interessante notar que na banca abordada, estão presentes duas máquinas de indução, isto é, existem dois motores. Um deles funciona como um motor consumidor de energia, transformando energia elétrica em mecânica rotacional, e a outra máquina de indução presente, atua como máquina primária, gerando energia elétrica convertida de energia mecânica.

### <span id="page-27-0"></span>2.1.2. GERADOR DE INDUÇÃO AUTOEXCITADO

Embora seja possível usar uma máquina de indução como motor ou como gerador, ela apresenta muitas desvantagens como gerador e, por isso, ela é usada como gerador somente em aplicações especiais. (CHAPMAN,2013).

Um dos motivos para essa desvantagem é que o gerador de indução necessita de magnetismo residual em seu rotor, para que a rotação fornecida pela máquina

primária, ou fonte de energia mecânica, possa induzir tensão em seus terminais, porém o magnetismo existente no circuito magnético, estator, entreferro e rotor não é suficiente para alimentar cargas, principalmente quando se fala de sistemas de geração isolados, uma vez que a potência reativa necessária para balancear a reatância indutiva da máquina não é suficiente.

Logo o gerador assíncrono não consegue fornecer energia reativa para as cagas, nem para si mesmo, por isso é imprescindível a conexão de um banco de capacitores nos terminais do gerador, onde as cargas também estão conectadas. Esse conjunto de capacitores conectados, autoexcitam o gerador, avançando a fase da corrente de excitação da máquina, que passa pelos enrolamentos do estator, produzindo um fluxo magnético com o sentido igual ao fluxo residual, resultando no aumento da magnetização do gerador.

## <span id="page-28-0"></span>2.1.3. INVERSOR DE FREQUÊNCIA

Existem diversos motivos para se querer controlar a velocidade de um motor elétrico, seja para controle de processo, visando a rapidez do mesmo, ou no ajuste do torque do motor ou ainda na redução do consumo de energia e aumento de eficiência (FRANCHI, 2013). Seguindo este conceito, neste trabalho utiliza-se o inversor em conjunto com um motor CA para simular a máquina primária, permitindo deste modo uma geração com velocidade controlável. É de conhecimento que os motores CA possuem diversas vantagens em relação ao motor CC, e o equipamento capaz de controlar a velocidade de um motor de corrente alternada é um inversor de frequência.

O inversor, que na verdade é um conversor de frequência, através de seus circuitos internos, apresentados em forma de blocos na Figura 4, basicamente é um controlador de velocidade do motor, realizando esse controle da forma mais eficiente e precisa possível.

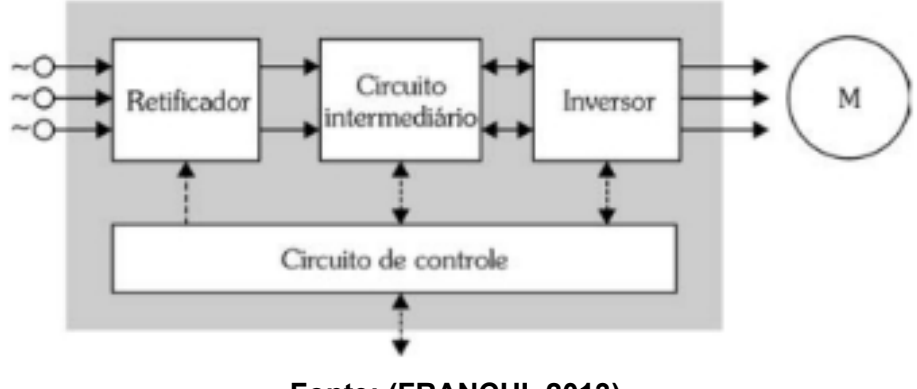

**Figura 4 - Blocos componentes do inversor de frequência**

**Fonte: (FRANCHI, 2013)**

Os inversores podem ser classificados em quatro tipos, dependendo do seu modo de controle, são eles: tipo escalar (volts/H), controle vetorial sensorless, controle de fluxo vetorial e controle de campo orientado (FRANCHI, 2013). Um inversor pode, muitas vezes, fornecer mais de um tipo de controle, à escolha do usuário.

O inversor utilizado nesta pesquisa será apresentado em seguida, porém ele segue os princípios descritos neste tópico, recebendo comandos de partida de motor do CLP, através de rede industrial PROFINET.

## <span id="page-29-0"></span>2.1.4. REGULADOR DE TENSÃO ATRAVÉS DE COMPENSADOR DE REATIVOS

A compensação de reativos na microgeração de energia elétrica é o controle feito através de análise de fluxo de carga para injeção ou absorção de reativos no sistema em sua quantidade ideal. Essa compensação de reativos é feita em tempo real, ou não, por meio de equipamentos próprios que injetam ou absorvem reativos do sistema de acordo com as necessidades da carga, garantindo o bom funcionamento do mesmo (SANTOS; MONTE, 2009).

Existem diversos tipos de compensadores a fim de controlar uma flutuação de tensão, já que desde o início da geração de energia elétrica, busca-se controlar sobretensões e potências reativas altas na linha de transmissão. Um desses tipos é o Static Var Compensator – SVC, como é possível observar na Figura 5, este tipo de compensador funciona da seguinte maneira: um banco de capacitores deve ser ligado à rede que se deseja controlar, a fim de aplicar uma carga reativa capacitiva à mesma, deve-se também conectar indutores, um por fase, na mesma rede, porém estes devem

possuir em série um controle através de tiristores, a fim de absorver potência reativa do sistema, basicamente se aplicará impedâncias indutivas variáveis ao sistema. O controle de disparo desses tiristores é realizado por um circuito a parte, como a placa RT380T da Semikron (CAMARGO, 2017).

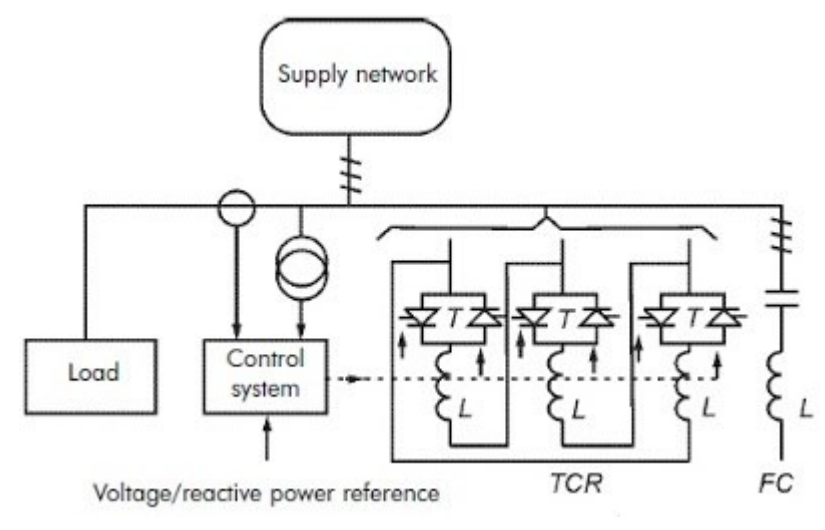

**Figura 5 - Diagrama de um SVC**

No caso desta pesquisa, o sistema de controle que é responsável por informar à placa Semikron o quanto ela deve interferir para controlar a tensão, é realizado por um circuito de Arduino com sensor de tensão e regulador PWM. Portanto, conforme é fornecida mais ou menos tensão de alimentação, a placa RT380T realiza o controle de inserção de indutância na rede de tensão gerada.

#### <span id="page-30-0"></span>**2.2. REDES INDUSTRIAIS**

As redes industriais surgiram com a crescente necessidade de maiores velocidades em transmissão de dados, sejam eles sinais de tensão controlados por sensores ou demais transmissão de dados, como a fibra ótica. No meio industrial, a implementação de redes industriais mais complexas causou impacto principalmente em sistemas com grande quantidade de componentes distribuídos no campo, já que isso implica na utilização de um número alto de cabos e fios. Assim, as redes industriais surgiram para resolver dois grandes problemas: quantidade grande de hardware e dificuldade de encontrar problemas do sistema (LUGLI E SANTOS, 2019).

**Fonte: Sood (2006)**

No caso da pesquisa atual, fez-se necessário a utilização de redes industriais para possibilitar a comunicação entre distintos componentes e de diferentes fabricantes. Dois protocolos são utilizados, ambos se baseiam no padrão Ethernet Industrial.

## <span id="page-31-0"></span>2.2.1. REDE PROFINET

A rede PROFINET nada mais é do que um protocolo de comunicação entre equipamentos industriais certificado pela associação Profibus internacional, baseada no padrão Ethernet Industrial. Esse é um dos protocolos mais conhecidos e utilizados no meio industrial mundial, o qual praticamente todos os fabricantes permitem a conexão deste tipo de comunicação com seus equipamentos.

Segundo LUGLI E SANTOS (2019) neste tipo de protocolo, existem dois tipos de redes PROFINET: PROFINET IO (Input/Output) e PROFINET CBA (Componente Based Automation), na montagem, este protocolo é utilizado entre o controlador PLC e o inversor, e ambos se comunicam via entradas e saídas de cada um dos componentes, portanto a rede PROFINET instalada neste caso é a do tipo IO. Mais adiante será apresentado como foi realizada a configuração deste tipo de rede.

São utilizados três canais de comunicação diferentes dentro da estrutura PROFINET IO, o primeiro deles, Canal NRT (Non Real Time) é responsável pela troca de dados não determinística, ou seja, realiza uma comunicação Ethernet comum sem requisitos de tempo especiais. O segundo canal, RT (Real Time) é usado para a transferência de dados cíclicos padrão e alarmes entre 5ms e 10ms e por fim, o terceiro canal IRT (Isochronous Real Time) é o canal de alta velocidade, ele é usado para aplicações de Motion Control, já que transmite dados em até 1ms. Observa-se na Figura 6 as diferentes velocidades conforme a necessidade de aplicação, as velocidades mais rápidas estão voltadas ao controle de movimento.

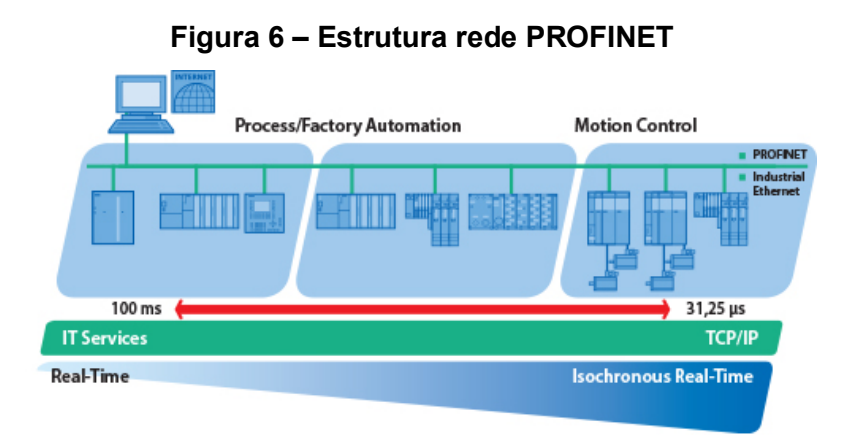

**Fonte: Profibus Nutzerorganisation E.V. (Pno)**

Uma rede PROFINET suporta uma Industrial WLAN, isto é, conexão Wireless além de transmitir dados à uma taxa de 100 MBit/s, quando a sua precursora, a rede PROFIBUS DP, transmite ao máximo 12Mbit/s. Uma rede neste protocolo, suporta até 256 dispositivos conectados entre si, possuindo uma distância máxima de utilização de até 100 metros para cabo de par trançado, sem repetidor, e até 2000 metros para fibra ótica sem o uso de repetidor (LUGLI E SANTOS, 2019).

A seguir apresenta-se o telegrama de comunicação da rede PROFINET IO, seguindo a mesma estrutura do formato Ethernet IEEE 802.3.

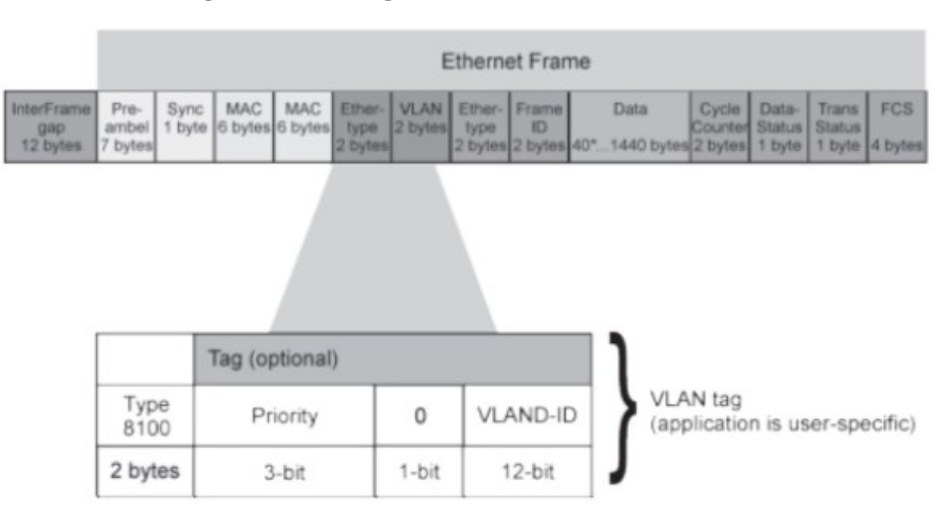

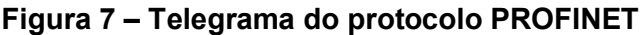

**Fonte: (LUGLI E SANTOS, 2019)**

A principal diferença que se pode notar no telegrama apresentado na Figura 7, está no campo Frame ID, o qual é possível distinguir se o quadro é NRT, RT ou IRT, ou seja, o valor deste campo determina como as mensagens serão trafegadas.

Conforme é possível verificar, a quantidade mínima de bytes de comunicação é de 72. (LUGLI E SANTOS, 2019)

Uma das características mais marcantes deste tipo de rede é a alta velocidade na transmissão de dados e a confiabilidade fornecida da mesma. Por ser um tipo compatível com a grande maioria dos dispositivos, a associação Profibus presta total apoio e assistência à resolução de problemas.

A rede PROFINET IO permite a configuração de sua topologia em três formações, barramento (linha), árvore e anel, sendo o "standart" a topologia em barramento.

## <span id="page-33-0"></span>2.2.1.1. Topologia em Barramento

A formação em barramento se estrutura em uma distribuição em linha, na qual todos os componentes estão conectados à essa linha principal. Um mesmo cabo é responsável pela comunicação entre os componentes, se caracterizando por uma comunicação ponto-a-ponto, como mostrado na Figura 8.

**Figura 8 – Topologia de Rede do tipo barramento**

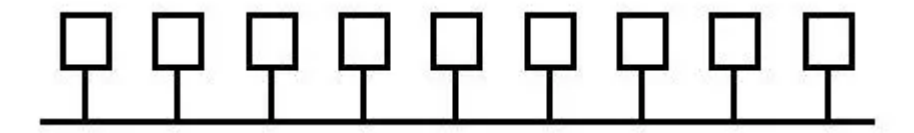

**Fonte: (FELICIANO, Lucas F., [s.d])**

### <span id="page-33-1"></span>2.2.1.2. Topologia em Árvore

A topologia de rede em árvore se estrutura em um componente central o qual organiza e distribui a comunicação, sendo possível que componentes abaixo deste principal, desempenhem a mesma função, formando uma estrutura de árvore como demonstrado na Figura 9. Esta é a estrutura utilizada na pesquisa, com a utilização de switch de rede.

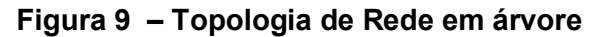

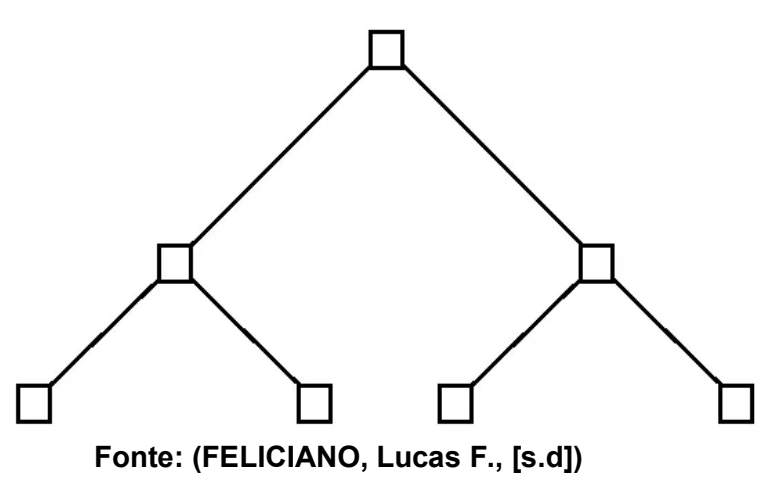

## <span id="page-34-0"></span>2.2.1.3. Topologia em Anel

Quando os componentes estão distribuídos dentro de uma rede a qual todos juntos fecham um grande círculo interligados entre si, chama-se essa distribuição como rede em anel. Esse tipo de topologia é importante pois por mais que um dos componentes presente na rede PROFINET venha a falhar, nenhum outro fica com a comunicação restringida, pois é possível comunicar com o resto da rede pelo outro sentido do anel, sendo possível verificar esta possibilidade através da Figura 10.

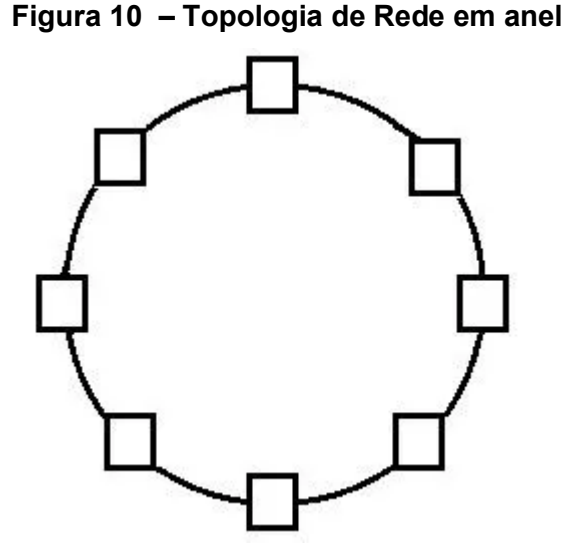

**Fonte: (FELICIANO, Lucas F., [s.d])**

<span id="page-34-1"></span>2.2.2. REDE MODBUS TCP/IP

Este tipo de rede segue o mesmo padrão da PROFINET, porém com algumas

diferenças importantes, assim como na anterior, este protocolo também identifica seus componentes presentes através de endereços IP. A estrutura desta rede pode ser observada na Figura 11.

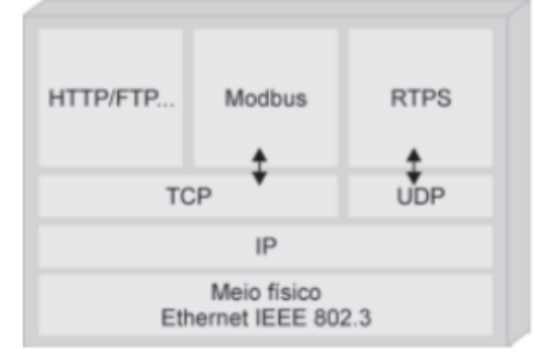

**Figura 11 – Estrutura rede Modbus/TCP**

**Fonte: (LUGLI E SANTOS, 2019)**

A maior diferença neste caso é que os componentes presentes na rede se comportam como mestre-escravo, ou seja, somente um componente é o mestre da rede e os demais escravos. Basicamente quando se deseja uma comunicação entre ambos, o mestre envia uma mensagem à rede com o endereço do escravo de destino, dentro de uma mensagem de 28 bits, a qual também inclui a função da comunicação solicitada (leitura ou escrita) e qual o tamanho e endereço de onde deseja-se realizar o comando (ANDRADE, 2018).

O protocolo MODBUS TCP/IP está presente na bancada de microgeração possibilitando a comunicação do CLP com o Multimedidor, isto é, o mestre CLP solicita leitura de dados elétricos medidos pelo escravo Multimedidor. A topologia utilizada baseia-se em árvore, já que existe um switch na bancada. Não obstante, será destrinchado ao longo dos próximos capítulos como foi realizado essa comunicação entre ambos os equipamentos.

## <span id="page-35-0"></span>**2.3.CONTROLE E AUTOMAÇÃO DE PROCESSOS**

### <span id="page-35-1"></span>2.3.1. CONTROLADOR LÓGICO PROGRAMÁVEL

Com a constante ascensão da complexidade dos processos de automação industrial, manifesta-se cada vez mais a exigência de ferramentas de controle de
sistemas com alta multiplicidade de aplicações, tendo simultaneamente fácil aplicabilidade, programação simplificada, acessibilidade, além de ampla flexibilidade e confiabilidade. Segundo FRANCHI e CAMARGO (2020), nos projetos de automatização, comumente utilizava-se lógica de relés como método de controle de processos, contudo, para se obter prontamente os requisitos citados acima, o mecanismo mais requisitado atualmente é o popular controlador lógico programável, um computador industrial capaz de controlar os diversos e numerosos processos eletromecânicos.

O CLP tem seu arranjo fundamentado na arquitetura utilizada em um computador, portanto, este componente é eficiente em diversas aplicações, sendo as mais importantes: temporização, contagem, cálculos matemáticos, comparação e processamento de sinais analógicos, logo, não surgiu somente com o intuito de substituir tarefas de um relé (PETRUZELLA, 2014). Além disso, a utilização de um CLP reduz consideravelmente a fiação da planta, visto que toda lógica de contatos e conexão entre componentes é realizada dentro do software, ou seja, ao invés de ligar todos os componentes do sistema entre si, basta conectar cada um deles ao CLP, sendo assim, este componente substitui a fiação entre os dispositivos e consequentemente torna as mudanças no sistema de controle fáceis e baratas, pois caso deseja-se que um item em um sistema se comporte de maneira diferente, ou o controle de um elemento seja alterado, basta apenas que o programador altere o programa existente no CLP (FRANCHI e CAMARGO, 2020). Já em uma lógica de sistemas eletromagnéticos, estas mudanças poderiam ser caras e demoradas para se implementar, pois envolveriam alterar fisicamente a fiação entre os dispositivos e até haver a possibilidade de se inserir novos componentes no painel.

Dentro de todas essas vantagens do CLP, há ainda a confiabilidade na aquisição de dados (MORAES E CASTRUCCI, 2006), um dos requisitos primordiais deste Trabalho de Conclusão de Curso. Este componente cumpre com sobra a necessidade de adquirir os dados da bancada, armazenando, processando e exibindo-os, para que o controle supervisório seja feito corretamente.

O CLP é composto resumidamente pela unidade central de processamento (CPU), entradas e saídas. Durante seu funcionamento, ocorre a aquisição de dados do sistema através do monitoramento das entradas cujas máquinas, sensores e dispositivos da rede estão conectados. Estes dados são então armazenados,

decodificados e processados pela CPU, que aplica a partir destas informações toda a lógica do software criada pelo programador e então envia todos os dados tratados e ou comandos para as mesmas ou outras máquinas e dispositivos aos quais está conectado, através das saídas. (FRANCHI e CAMARGO, 2020).

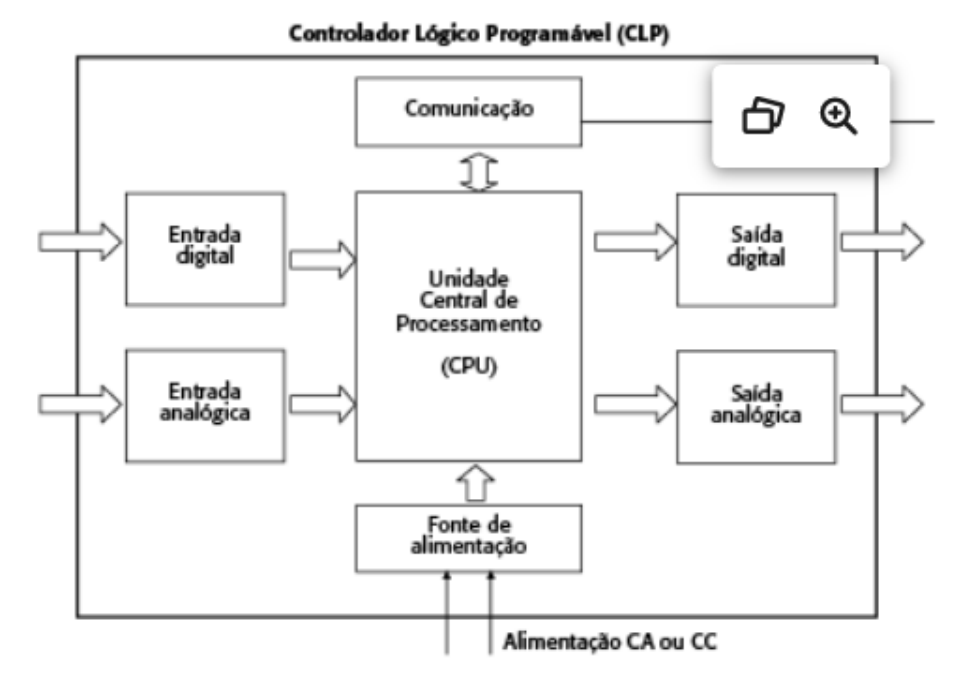

**Figura 12 – Diagrama de blocos simplificado do CLP**

**Fonte: (FRANCHI e CAMARGO, 2020)**

Tais saídas, como mostrado na Figura 12, podem ser digitais ou analógicas, e ao serem atualizadas a cada ciclo podem ser usadas para acionar atuadores, enviar ordens a robôs, escrever informações em servidores, realizar o controle supervisório do sistema e realizar a interação com o usuário através da IHM (NATALE, 2000).

### 2.3.2. INTERFACE HOMEM-MÁQUINA

Nos sistemas de automação, um dos componentes mais relevantes é a Interface Homem-Máquina (IHM), que promove a interação do usuário com a máquina, sendo possível alterar parâmetros, ordenar comandos e monitorar o funcionamento do programa (FRANCHI e CAMARGO, 2020). Além disso, outras diversas aplicações e funcionalidades estão disponíveis para uso, como visualização de dados de processo da máquina, dados de motores ou qualquer outro equipamento presente na rede, bem como realizar um controle supervisório, analisando

informações exibidas, como falhas, mensagens de alerta e então tomar decisões a partir disto, como comandar uma válvula manualmente, ou ligar ou desligar um motor (MORAES E CASTRUCCI, 2006).

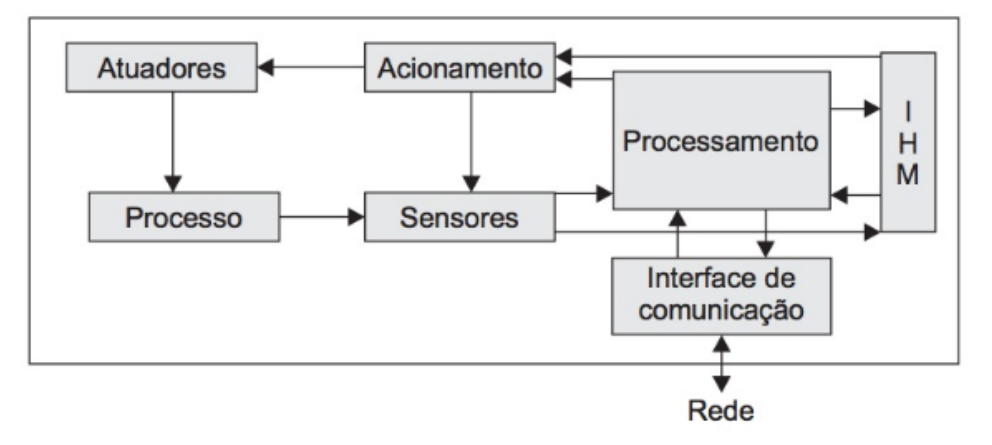

**Figura 13 – Diagrama de blocos de uma máquina com IHM**

É possível visualizar com maior grau de clareza toda essa interação de componentes descrita através do diagrama de blocos ilustrado na Figura 13, que indica qual a ocupação a IHM representa em um sistema de automação.

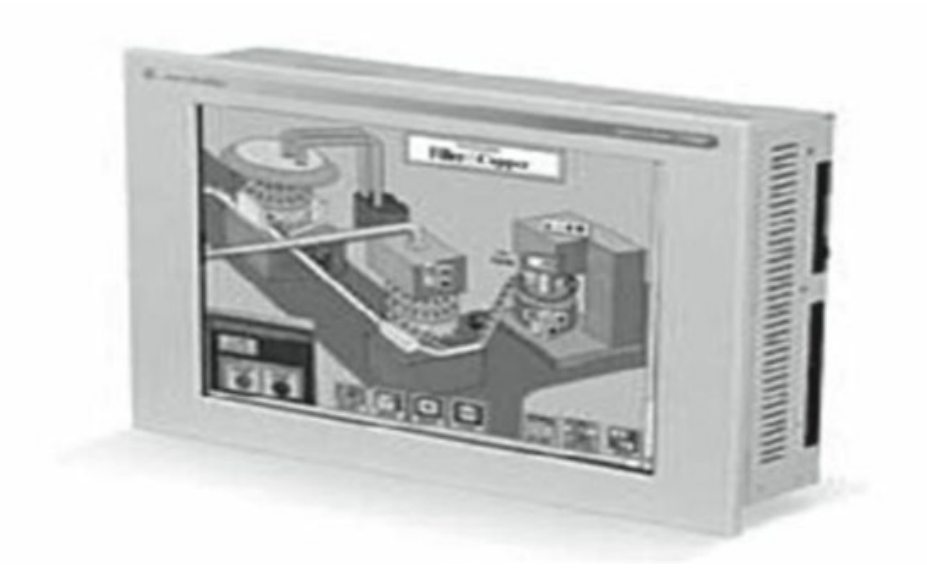

**Figura 14 – Estrutura de uma IHM**

**Fonte: (MORAES E CASTRUCCI, 2006).**

**Fonte: (FILHO, 2014)**

As IHMs são hardwares caracterizados principalmente por telas sensíveis ao toque, como mostrado na Figura 14, possuindo uma estrutura robusta e resistente ao invasivo chão de fábrica, pois na maioria dos projetos ficam posicionadas diretamente na estação de trabalho, recebendo todos os tipos de perturbação do processo fabril. (MORAES E CASTRUCCI, 2006).

Neste Trabalho de Conclusão de Curso, uma interface homem-máquina cumpre um papel importantíssimo, pois todo o controle e acionamento de motores, tantos geradores quanto cargas, é feito através deste equipamento, além disso, diversos dados adquiridos pelo sistema são exibidos pela IHM, isto é, o controle supervisório depende nela.

### 2.3.3. CONTROLE SUPERVISÓRIO

O tema acerca do controle e supervisão de processos ganha cada vez mais espaço junto à indústria, pois a crescente expansão de sistemas de grande complexidade, os quais a cada novo desenvolvimento executam tarefas mais complicadas e alternadas, exigem um grau de desenvolvimento similar por parte dos esquemas de controle. Tais esquemas são sistemas digitais de operação e acompanhamento de máquinas, que a todo momento gerenciam as variáveis da planta, em tempo real, atualizando as mesmas a cada ciclo do CLP (MORAES E CASTRUCCI, 2006).

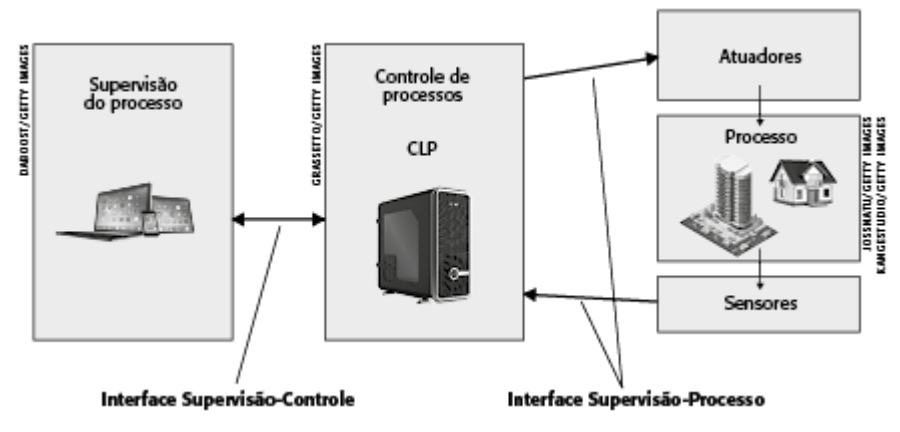

**Figura 15 – Esquema de supervisão de processos**

**Fonte: (FRANCHI e CAMARGO, 2020)**

39

Como é possível observar na Figura 15, estes sistemas incluem componentes implantados em campo para coletar dados em tempo real, bem como sistemas relacionados para permitir a coleta de dados e aprimorar a automação industrial, sendo possível então monitorar e controlar tudo que acontece no chão de fábrica. (FILHO, 2014).

As duas principais famílias de controle supervisório são classificadas como Interface Homem-Máquina e sistema SCADA (Supervisory Control and Data Acquisition), diferenciadas principalmente pela robustez, complexidade e número de I/O suportado (MORAES E CASTRUCCI, 2006). Em ambos os casos suas aplicações serão de grande avanço produtivo para o processo, agregando facilidade e agilidade na operação e controle das ações.

O sistema supervisório está implementado nesta pesquisa através da utilização de uma IHM, por ela é possível observar e aplicar os principais fundamentos de um controle supervisório, o qual possibilita controlar a inserção de cargas, velocidade do motor, e demais operações da bancada, além da visualização do status do CLP (entradas e saídas), valores medidos de tensão e corrente, visualização de gráficos do funcionamento do compensador de reativos e demais status da bancada.

# 2.3.4. MEDIÇÃO E GESTÃO DE DADOS

A necessidade de se medir e gerir dados em qualquer processo faz com que se busque equipamentos que desempenhem essa função a fim de garantir medições confiáveis e de boa performance. Os dados recolhidos de informação da produção, seja ela qual for, ganham cada vez mais protagonismo no cenário industrial, já que com a crescente da Indústria 4.0 e tecnologia de comunicação em diferentes níveis, os dados são de fundamental importância seja para diagnóstico, análise e prognóstico.

No caso de uma geração de energia elétrica, as medições são indeléveis, visto que se faz necessário acompanhar a correta geração, além do que neste caso, a tensão gerada será controlada, e não há controle sem algum dado.

Existem diversos tipos de instrumentos utilizados para medir grandezas elétricas, entre as classificações destes, destaca-se os Instrumentos Indicadores, Registradores, os Indicadores apenas indicam no instante o valor medido, já os Registradores reservam os valores medidos para posterior análise (DE SOUZA,

ROCHA, E SOUZA, 2018). Na bancada desta pesquisa, essas duas classes serão utilizadas visando a verificação e gestão da tensão gerada.

Após medidos, os dados devem ser manipulados, visando a melhoria contínua do processo e automatização do mesmo, no caso desta pesquisa, buscou-se "levar" todos os dados colhidos em campo para o CLP, centralizando em um único equipamento todas as informações do processo, facilitando a gestão dos dados.

O equipamento protagonista presente na bancada, que aplica a teoria de medição de dados é o PAC4200 da Siemens, ele consegue medir as tensões trifásicas de linha e fase, correntes em cada fase, além de calcular e apresentar diversas grandezas elétricas como potência e gráfico de diferença angular de fase.

# **3. APRESENTAÇÃO E DESCRIÇÃO DA BANCADA**

# **3.1.APRESENTAÇÃO GERAL**

O planejamento otimizado de um projeto é essencial para obter bom proveito de todas suas funcionalidades e ferramentas, e dentro deste planejamento está incluso o ordenamento sofisticado de todos os componentes da bancada, portanto, uma estrutura organizada irá facilitar a aquisição de dados, controle e também a resolução de falhas que poderão ocorrer durante a operação do projeto. Atrelandose a este conceito, foi projetado um esquema elétrico (Apêndice B) para auxiliar em todas as etapas do estudo, e além disso, está contido neste esquema um layout da bancada para atualizar, em relação aos outros dois estudos de base, a organização e distribuição dos componentes.

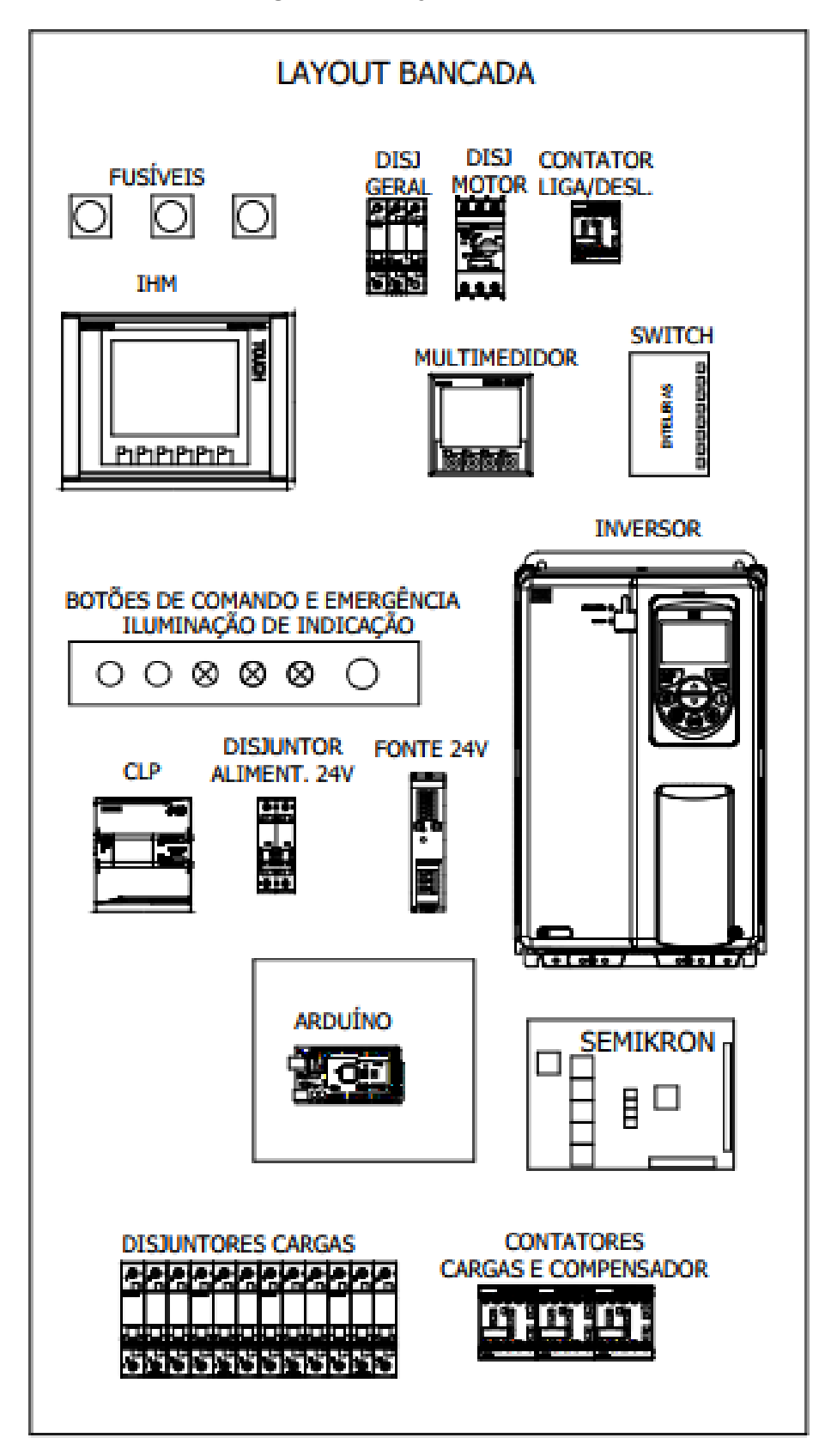

**Figura 16 – Layout da bancada**

**Fonte: Autoria própria (2022)**

Definida esta disposição, como mostra a Figura 16, a bancada passa a ter um visual discretamente mais sofisticado e elegante, próximo do que se espera de um projeto de automação, tornando agradável a visualização, operação e manutenção do conjunto, caso seja necessário.

Toda fiação contida na planta está parcialmente ocultada no interior da mesma, com o objetivo de não poluir o conjunto com excesso de fios e cabos, ou com isolamento de conexões não usadas, deixando visível somente o imprescindível.

A seguir, na Figura 17, é apresentado um fluxograma contendo os modos de comunicação e a troca de informações entre os componentes presentes na bancada.

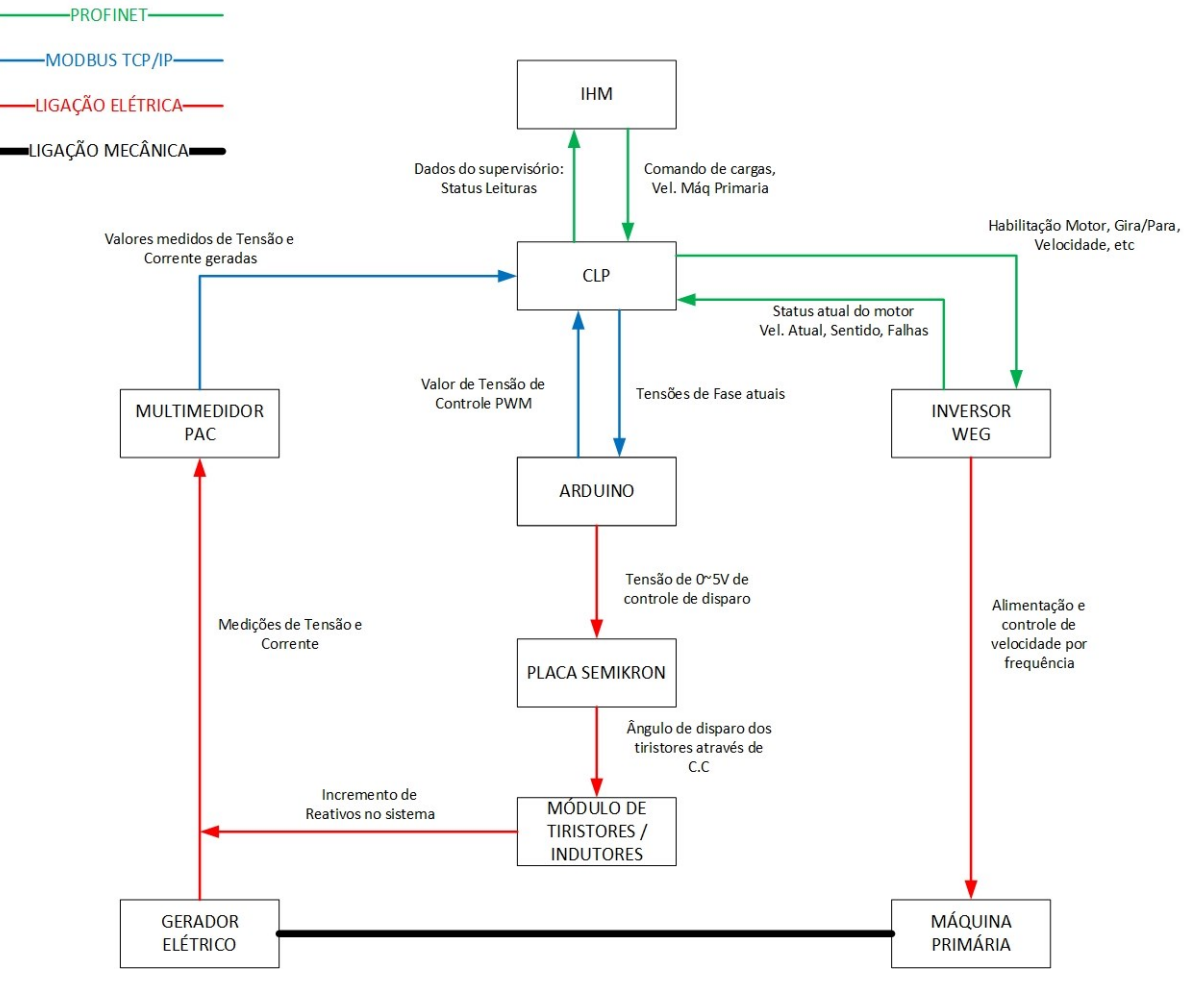

**Figura 17 – Fluxograma geral de conexões**

**Fonte: Autoria própria (2022)**

# **3.2.INVERSOR WEG CFW-11**

Encontra-se disponível para uso na bancada um INVERSOR WEG CFW-11,

que possui compatibilidade com uma placa de rede externa PROFINET, também disponível para o projeto. A comunicação entre o CLP Siemens S7-1200 e o inversor foi facilitada através da rede PROFINET Anybus, por isso optou-se pelo uso da placa de rede.

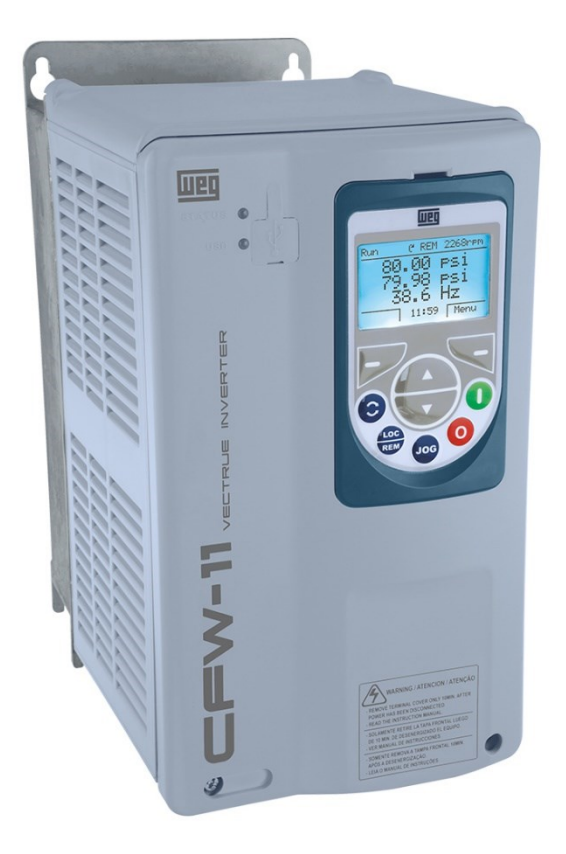

### **Figura 18 – Inversor de frequência CFW-11**

**Fonte: www.weg.net**

Dentre as principais características deste inversor, mostrado na Figura 18, destaca-se a operação simplificada que a tecnologia nele empregada proporciona, a começar por ser fundamentado no sistema "Plug & Play", além da confiabilidade no controle de velocidade e também a compatibilidade com diversos protocolos de comunicação (WEG, 2016). Na aplicação deste componente na bancada, a placa de rede externa foi facilmente acoplada e configurada, não necessitando de configurações avançadas, logo é um processo simples conectar acessórios neste equipamento.

### **3.3.CLP SIEMENS S7-1200**

Em busca de maior facilidade de programação, comunicabilidade, recursos de software e hardware, amplo suporte técnico e o fato de ter-se acessibilidade ao Multimedidor Siemens PAC4200 para se utilizar na bancada, e talvez, uma IHM também da fabricante Siemens, optou-se pela utilização do CLP S7-1200 no projeto, procurando padronizar parcialmente os equipamentos utilizando somente uma marca, facilitando todo o processo de programação através do software Tia Portal V16.

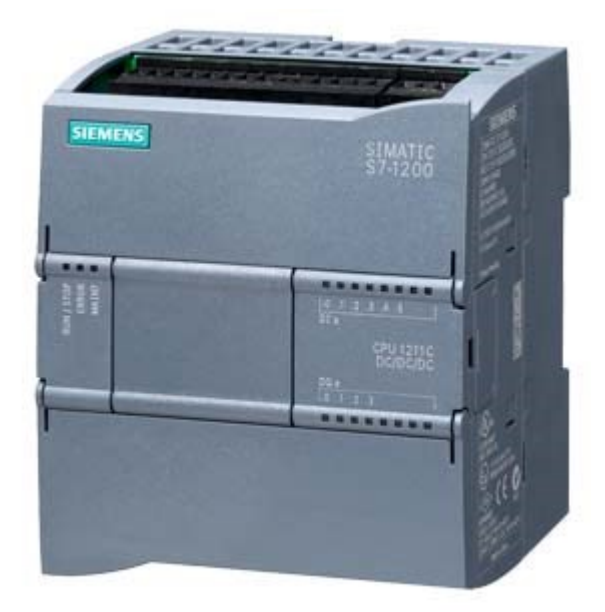

**Figura 19 - CLP Simatic S7-1200**

**Fonte: https://mall.industry.siemens.com/**

Assim como é possível observar na Figura 19, este CLP possui design compacto, além baixo custo e um forte conjunto de instruções capaz de controlar inúmeros processos de automação. (SIEMENS, 2012). Sua configuração I/O dividese entre 6 entradas digitais, 2 analógicas e 4 saídas à relés, suficientes para a aplicação deste trabalho. Todo o processo de programação é realizado via linguagem de programação Ladder através do software Tia Portal V16.

# 3.3.1. TOTALLY INTEGRATED AUTOMATION PORTAL (TIA PORTAL)

O software que será utilizado para programar tanto o CLP quanto a IHM é o Tia Portal V16, como já mencionado anteriormente. Além dessas duas possibilidades,

esta ferramenta pode ainda realizar comissionamento de servos motores, simulações, manutenções e supervisões. Todas essas funcionalidades são possíveis devido o Tia Portal reunir diversos outros softwares, como STEP 7, WinCC e SINAMICS Startdrive, tornando-se um portal completo de soluções em automação. Ao utilizá-lo, não é preciso integrar diversos softwares em seu projeto, muitas vezes de diferentes fabricantes, sendo um processo geralmente caro e trabalhoso.

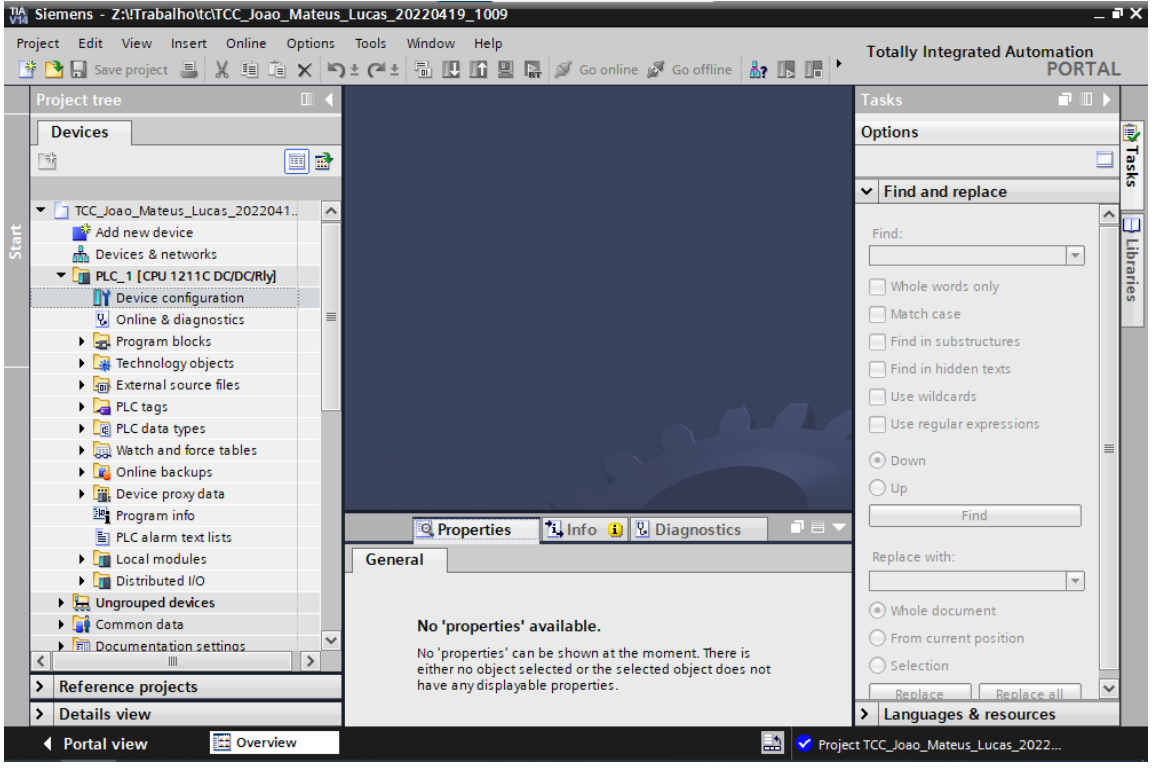

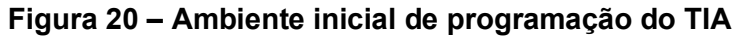

**Fonte: Autoria própria (2022)**

A Figura 20 mostra a tela inicial de um projeto aberto, estando no canto esquerdo a árvore do projeto, onde é possível selecionar qual componente se deseja programar, isso tudo com grande facilidade, neste caso, apenas o CLP está disponível para alterações.

<span id="page-47-0"></span>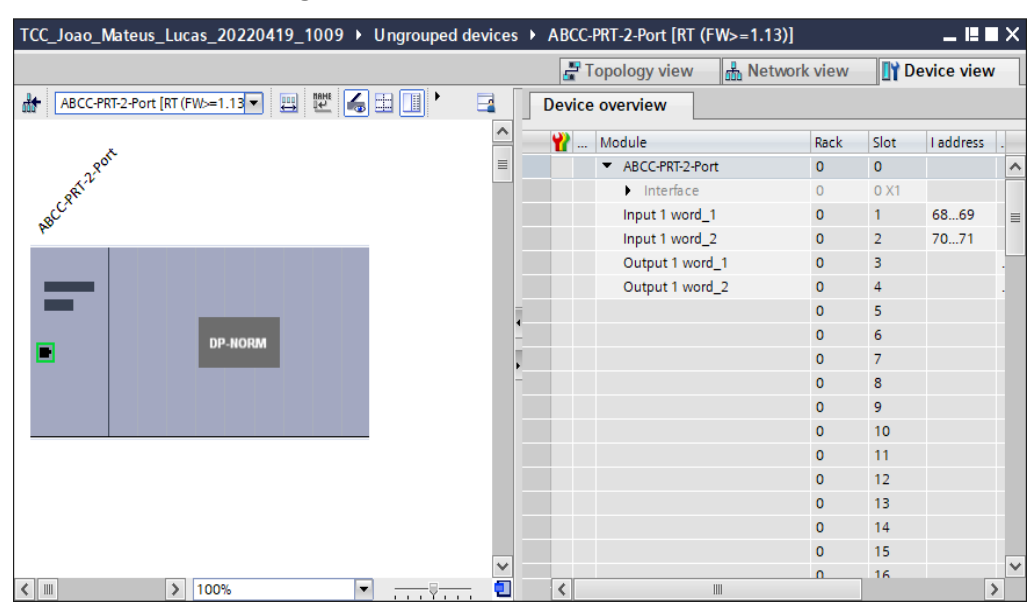

**Figura 21 – Tela de Hardware do Tia**

**Fonte: Autoria própria (2022)**

Já na Figura 21 é mostrado a janela de hardware, neste caso é possível observar por exemplo, o inversor WEG CFW-11 inserido no projeto.

A programação em ladder é feita em blocos de programações, sendo organizados de acordo com os critérios do programador. Na figura 22 é possível observar um exemplo de bloco de programação ladder do TIA PORTAL. O Apêndice C mostra como utilizar o software desde a parametrização do computador à simulação da IHM através do Tia Portal

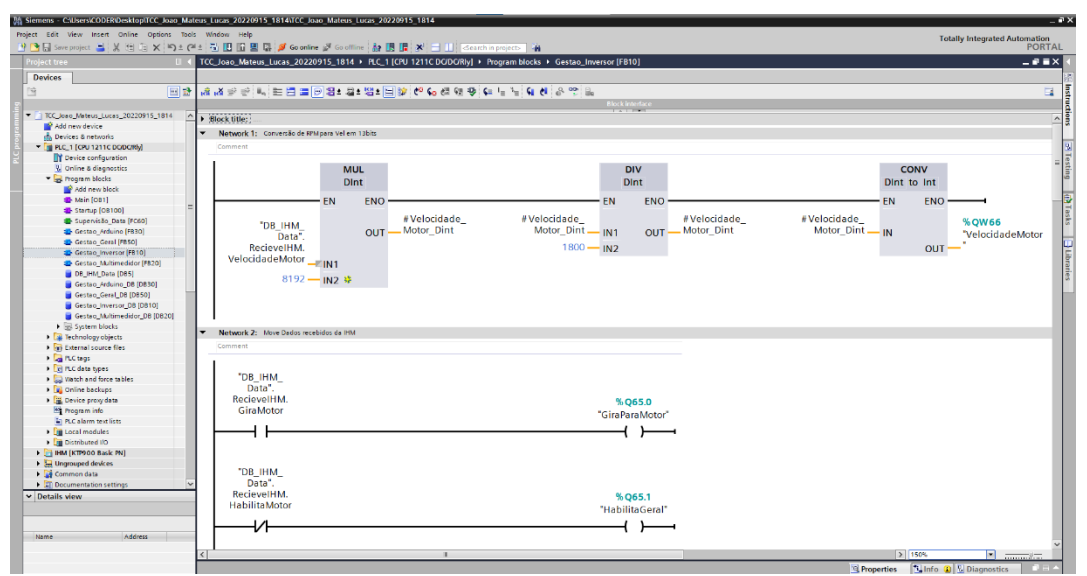

**Figura 22 – Programação em Ladder do TIA PORTAL**

### **3.4.MULTIMEDIDOR SIEMENS PAC4200**

Como exposto anteriormente, as medições são de fundamental importância dentro de um sistema de controle supervisório, pois possibilitam realizar ações que sejam necessárias para o funcionamento. Na bancada de microgeração elétrica nenhuma gestão de dados nem o controle da tensão gerada seria possível sem medila, não seria possível nem sequer saber de forma automática que tensão está sendo gerada.

Para este fim, é instalado junto a bancada o multimedidor SIEMENS PAC 4200 (figura 23), o qual é responsável por medir, principalmente, os valores das tensões, correntes e potências da energia gerada. Esses dados são os mais importantes e interessantes para a automação da bancada, porém este equipamento é capaz de medir e informar a 31ª harmônica das tensões e correntes entre fases, por exemplo, tratando-se de um equipamento completo e eficaz.

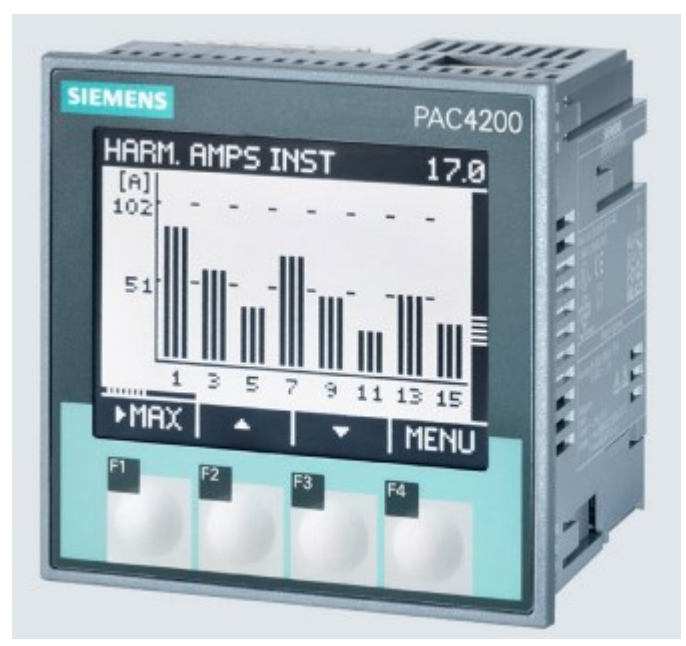

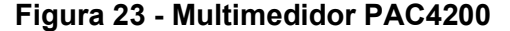

**Fonte: https://mall.industry.siemens.com/**

Na Figura 23 é possível observar que o mesmo possuí um visor, o qual informa os valores medidos, além de possíveis configurações. Estes valores informados no visor são também, através da comunicação MODBUS TCP/IP, enviados ao CLP, possibilitando um controle e supervisão completa da bancada. Um detalhe deste equipamento é que ele não possui transformadores de carga ("TC") em suas conexões, impedindo uma medida direta de corrente com apenas dois fios por exemplo, por isso serão utilizados três "TCs" Siemens, como mostra a Figura 24, para realizar as medições.

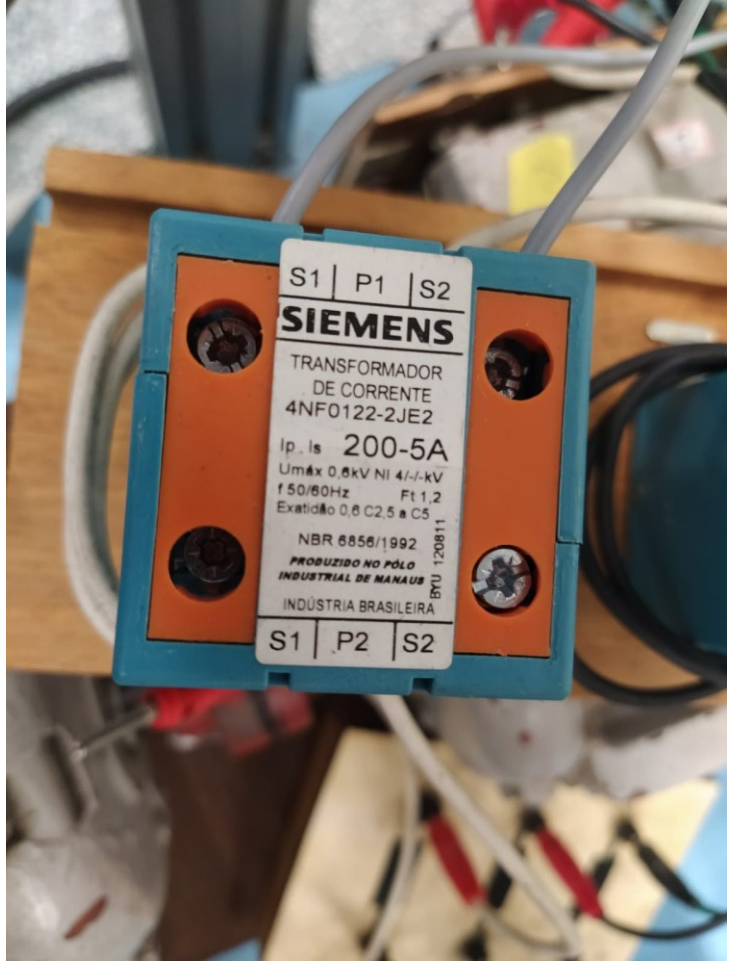

**Figura 24 -Transformador de corrente Siemens**

**Fonte: Autoria própria (2022)**

# **3.5.COMPENSADOR DE REATIVOS**

Como já comentado, com a inserção de cargas elétricas alimentadas pela energia gerada, ocorrem variações indesejadas nos valores de tensão, podendo causar prejuízos nos equipamentos de acordo com o pico dessa variação, neste cenário, visando o controle dessa tensão gerada – sempre em torno de 220V, inserese um controlador de tensão através da compensação de reativos. O compensador de reativos presente na bancada pode ser dividido em três grupos: circuito do Arduino,

placa Semikron e tiristores e reativos. O circuito do Arduino tem a função de reconhecer qual o valor atual da tensão, sendo este dado recebido através da comunicação com o CLP, analisar o quão distante esse valor está do objetivo, através de lógica do microprocessador presente no Arduino, e então, acionar a sua saída PWM de 0 a 5Vcc para alimentar a placa Semikron. O conjunto do controlador com o Arduino estão mostrados na Figura 25.

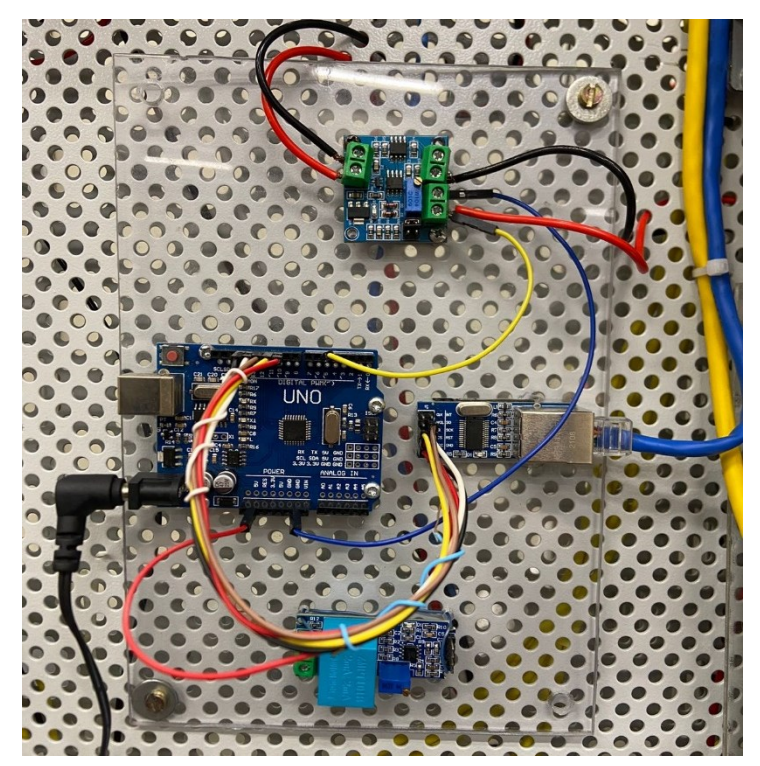

**Figura 25 – Controlador com Arduino**

**Fonte: Autoria própria (2022)**

A placa RT380T Semikron (figura 26) realiza, através de seus circuitos eletrônicos, o disparo de 6 tiristores do tipo SCR, mostrado na Figura 27, o ângulo desse disparo é controlado através da saída do Arduino, isto é, o controle do ângulo é realizado pela variação de tensão de 0 a 5 Vcc na alimentação da placa. Conforme a tensão é incrementada, maior é a carga indutiva na rede (BIERNARSKI E DEMICHELLI, 2021), ou seja, a placa controla os indutores da Figura 28, e conforme este valor cresce, a tensão gerada é subtraída, e o contrário faz a tensão subir, resultando então em um controle automático que busca sempre manter o valor gerado no setpoint desejado.

# **Figura 26 – Placa RT380T Semikron**

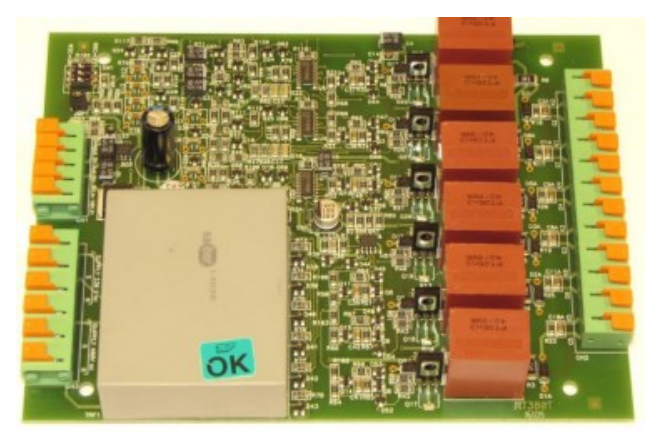

**Fonte: www.semikron.com**

**Figura 27 – Tiristor SCR**

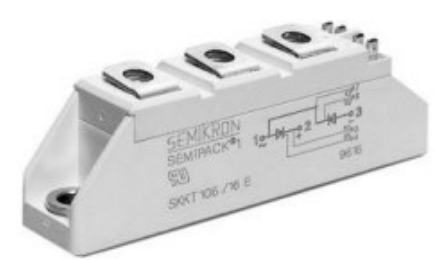

**Fonte: www.semikron.com**

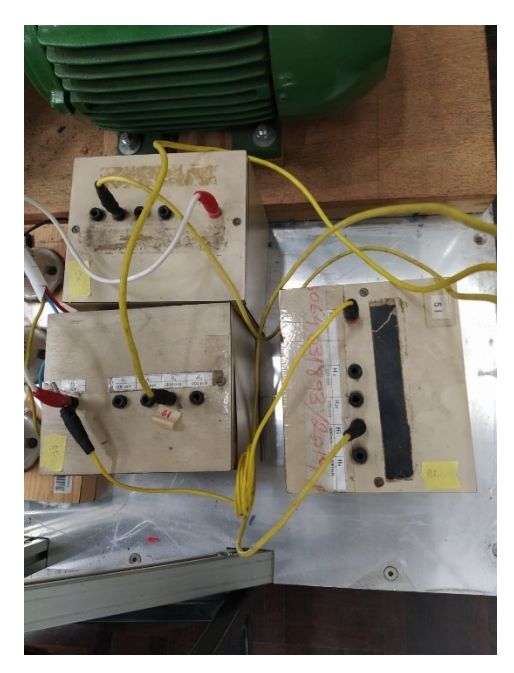

**Figura 28 – Indutores controlados pela placa Semikron**

**Fonte: Autoria própria (2022)**

Por fim é possível observar de forma geral os dois grupos de controle do compensador de reativos, na figura 29.

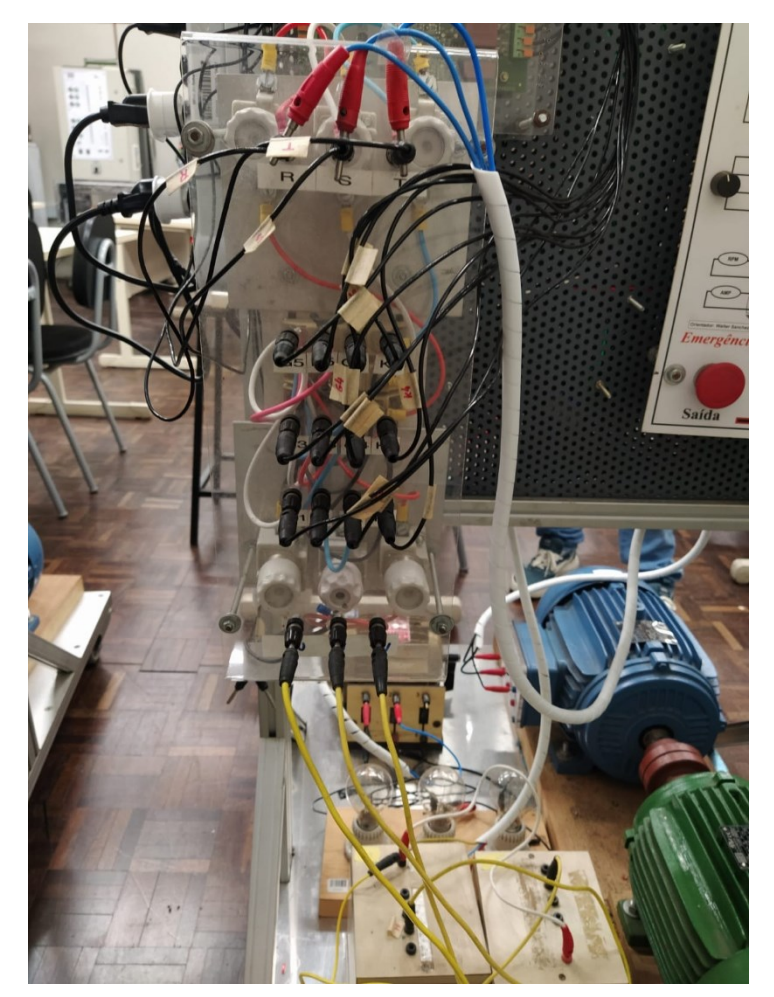

**Figura 29 – Visão Geral do controlador de reativos (Placa RT380T, Tiristores SCR e indutores)**

**Fonte: Autoria própria (2022)**

3.5.1. ARDUINO IDE (SOFTWARE)

O software utilizado para programar e enviar um código ao Arduino será o Arduino IDE, a seguir apresenta-se as principais ferramentas utilizadas para manipulação do software. A Figura 30 mostra a interface inicial do software, com um projeto em branco.

# ninMode (5. OUTPUT): // declara o nino do led como said: id loop (): digitalWrite(5, HIGH); // Liga LED indicando tecla pressionada

**Fonte: Autoria própria (2022)**

A comunicação computador – Arduino se dá através da porta USB, e a configuração desta comunicação é realizada através da aba "Ferramentas" como é possível observar na Figura 31. Deve-se selecionar a placa de acordo com o Arduino presente na bancada e também a porta a qual ela está conectada.

# **Figura 31 – Ferramentas de comunicação com o Arduino**

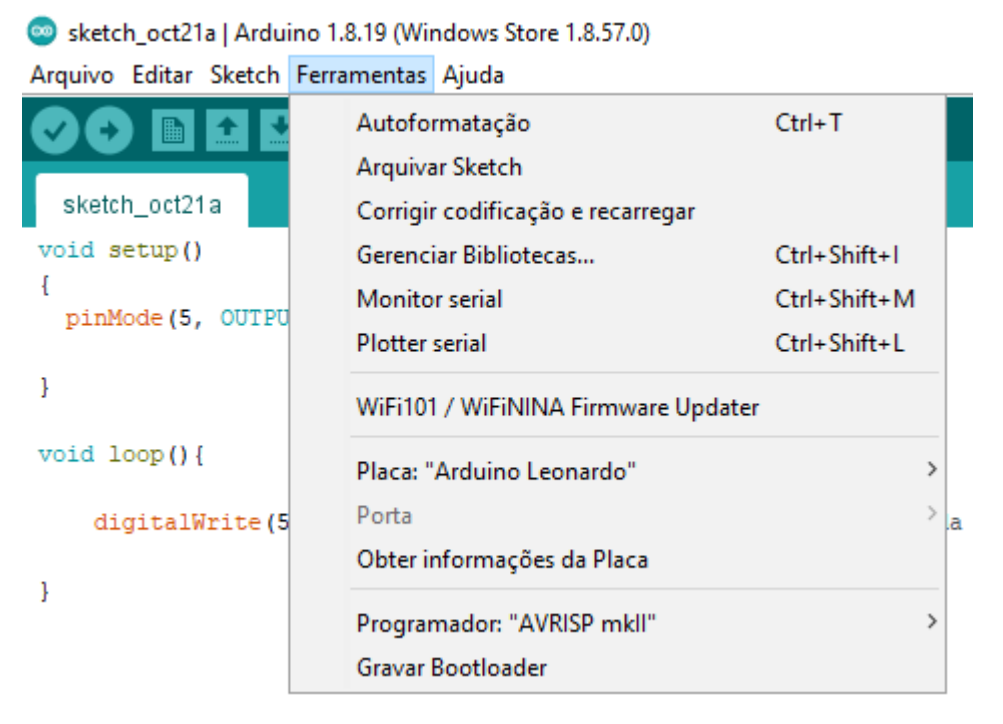

# **Fonte: Autoria própria (2022)**

# **3.6.CARGAS ELÉTRICAS**

Para comprovar que a energia gerada é realmente utilizável, são inseridas cargas conectadas no sistema trifásico gerado. No caso desta pesquisa, tem-se disponível um outro motor trifásico de 0,33cv e três lâmpadas incandescentes, como é possível observar na Figura 32. Qualquer variação na tensão poderá ser facilmente verificada com essas cargas, já que é perceptível nas lâmpadas flutuações nos valores da tensão, e o motor de mesma forma.

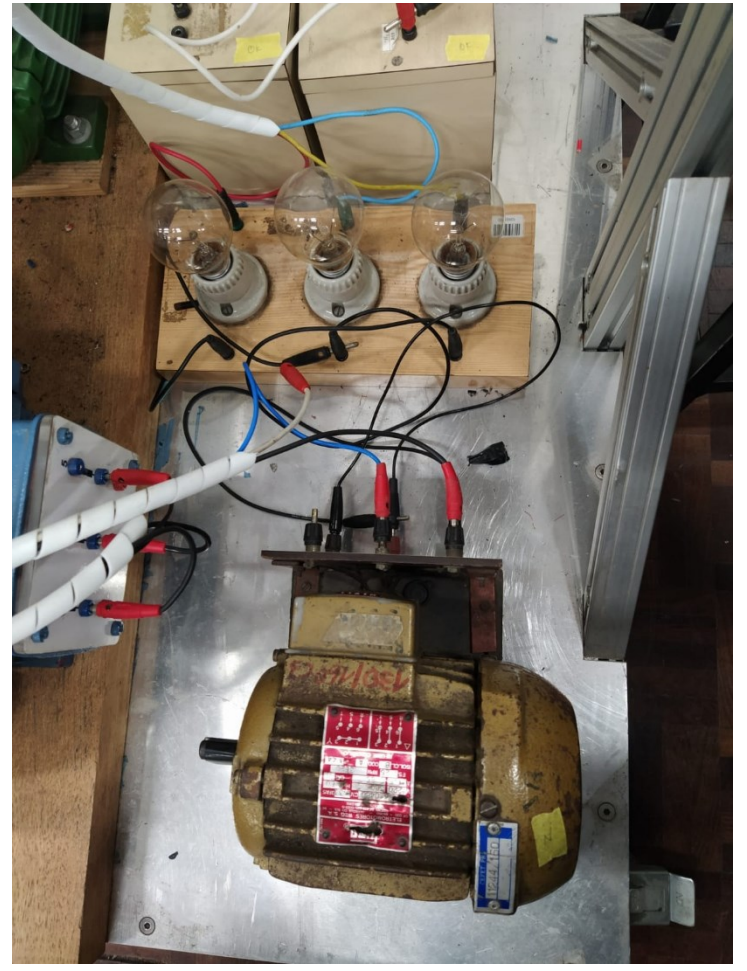

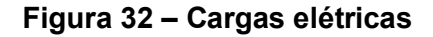

**Fonte: Autoria própria (2022)**

### **4. DESENVOLVIMENTO DA APLICAÇÃO**

Neste capítulo são apresentadas todas as atividades relacionadas ao desenvolvimento prático deste trabalho do início ao fim, contemplando desde a seleção e obtenção dos componentes que possibilitam a automação e monitoramento do sistema a todas as pesquisas, testes, problemas encontrados, montagens mecânicas, elétricas e programações desenvolvidas. Estes temas foram abordados conforme se progredia a cada nova etapa, até que por fim, se obteve o funcionamento correto da bancada atendendo todos os objetivos propostos.

# **4.1.DESENVOLVIMENTO DA AUTOMAÇÃO DA BANCADA**

### 4.1.1. IMPLEMENTAÇÃO FÍSICA

A implementação física realizada no presente trabalho foi desenvolvida através da montagem de uma nova bancada, construída tendo como base uma estrutura nova fornecida pelo professor orientador, enquanto os demais materiais e equipamentos foram pegos do laboratório de acionamentos de máquinas elétricas CC-007 ou adquiridos pelos orientandos, sendo possível então realizar a montagem completa da bancada conforme a proposta inicial.

O primeiro passo da montagem foi a distribuição dos equipamentos conforme o layout desenvolvido e planejado, para confirmar se a área disponível na estrutura seria suficiente para fixação e interligação de todos os dispositivos, garantindo uma conexão assertiva entre os mesmos.

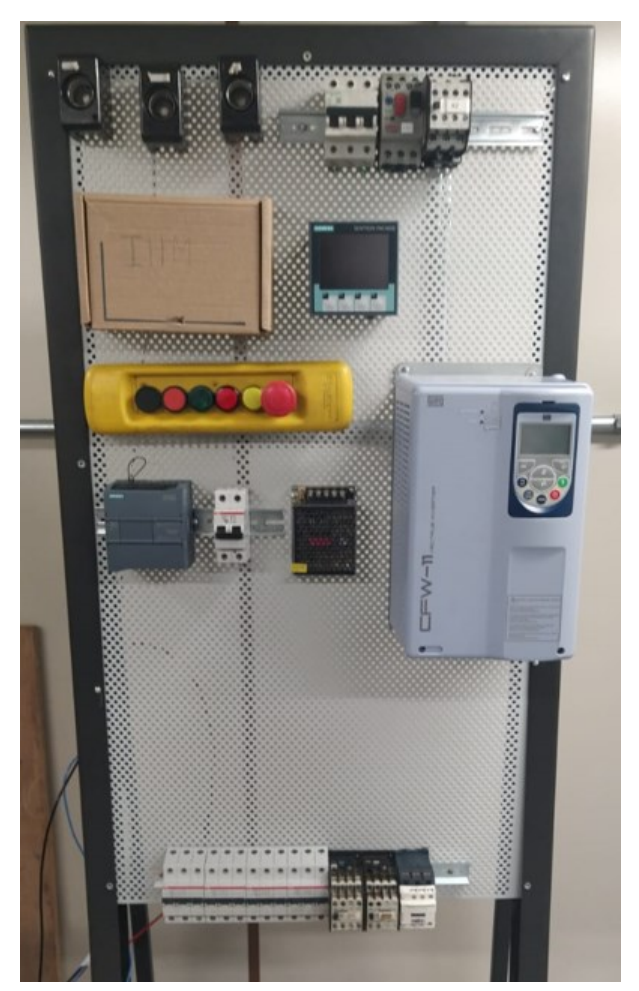

**Figura 33 – Layout inicial da bancada** 

**Fonte: Autoria própria (2022)**

Uma vez confirmado que existe espaço para o posicionamento de todos os componentes do layout inicial, assim como mostra a Figura 33, a montagem da bancada teve seguimento, conectando todos os componentes de acordo com o projeto elétrico disponível para consulta no Apêndice C. Assim que as conexões elétricas foram finalizadas, todo o circuito da rede foi estabelecido através da conexão dos equipamentos com cabos Ethernet no switch, possibilitando assim a comunicação, utilizando a rede Profinet e Modbus TCP/IP, entre os dispositivos. Portanto, com todos os componentes instalados e a montagem final concluída, como é possível observar na Figura 34, e tendo em posse uma rede estabelecida e funcional, foi possível então iniciar a etapa de parametrização dos componentes.

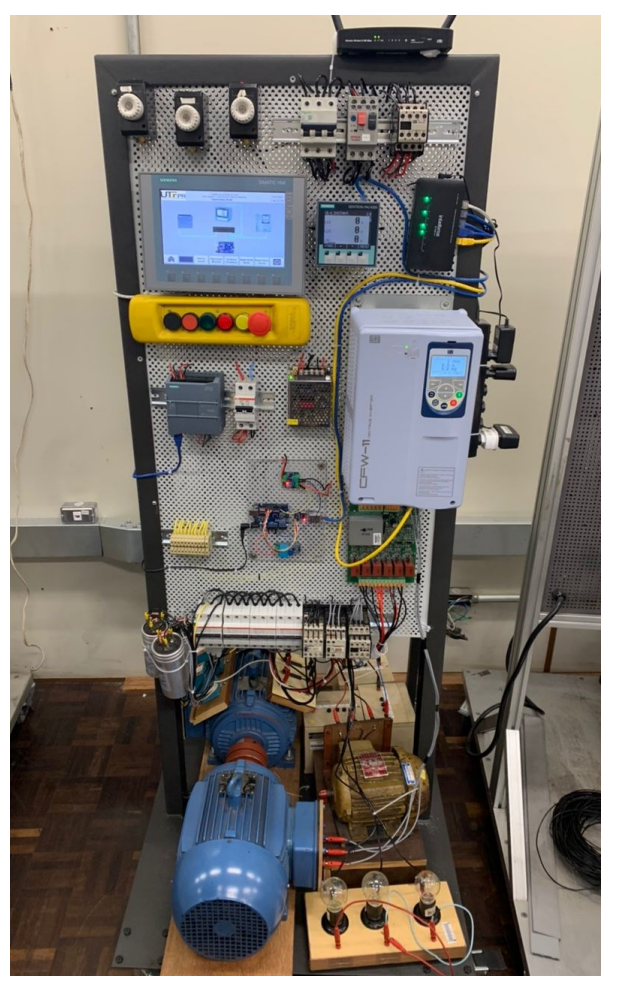

**Figura 34– Montagem final da bancada**

**Fonte: Autoria própria (2022)**

# 4.1.2. PARAMETRIZAÇÃO DE AUTOMAÇÃO DOS COMPONENTES

O primeiro passo se deu com a parametrização do inversor WEG, pois somente com o funcionamento correto do mesmo é possível dar prosseguimento ao trabalho. A configuração foi orientada de acordo com as características nominais da máquina primária, constituída por um motor de indução da fabricante WEG, tais propriedades estão disponíveis na plaqueta de especificações fixada no motor, conforme mostrado na Figura 35.

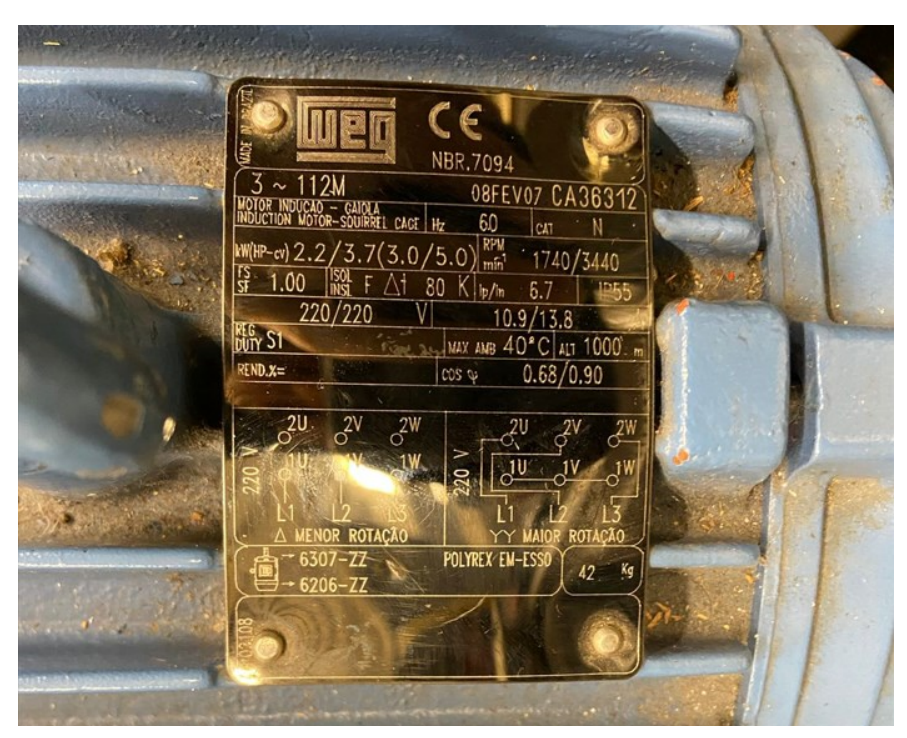

**Figura 35 – Plaqueta de especificações máquina primária**

**Fonte: Autoria própria (2022)**

As grandezas elétricas e características do motor que foram configuradas no inversor através do painel de operação presente no mesmo, para garantir um controle correto da máquina elétrica, estão listadas na Tabela 01 mostrada na sequência.

| <b>Parâmetro</b> | <b>Grandeza Elétrica</b>                     | <b>Valor Parametrizado</b> |
|------------------|----------------------------------------------|----------------------------|
| P0400            | Tensão Nominal Motor                         | <b>220V</b>                |
| P0401            | Corrente Nom, Motor                          | 10,9A                      |
| P0402            | Rotação Nom. Motor                           | 1740rpm                    |
| P0403            | Frequência Nom. Motor                        | 60Hz                       |
| P0404            | Potência Nom, Motor                          | 2,2kW                      |
| <b>P0406</b>     | Ventilação do Motor                          | $0 =$ Autoventilado        |
| P0407            | Fator Pot. Nom. Motor                        | 0,68                       |
|                  | $F_{\text{cutoff}}$ , Autoria prácela (0000) |                            |

**Tabela 1 - Parametrização de comissionamento da máquina primária**

**Fonte: Autoria própria (2022)**

Outros parâmetros importantes alterados são os de configurações da rede, sendo necessário indicar qual o modo de comunicação será usado (Anybus-CC) e qual protocolo ele utiliza (Profinet IO), possibilitando dessa maneira, a inclusão do inversor no hardware do CLP Siemens. A seguir, na Tabela 2 são apresentados os parâmetros configurados para a rede.

| <b>Parâmetro</b>              | Descrição             | <b>Valor Parametrizado</b> |  |  |
|-------------------------------|-----------------------|----------------------------|--|--|
| P0723                         | Id. Anybus CC         | $23$ = Profinet IO         |  |  |
| P0727                         | Palavras I/O Anybus   | 2                          |  |  |
| P0222                         | Sel. Referência REM   | $10 =$ Anybus-CC           |  |  |
| P0226                         | Seleção Giro REM      | $3 =$ Anybus-CC            |  |  |
| P0227                         | Seleção Gira/Para REM | $3 =$ Anybus-CC            |  |  |
| P0228                         | Seleção JOG REM       | $3 =$ Anybus-CC            |  |  |
| Fonte: Autoria própria (2022) |                       |                            |  |  |

**Tabela 2 - Parametrização de comissionamento da rede**

Entre todos estes parâmetros, o parâmetro P0727 é o mais importante, pois se trata da configuração de quantidade de "palavras" trocadas entre o CLP e o inversor, essa importância é dada pelo motivo de que em ambos os componentes a quantidade de palavras de entradas e saídas devem ser configuradas igualmente. A seguir é possível verificar a quantidade de palavras configuradas diretamente no inversor (Figura 36), igualmente distribuída no CLP, conforme [Figura 21.](#page-47-0)

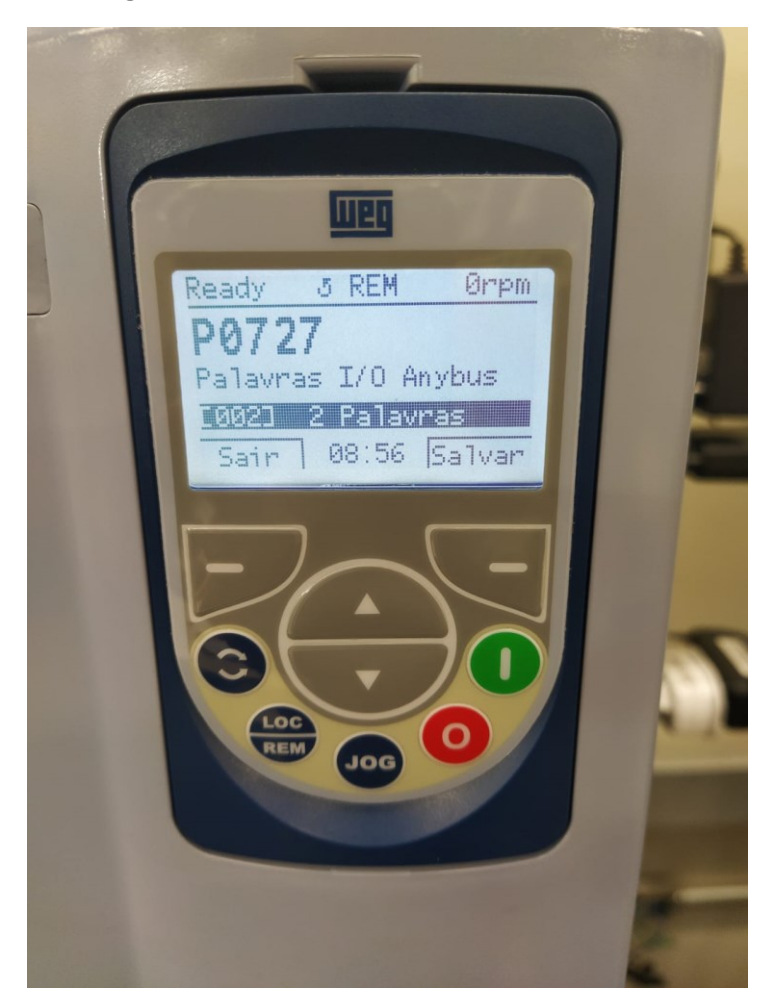

**Figura 36 – Configuração de quantidade de palavras no inversor (p0727)**

**Fonte: Autoria própria (2022)**

Na sequência, antes de realizar a programação no CLP, foram realizados os testes de acionamento manual da máquina primária, dos contatores, acionamento de iluminação de indicação e funcionamento do botão de emergência, através do comando das saídas pelo CLP, para garantir que a instalação elétrica estava condizente com o projeto elétrico e também verificar se o mesmo era funcional.

O próximo passo de execução foi o estabelecimento da comunicação entre o CLP e Arduino, visto que o microcontrolador necessita de uma placa adicional ("shield"), além de uma configuração via código, para determinar a faixa de IP do microcontrolador, na Figura 37 é possível observar a montagem do circuito de comunicação do Arduíno. Somente após diversas pesquisas, desenvolvimento de algoritmos e múltiplos testes foi possível estabelecer uma comunicação estável entre os dois componentes, visto que o CLP coleta os valores de tensão medido pelo multimedidor, e envia esses valores ao Arduino, para que ele, por sua vez, controle o

disparo dos tiristores através de sua saída PWM de 0~5V. Portanto, além de receber os dados do CLP, o Arduino também realiza a lógica de controle do PWM, enviando ainda, o status deste controle para o CLP para que este dado seja exibido no controle supervisório. Deste modo, não é incomplexo unificar as lógicas do PWM e de rede e obter uma resposta rápida do sistema de controle, juntamente com uma comunicação estável entre componentes.

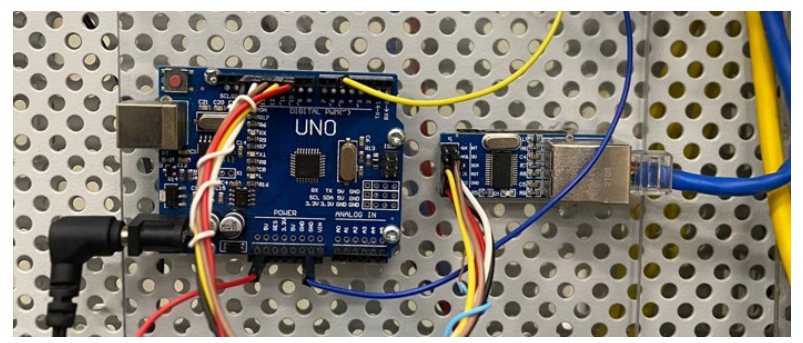

**Figura 37 – Arduíno e circuito de comunicação**

**Fonte: Autoria própria (2022)**

Outro ponto interessante no âmbito da automação da bancada, foi a colocação de um roteador wi-fi na parte superior da mesma. Conforme teoria vista, a rede Profinet possibilita a sua transmissão via wi-fi, e com a presença deste roteador na rede foi possível programar e simular o CLP e IHM totalmente sem cabos conectados. Ademais, foi levado em consideração para inclusão desta tecnologia, a norma ISA 100, a qual padroniza o suporte de wireless dentro de redes industriais como a Profinet. Vale lembrar que a solução de comunicação via wireless se torna muito interessante em instalações cujas condições não permitem a passagem de cabos. Na Figura 38 verifica-se a posição de instalação do roteador, da marca Intelbras, junto à bancada.

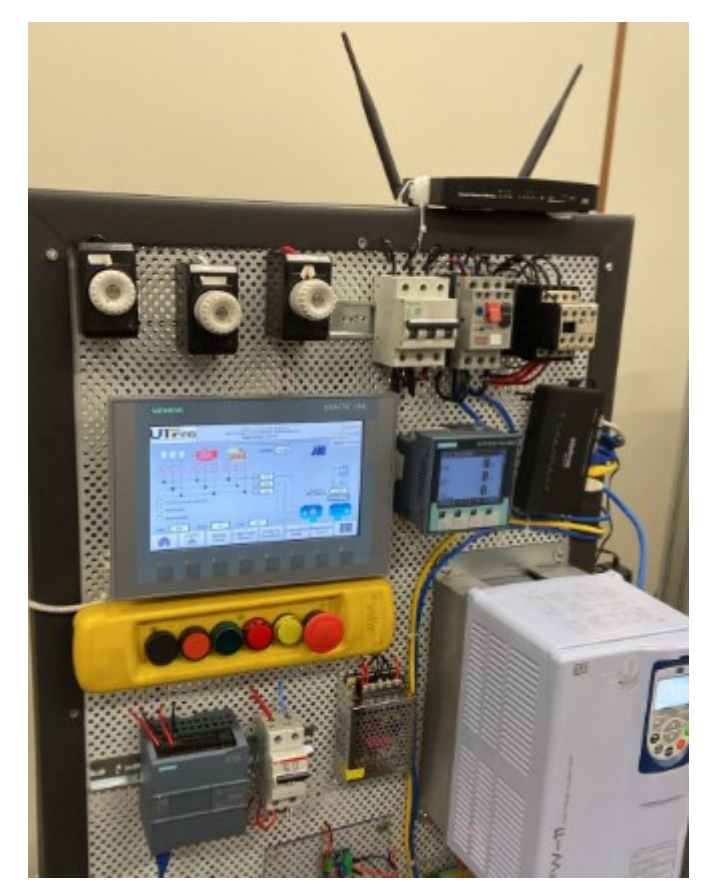

**Figura 38 – Modem roteador instalado na parte superior da bancada**

**Fonte: Autoria própria (2022)**

A parametrização deste componente é feita alterando o seu IP para que fique na mesma faixa dos demais da bancada, possibilitando a comunicação e download do software por exemplo. Para isso foram configurados o IP e o nome da rede wi-fi através da interface web do roteador, digitando o IP 10.0.0.1 no navegador, abre-se a tela de configuração o qual foi realizada as alterações. O IP determinado foi 192.168.0.100 e o nome da rede wi-fi: "MICROGERADOR\_UTFR". A Figura 39 exemplifica o método de alteração dos parâmetros do roteador, via interface web.

| intelbras              | <b>WRN 342</b> |                      |                            |
|------------------------|----------------|----------------------|----------------------------|
| .: Status              |                |                      |                            |
| .: Modo de Operação    |                |                      |                            |
| Rede                   | LAN            |                      |                            |
| LAN                    |                |                      |                            |
| WAN                    |                | <b>Endereço MAC:</b> | 00-1A-3F-7F-0F-9C          |
| Clonar MAC             |                | <b>Endereço IP:</b>  | 192.168.0.100              |
| .: Wireless            |                | Máscara de Sub-rede: | 255.255.0.0<br>$\check{ }$ |
| $\therefore$ DHCP      |                |                      |                            |
| .: Redirecionamento    |                |                      |                            |
| .: Segurança           |                |                      | Salvar                     |
| .: Controle dos Pais   |                |                      |                            |
| .: Controle de Acesso  |                |                      |                            |
| .: Roteamento Estático |                |                      |                            |
| .: Controle de Banda   |                |                      |                            |
| .: Associação ARP      |                |                      |                            |
| .: DNS Dinâmico        |                |                      |                            |
| .: Sistema             |                |                      |                            |

**Figura 39 – Configuração do moldem via interface web**

**Fonte: Autoria própria (2022)**

# 4.1.3. IMPLEMENTAÇÃO DO SOFTWARE

Uma vez que as parametrizações iniciais foram realizadas, foi possível programar o CLP Siemens através do Software Tia Portal V16, a primeira ação de programação foi o estabelecimento do hardware (componentes de rede). A Figura 40 mostra todos os componentes do projeto inseridos no hardware, ou seja, a CPU, o Inversor de frequência e a Interface homem-máquina.

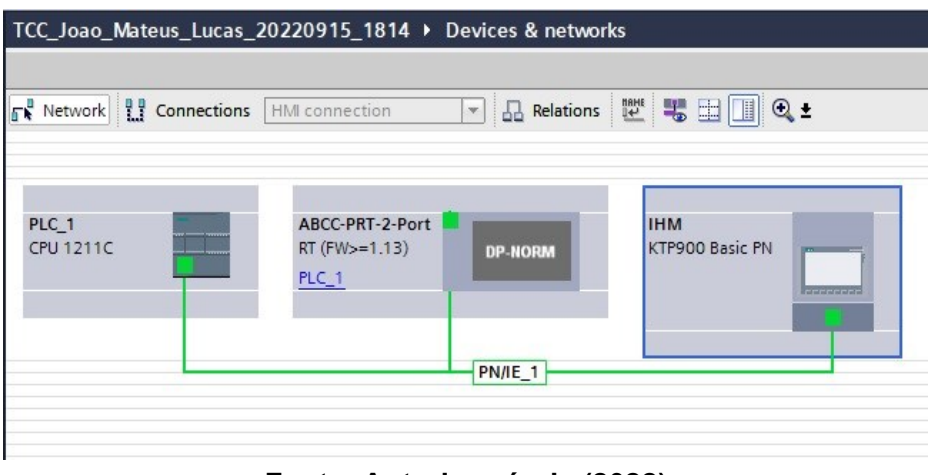

**Figura 40 – Hardware estabelecido no software do CLP**

**Fonte: Autoria própria (2022)**

Além do hardware, foi estabelecida a comunicação dos componentes que fazem parte da rede via protocolo TCP/IP, uma vez que estes equipamentos não são configurados no hardware do CLP, essa comunicação deve ser realizada através de um bloco de programação interno chamado MB\_CLIENT\_DB, como mostra a Figura 41. Este bloco é parametrizado para realizar a comunicação com um devido escravo, informado pelo endereço IP, além da indicação da ordem de comunicação, isto é, escrita ou leitura, comandada pelo mestre (CLP) ao escravo. Para se utilizar o bloco, foi definido um IP para cada componente (Tabela 3), inserindo cada faixa nas entradas IP\_OCTET. Outro parâmetro importante é o MB\_MODE, que define se o mestre irá ler ou escrever dados do escravo, ou seja, é a ordem de comunicação, para ler, é preciso definir este fator como 0, e para escrever, 1. Os dados que serão escritos ou os que forem lidos ficam armazenados no parâmetro MB\_DATA\_PTR, e devem ser do tipo WORD. A entrada MB\_DATA\_LEN é o tamanho dessa variável WORD que está sendo escrita ou lida. Caso ocorra algum erro no processo de comunicação, este bloco retorna um código de erro na saída "MB\_CLIENT\_DB".STATUS, sendo no formato hexadecimal.

No caso da bancada, os dois componentes que se comunicam neste protocolo são o Multimedidor PAC e o microcontrolador Arduino, como já comentado anteriormente.

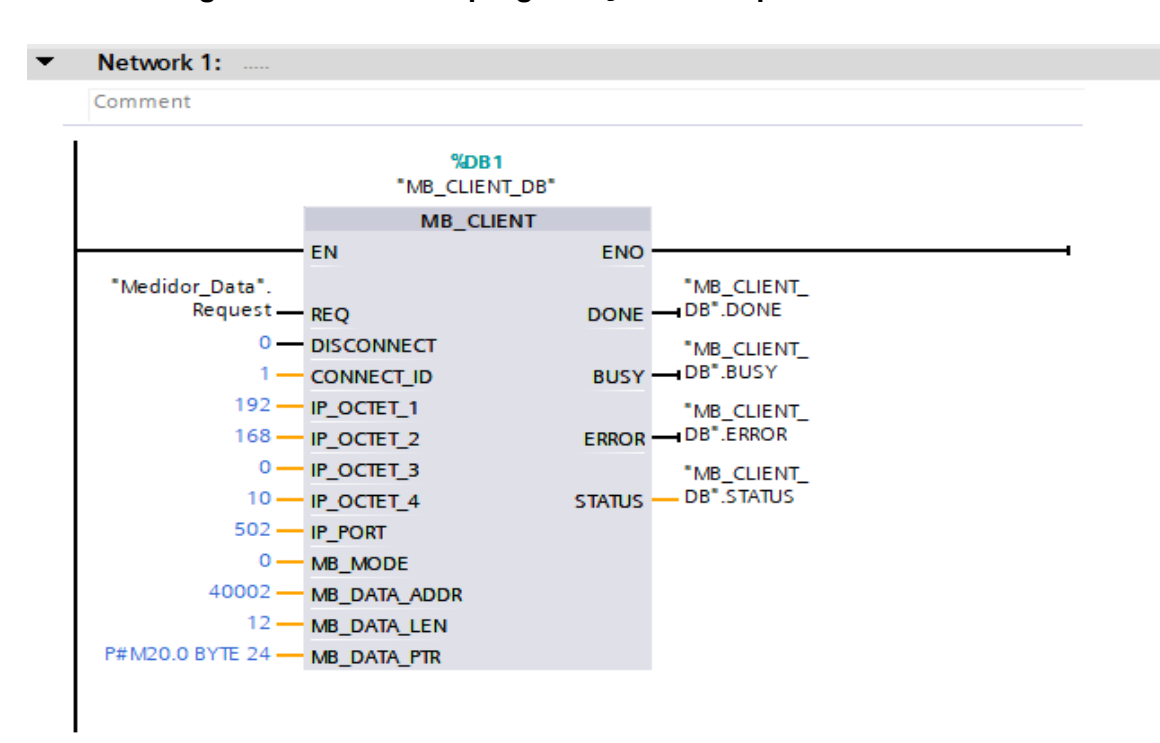

### **Figura 41 – Bloco de programação usado para a rede TCP/IP**

**Fonte: Autoria própria (2022)**

Para estabelecer todas as comunicações, sejam elas PROFINET ou TCP/IP, é necessário que todos os equipamentos estejam na mesma faixa de IP, o que possibilita a comunicação entre eles, por isso foi necessário determinar a faixa de IP de forma organizada entre todos os componentes, o computador do programador, também deve estar na faixa de IP. Na Tabela 3 apresentado a seguir mostra-se a relação equipamento versus IP.

| Componente          | <b>Endereço IP</b>              |
|---------------------|---------------------------------|
| <b>CLP</b>          | 192.168.0.1                     |
| <b>Multimedidor</b> | 192.168.0.10                    |
| <b>Inversor</b>     | 192.168.0.20                    |
| <b>Arduino</b>      | 192.168.0.22                    |
| <b>IHM</b>          | 192.168.0.88                    |
| <b>Roteador</b>     | 192.168.0.100                   |
| Computador do       | 192.168.0.250 a 255 (no caso de |
| programador         | mais de um programador)         |

**Tabela 3 – Endereço IP de cada equipamento da rede**

**Fonte: Autoria própria (2022)**

Conforme a comunicação de cada componente era estabelecida, a lógica desenvolvida era separada por blocos de programação (OB, FB e FC), logo a gestão de cada componente é feita em um bloco separado, deixando a lógica organizada. Além destas gestões existe um bloco de código (FC) dedicado a realizar toda lógica de supervisão do sistema, como a geração de falhas e verificação de funcionamento correto da bancada, por exemplo. Foi inserido também um bloco de programação geral, onde está localizada a lógica de acionamento das saídas que comanda os contatores das cargas e da placa Semikron. A Figura 42 mostra todos esses blocos criados durante a etapa de programação.

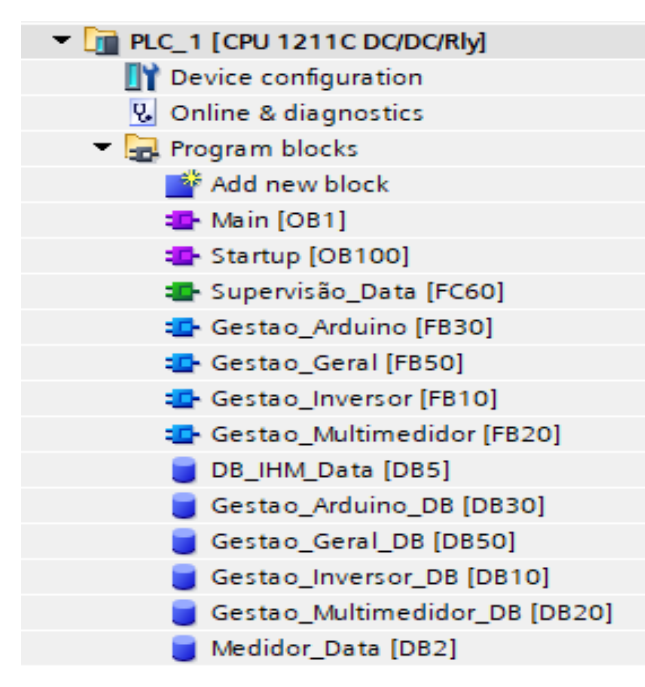

**Figura 42 – Organização final do Software em blocos**

**Fonte: Autoria própria (2022)**

Os dados também são estruturados em blocos de dados (DB), tornando fácil o acesso aos mesmos durante o desenvolvimento da lógica. Existe ainda um bloco de dados reservado a todas variáveis que são recebidas e enviadas a IHM, sendo tais ainda separadas por duas structs, SendIHM e RecieveIHM, como mostra a Figura 43, ilustrada abaixo. Esta organização facilita a programação da IHM e também diminuí o tempo necessário para resolver possíveis erros durante o processo, pois todas as variáveis estão reunidas em um só bloco de dados, possibilitando um monitoramento completo de todas as variáveis envolvidas na IHM de uma forma conjunta, sem precisar entrar em vários outros blocos dentro do Software.

|                 | <b>DB IHM Data</b> |                          |        |                          |                   |                  |
|-----------------|--------------------|--------------------------|--------|--------------------------|-------------------|------------------|
|                 |                    | Name                     |        |                          | Data type         | Start value<br>R |
| 1               | $\leftarrow$       | $\overline{\phantom{a}}$ | Static |                          |                   |                  |
| 2               | kod ≡ i            |                          |        | ▼ SendIHM                | Struct<br>圓       |                  |
| 3               | $\blacksquare$     |                          | ٠      | <b>StatusMotor</b><br>ь  | Struct            |                  |
| 4               | $\leftarrow$       |                          | ۰      | Graficos<br>$\mathbf{F}$ | Struct            |                  |
| 5               | $\blacksquare$     |                          | ۰      | MonOnOffArduino          | Bool              | false            |
| 6               | $\blacksquare$     |                          | ٠      | MonOnOffPAC              | <b>Bool</b>       | false            |
| 7               | $\leftarrow$       |                          | ۰      | MonOnOfflnversor         | Array[01] of Bool |                  |
| 8               | $\blacksquare$     |                          | ▬      | Supervisão<br>▶          | Struct            |                  |
| 9               | $\leftarrow$       |                          | ٠      | Alarmes                  | Word              | 16#0             |
| 10              | $\leftarrow$       | ۰                        |        | RecievelHM               | Struct            |                  |
| 11              | $\blacksquare$     |                          | ٠      | <b>Gira Motor</b>        | <b>Bool</b>       | false            |
| 12              | $\leftarrow$       |                          | ٠      | <b>HabilitaMotor</b>     | <b>Bool</b>       | false            |
| 13              | $\leftarrow$       |                          | ۰      | SentidoMotor             | <b>Bool</b>       | false            |
| 14              | $\leftarrow$       |                          | ٠      | Ha bilita JOG            | <b>Bool</b>       | false            |
| 15 <sub>1</sub> | l⊲oo               |                          | ٠      | Habilita_LOC/REM         | <b>Bool</b>       | false            |
| 16              | $\leftarrow$       |                          | ٠      | Habilita SegRampa        | <b>Bool</b>       | false            |
| 17              | $\leftarrow$       |                          | ٠      | Habilita ParadaRa        | <b>Bool</b>       | false            |
| 18              | $\blacksquare$     |                          | ٠      | ResetFalha Inversor Bool |                   | false            |
| 19              | ☜                  |                          | ٠      | <b>VelocidadeMotor</b>   | Int               | $\Omega$         |
| 20              | $\blacksquare$     |                          | ۰      | Liga Lampada             | Bool              | false            |
| 21              | $\blacksquare$     |                          | ٠      | Liga_Motor_Carga         | Bool              | false            |
| 22              | $\blacksquare$     |                          | ٠      | Liga Semikron            | <b>Bool</b>       | false            |
| 23              | ☜                  |                          | ۰      | <b>Reset Falhas</b>      | <b>Bool</b>       | false            |

**Figura 43 – Organização interna da DB de comunicação com a IHM**

**Fonte: Autoria própria (2022)**

Com as comunicações estabelecidas entre os componentes e a organização padrão definida, foi possível desenvolver toda lógica restante, isto é, a gestão de comandos, memórias e a "linkagem" com as tag's da IHM, uma vez que todos os comandos e observações do sistema supervisório são realizados pela IHM, então toda a lógica, de ponta a ponta, deve estar presente nesse meio.

Neste momento, assim que se terminava a lógica, já eram realizados testes de comandos e operação, sendo possível observar pontos de atenção, e imediatamente realizar correções na programação até que se chegasse em um modo de operação satisfatório. Neste contexto, ocorreu a percepção de um problema crítico, em que quando o sistema estava gerando, com as cargas acionadas, assim que ocorria o desligamento da máquina primaria, isto é, suspensão da geração de tensão, as cargas continuavam acionadas, causando uma queda muito rápida da tensão com reativos no sistema, além das mesmas estarem sujeitas a frequências diferentes de 60Hz, implicando em diversos problemas, como a própria perda de tensão remanescente do gerador. Nesse caso, a lógica de solução implementada foi um intertravamento no CLP, no qual as cargas só podem ser acionadas com o sistema gerando energia, se for desligado, os contatores das cargas são imediatamente desativados.

Por fim, após a aplicação de diversos testes na bancada, todas as possíveis situações críticas foram corrigidas, logo, todos os objetivos referentes a lógica de

programação foram atingidos, o leitor pode consultar a programação completa em ladder no Apêndice F.

# **4.2.DESENVOLVIMENTO DO CONTROLADOR DE TENSÃO DA PLACA DE DISPARO**

### 4.2.1. IMPLEMENTAÇÃO FÍSICA

Levando em consideração o trabalho fonte de (BIERNASKI E DEMICHELLI, 2021), a montagem do circuito de controle do compensador de reativos seguiu o esquema do trabalho fonte, porém com adaptações. Como por exemplo, o modo em que o Arduino recebe o valor das tensões medidas, anteriormente, esse valor era obtido através de um sensor de tensão, o qual estava conectado em apenas duas fases, e transformava o valor medido em um valor analógico, recebido na entrada do microcontrolador. Na montagem atual, o Arduino recebe via rede os valores das três tensões fase-fase, possibilitando um melhor controle e estabilidade do sistema, além de otimizar a utilização dos componentes, para isso ser possível, alterações tiveram de ser realizadas nas ligações, uma vez que a placa de comunicação Ethernet, necessita a ligação de jumpers e portas específicas, além da ligação com o sensor de tensão não ser mais necessária. Apesar disso, foi decidido manter o sensor presente na bancada para que em caso de alteração no método de coleta de dados, seja possível o funcionamento.

É importante salientar também que a tensão de controle utilizada agora, varia de 0 a 5V, e não mais de 0 a 10V, esta alteração foi indicada ao longo dos testes, uma vez que o disparo dos tiristores, com essa tensão menor, se apresentou mais estável e confiável. A Figura 44 mostra a montagem final do controlador de tensão, com todos os seus componentes.

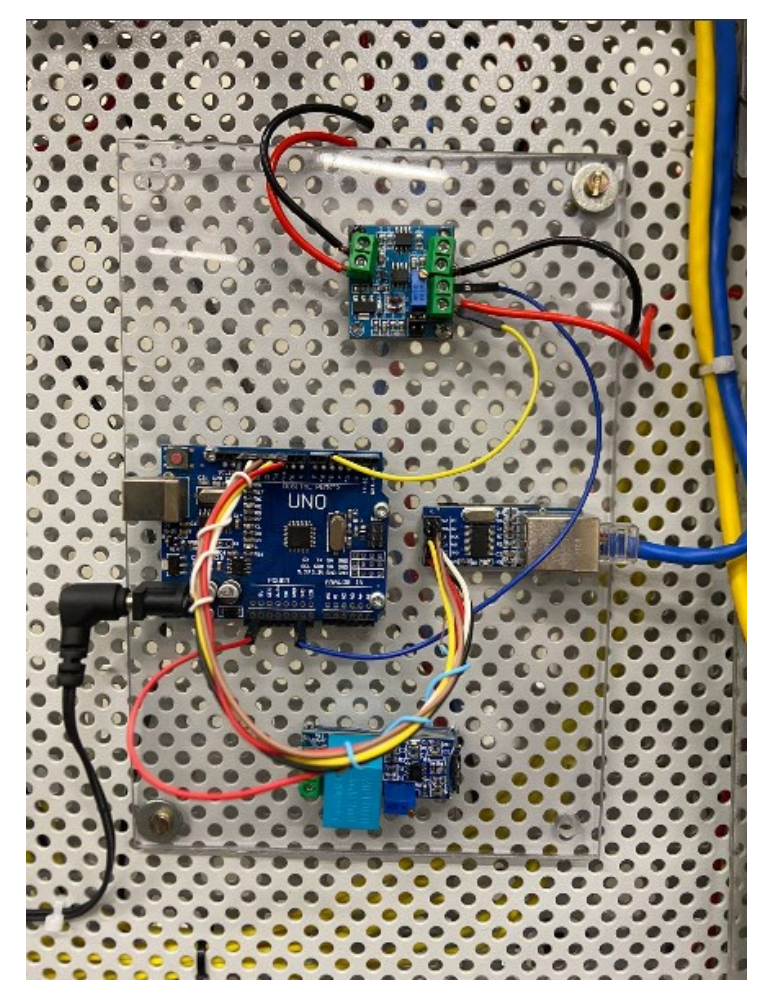

**Figura 44 – Montagem final do controlador do compensador de reativos**

**Fonte: Autoria própria (2022)**

O segundo momento da implementação do compensador de reativos se deu com os testes do módulo de tiristores, o qual a placa Semikron controla. O teste com uma lâmpada e uma fonte de tensão contínua, orientado pelo professor orientador, foi realizado, e acusou que um dos seis tiristores estava danificado, nesse caso, trocouse o módulo de tiristores e com o mesmo funcionando em sua totalidade, foi fixado na parte traseira da bancada, por questão de organização e otimização do espaço. Sua posição de fixação final é verificada na Figura 45.

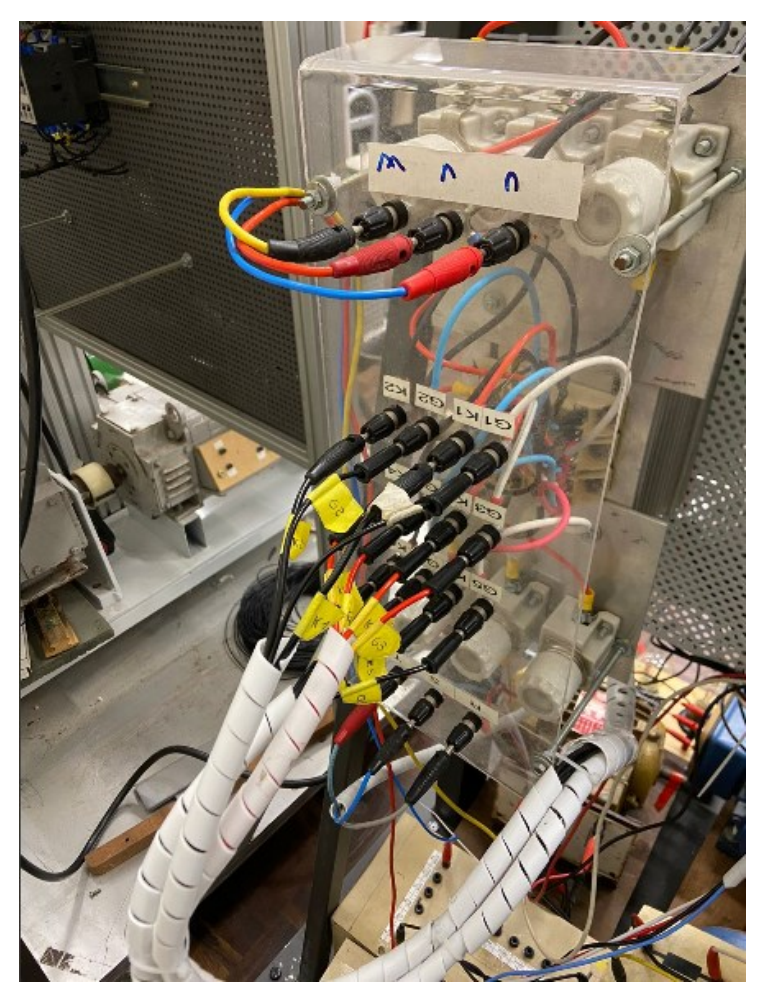

**Figura 45 – Montagem final do módulo de tiristores, controlado pela placa**

**Fonte: Autoria própria (2022)**

# 4.2.2. DESENVOLVIMENTO DE SOFTWARE (ARDUINO)

A programação do microcontrolador Arduino foi realizada em sincronia com a programação do CLP, uma vez que teve como base o trabalho fonte de (BIERNASKI E DEMICHELLI, 2021), já que que a finalidade era a mesma: controlar a alimentação de controle de Semikron de acordo com a tensão gerada. Porém alguns ajustes na programação tiveram de ser realizados conforme os testes foram evoluindo, estes ajustes são citados nos tópicos a seguir, vale lembrar que no Apêndice D é possível verificar o código desenvolvido no microcontrolador de forma completa.

# 4.2.2.1. Criação do código para comunicação em TCP/IP

A principal mudança no código do Arduino foi a alteração na coleta dos valores da tensão gerada, agora o CLP escreve diretamente nos registradores do

microcontrolador os valores das três tensões de fase, e o Arduino realiza uma média desses três valores para na sequência realizar a ação em sua saída de controle. Vale lembrar que no código anterior o valor era coletado via entrada analógica do microcontrolador, sendo necessário realizar uma conversão para que se soubesse ou valor real da tensão em V, nesta atualização, isto não é mais preciso. A alteração no algoritmo do Arduino teve sustentação no script tutorial desenvolvido por (OLIVEIRA, 2018), sendo aproveitados os princípios de comunicação deste trabalho. A partir de tais conceitos e também dos conhecimentos adquiridos ao longo do curso referentes a lógica de programação, ocorreu a adaptação do código para a aplicação exigida na bancada, concluindo então um dos objetivos mais complexos deste trabalho de conclusão de curso.

Além dos valores de tensão recebidos, o CLP é capaz de ler o valor de um outro registrador, valor este, da tensão de controle de saída do Arduino para a Semikron, sendo todos esses dados disponibilizados ao sistema supervisório.

### 4.2.2.2. Perda da tensão remanescente

.

No início dos testes uma das situações encontradas foi ao inserir uma carga com grande potência em relação à potência de geração, como o motor de indução, por exemplo. No exato momento em que a carga é chaveada, a tensão cai bruscamente em torno de 45V (ou cerca de 20%), e se o compensador estiver atuando para baixar o nível de tensão, acaba então, atenuando essa queda.

Caso a tensão caia em um nível muito acentuado, o gerador pode acabar perdendo toda sua tensão remanescente e parar instantaneamente de gerar tensão, sendo necessário aplicar uma tensão direta nos terminais dessa máquina, fazendo com que a mesma funcione por um breve período de tempo como um motor, para então, após este procedimento, poder gerar tensão novamente.

A fim de evitar esse problema de perda de tensão remanescente, uma alteração na lógica do Arduino foi feita para que em grandes quedas de tensão, o valor da tensão do PWM receba seu valor mínimo instantaneamente, reduzindo toda a carga indutiva da rede. Esta ação contribui para o aumento da tensão gerada, evitando uma queda grande deste valor no período transitório.
#### 4.2.2.3. Alteração na janela de tolerância da tensão corrigida

No trabalho anterior a tensão aceitável estava na janela de 215V a 225V, ou seja, ao chegar, a média das tensões de fase geradas, entre esta faixa, o compensador parava de corrigir a tensão, na bancada atual, essa faixa foi estreitada para 218V a 222V, permanecendo dentro da tolerância de 10% da tensão nominal. Porcentagem esta que é tomada por base pela maioria das distribuidoras de energia elétrica.

#### 4.2.2.4. Sistema de compensador instável

Com o passar dos testes, a mudança na tolerância de diferença de tensão, causou uma instabilidade no sistema de correção de tensão, isto é, o sistema compensava a tensão, porém não conseguia permanecer estável, esse efeito se justifica pelo tempo de comunicação entre os equipamentos não ser suficientemente rápido para uma correção grande. A alternativa tomada foi diminui o ganho entre correções, isto é, a cada incremento na saída de 0V a 5V do Arduino, ele adiciona, ou diminui, valores pequenos, menores que 0,1V, impedindo uma alteração muito grande nos disparos dos tiristores e ao mesmo tempo, possibilitando uma nova leitura indicando se a alteração realizada já foi suficiente ou não.

## **4.3.DESENVOLVIMENTO DO SISTEMA SUPERVISÓRIO**

Com a finalização da lógica no CLP, foi possível desenvolver o sistema supervisório na IHM Siemens KTP 900. O primeiro passo no desenvolvimento, foi analisar as normas padrões de sistemas supervisórios, seguindo a Sociedade Internacional de Automação (ISA), essa organização originada nos Estados Unidos possui diversas normas em relação à automação de processos como a ISA 101 (Interface Homem-Máquina), ISA 18.2 (Gestão de Alarmes) e ISA 106 (Automação de Procedimentos). Essas normas foram analisadas e seguidas dentro das limitações oferecidas pelo sistema.

Visando os primeiros testes da bancada, foi criada uma tela para operar os comandos básicos do sistema, possibilitando verificar comunicações, acionamentos e

funcionamento em tempo real, para que não fosse necessário realizar estes procedimentos diretamente na lógica em ladder. Nesse sentido, a primeira tela criada foi a de Operação, apresentada na Figura 46, a seguir.

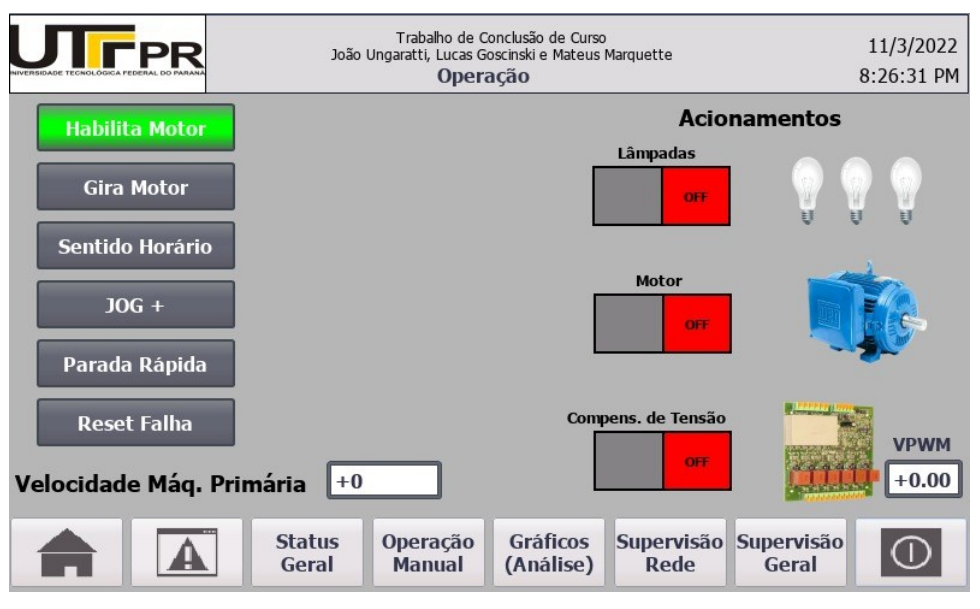

**Figura 46 – Primeira tela criada no Sistema Supervisório**

**Fonte: Autoria própria (2022)**

Com a primeira tela criada, foram iniciados diversos testes de funcionalidade e confiabilidade do sistema, nesse cenário, o sistema supervisório ficou em segundo plano, visando a prioridade de funcionamento da bancada.

Como tivemos a IHM física disponível somente em fase final do projeto, esses primeiros testes através do sistema supervisório tiveram de ser realizados através da simulação da IHM pelo software Tia Portal V16, o passo a passo para simulação da tela de IHM no software está descrita no Apêndice C.

Uma vez que os ajustes foram feitos na bancada para pleno funcionamento, o sistema supervisório voltou à cena, nesse sentido, foi priorizada a criação de telas que facilitem a interface com o usuário. A tela de supervisão geral (Figura 47) é um exemplo disso.

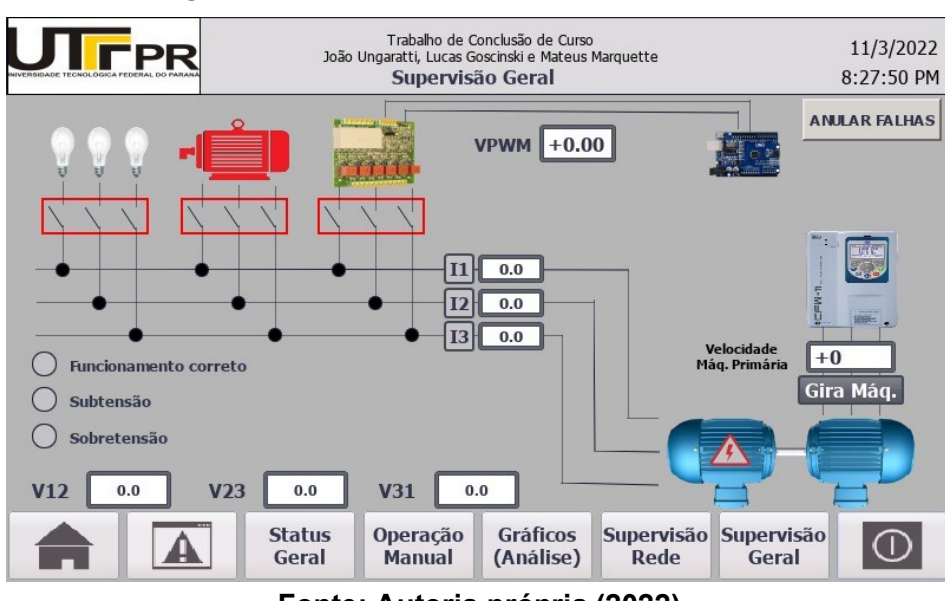

#### **Figura 47 – Tela principal de Supervisão Geral**

**Fonte: Autoria própria (2022)**

A tela de supervisão geral, por sua vez, possui todos os comandos e informações necessárias para realizar o controle da bancada, além de animações referentes a comandos, lâmpadas ligadas, motores girando e falhas presentes, é possível também definir a velocidade da máquina primária bem como comandar o giro da mesma. Assim que o sistema começa a gerar tensão, é possível observar os valores de tensões e correntes, além de verificar se o sistema está funcionando corretamente ou está com sub ou sobre tensão, estas informações estão disponíveis no canto inferior esquerdo da tela em forma de lâmpadas indicadoras, o estado verde, corresponde ao status atual de geração da bancada. No caso de variação de tensão gerada, para manter a tensão dentro dos limites aceitáveis é necessário acionar o compensador de reativos. Para realizar este procedimento, basta pressionar o retângulo vermelho logo abaixo da animação da placa, instantaneamente será acionado o contator da mesma (saída digital do CLP). Assim que for acionado, o retângulo passa a ficar verde, e o contatos abertos dentro do mesmo transformam-se em fechados, assim como mostra a Figura 48, indicando ao usuário que placa Semikron está ativa. O mesmo acontece para as cargas, com o acionamento, as lâmpadas se acendem e motor passa a ter a cor verde, além do seu eixo girar, indicando a inclusão de ambos no sistema.

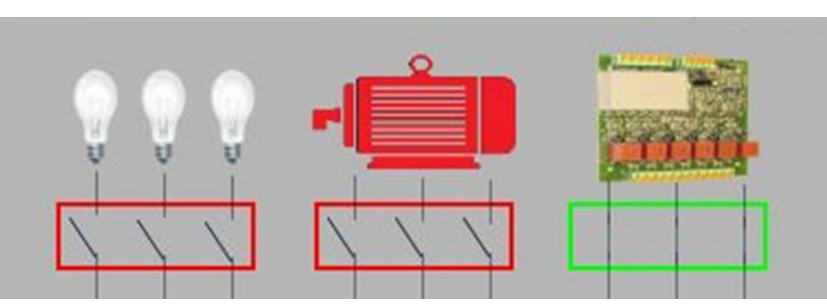

**Figura 48 – Animações de contatores.**

**Fonte: Autoria própria (2022)**

Os motores de máquina primária e gerador também possuem animações nesta tela, o gerador, por exemplo, possui uma animação de correto funcionamento ou não, como é possível observar na Figura 49, em que no quadro esquerdo há um símbolo de geração de energia verde, indicando que o sistema está gerando corretamente 220V, já no quadro direito, o mesmo símbolo está vermelho, o que indica que há um problema no sistema, estando o mesmo com valores de sub ou sobre tensão. Já a máquina primária possui um campo para parametrizar o valor de velocidade desejado logo acima da mesma, e caso esteja acionada, o botão "Gira Máq" tem verde como sua cor de fundo. Há ainda um botão invisível sobre a máquina primária, que caso seja acionado, navega até a tela de Operação, que possui todos os comandos referentes a mesma.

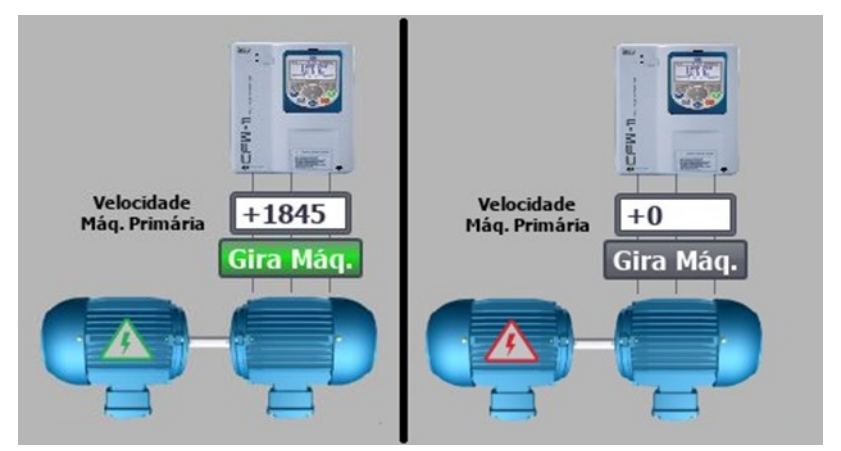

**Figura 49 – Animações da máquina primária e gerador.**

**Fonte: Autoria própria (2022)**

A tela de supervisão da rede possui animações nas conexões entre os componentes e o switch, estando as mesmas verdes quando a comunicação entre estes equipamentos está funcionando corretamente, e vermelhas caso haja algum erro na transmissão de dados. Na Figura 50 é possível observar que o Multimedidor está com problemas em sua comunicação, enquanto todos os outros componentes estão funcionamento corretamente. Nesta mesma imagem, é notável o fundo vermelho no botão que leva à tela de falhas, ou seja, há uma falha presente no sistema, neste caso, é a falha que indica que a rede do multimedidor não está funcionando corretamente, como mostra a Figura 51. Logo, este botão também possui uma animação, sempre que há uma falha presente, o mesmo alterna sua cor de fundo entre vermelho e cinza como uma forma de alerta para o operador, até que se anule a falha.

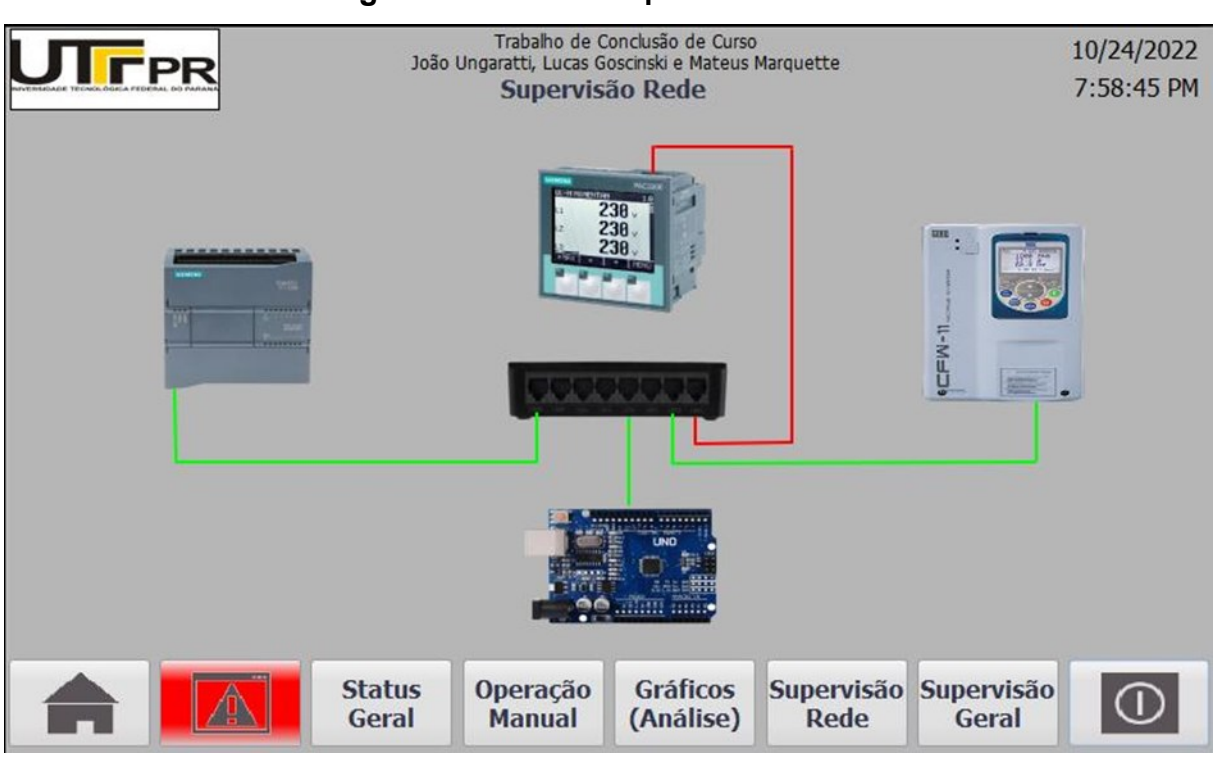

**Figura 50– Tela de Supervisão de Rede**

**Fonte: Autoria própria (2022)**

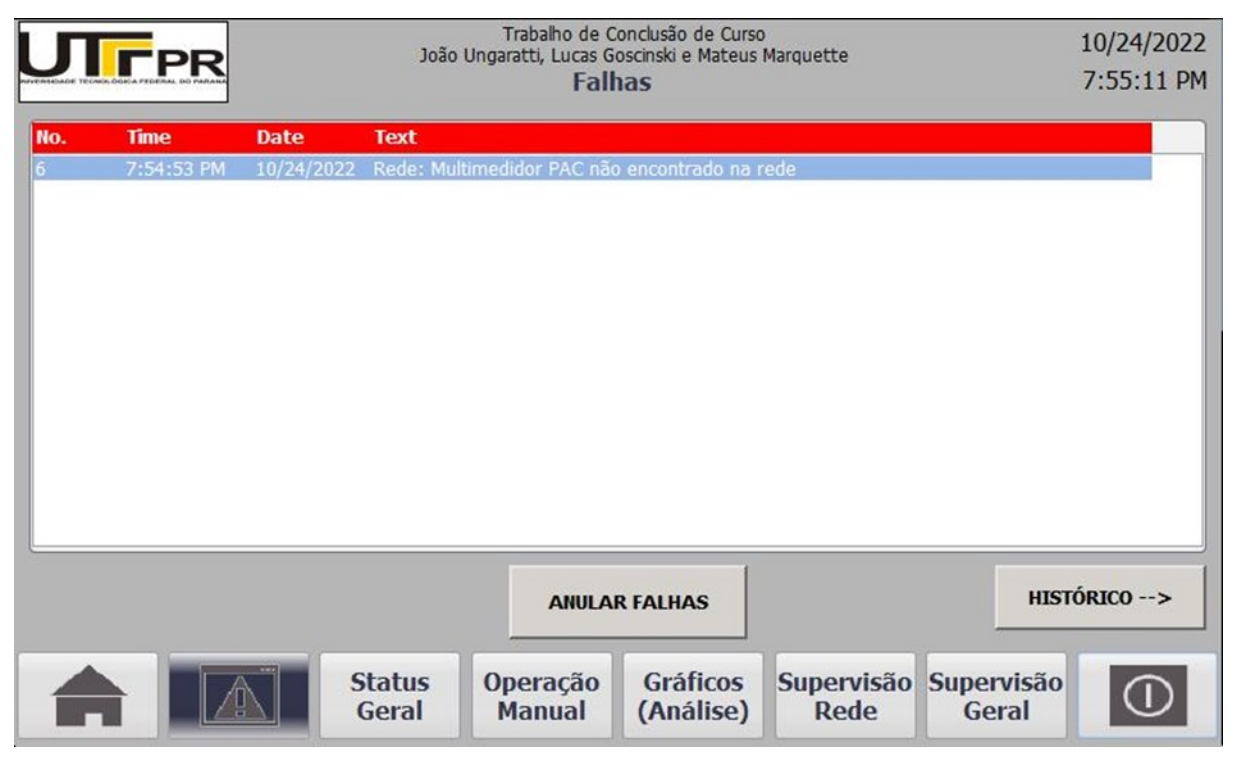

### **Figura 51 – Tela de Supervisão de Rede**

**Fonte: Autoria própria (2022)**

Vale ressaltar ainda, o template (plano de fundo) criado em todas as telas, o qual possui a identificação dos integrantes da equipe, bem como o logo da Universidade. Outras telas foram criadas, como tela de gráficos, status gerais e histórico de falhas, as quais podem ser consultadas no Apêndice F.

## **4.4 CARGAS PARA TESTES**

As cargas escolhidas para os testes e obtenção de resultados foram conectadas ao circuito através de contatores, sendo um contator para cada uma das cargas, o que permite controlar individualmente através do acionamento individual de uma saída do CLP.

A ligação elétrica seguiu expressamente o projeto elétrico, para garantir que todas as ligações estavam corretas, tomando principalmente o cuidado para que não houvesse nenhum curto-circuito com o fechamento e abertura de contatores. A Figura 52 apresenta os contatores das cargas conectadas às mesmas.

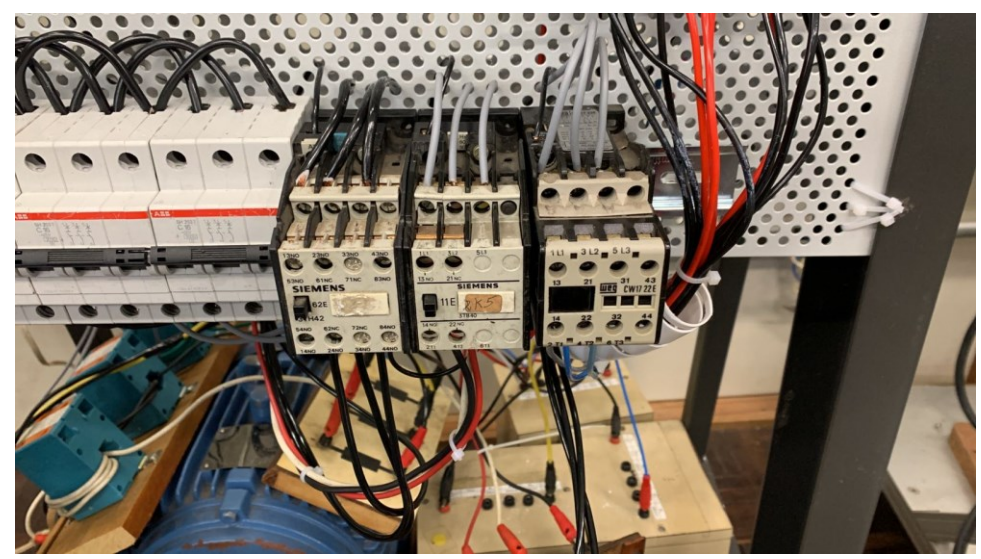

#### **Figura 52 – Contatores das cargas elétricas**

**Fonte: Autoria própria (2022)**

## **4.5 TESTE DE CONFIABILIDADE DE MEDIÇÕES**

Com o objetivo de garantir confiabilidade nas medições adquiridas pelo Multimedidor Siemens PAC4200, foram feitas medições nos mesmos pontos de aquisição de medidas do multimedidor, para isso foi um multímetro, para medir tanto a tensão como a corrente elétricas desses pontos.

Primeiramente houve a medição das tensões entre as fases do barramento de geração do sistema, local onde o multimedidor é conectado. Para isso variamos a tensão de geração entre 190V e 250V, variando a velocidade da máquina primária, e os resultados estão mostrados na Tabela 4.

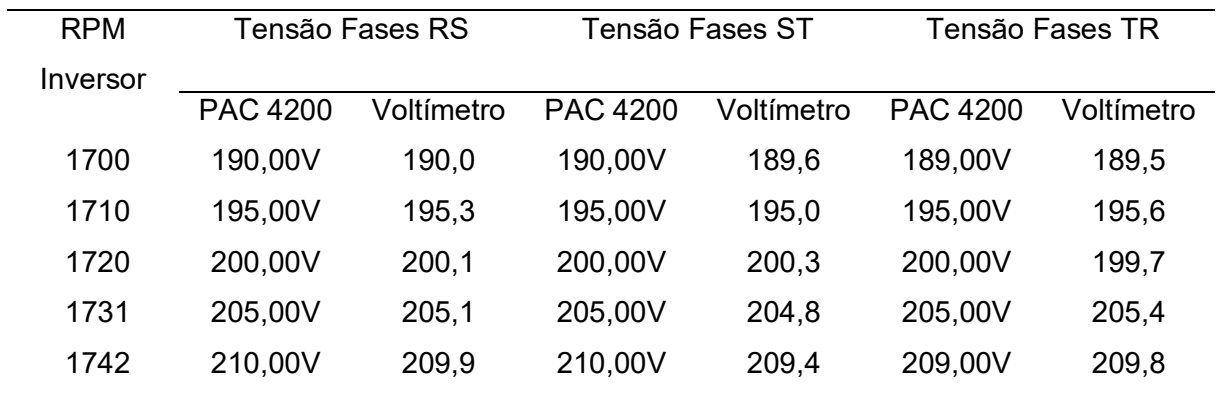

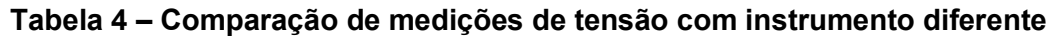

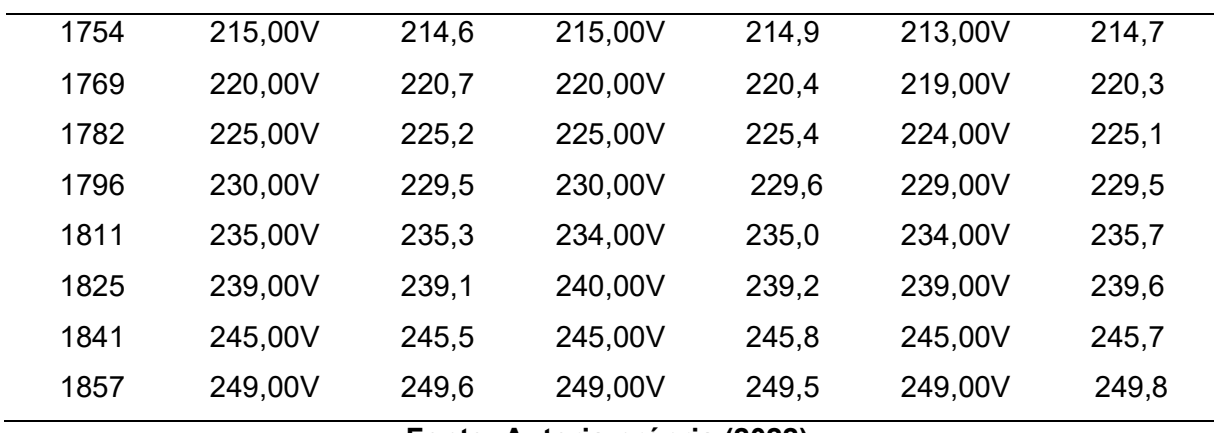

**Fonte: Autoria própria (2022).**

A Figura 53 mostra a medição realizada entre as fases do barramento, para o teste de tensão o voltímetro manteve-se sempre conectado no mesmo ponto.

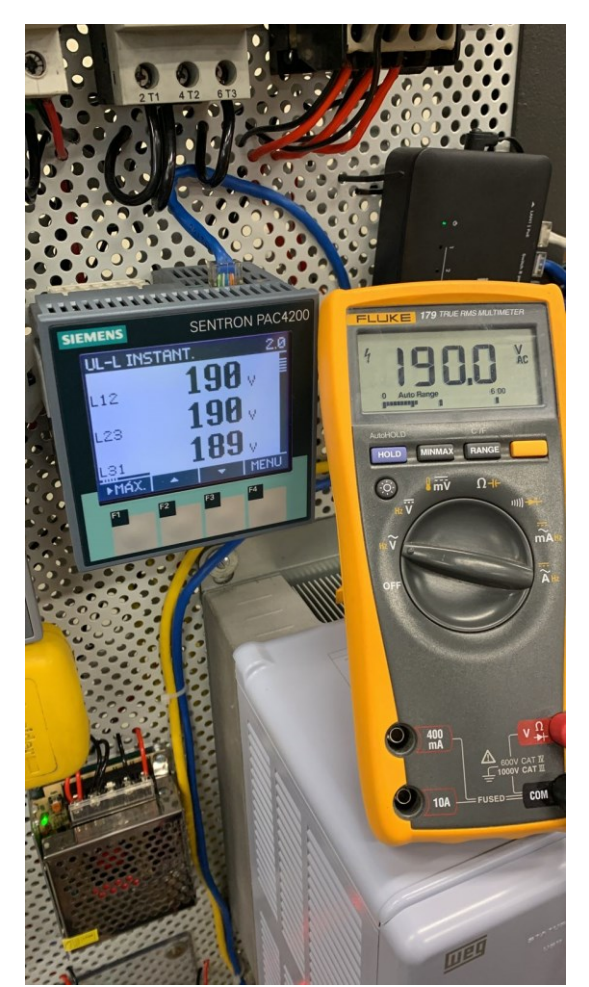

**Figura 53 – Comparação da medida de tensão entre o PAC e um voltímetro**

**Fonte: Autoria própria (2022)**

Para garantir a confiabilidade das medidas de corrente elétrico o mesmo foi

feito, porém agora para cada um dos casos foi utilizado um alicate amperímetro que mediu a corrente elétrica de cada uma das fases do gerador, isso garante a precisão das medidas dos TCs. O teste foi feito com os mesmos valores de RPM utilizados no teste de tensão. A Tabela 5 mostra os resultados das medições de corrente.

|                        | <b>Corrente Fase R</b> |             | <b>Corrente Fase S</b> |             | <b>Corrente Fase T</b> |             |
|------------------------|------------------------|-------------|------------------------|-------------|------------------------|-------------|
| <b>RPM</b><br>Inversor | <b>PAC</b><br>4200     | Amperímetro | <b>PAC</b><br>4200     | Amperímetro | <b>PAC</b><br>4200     | Amperímetro |
| 1700                   | 5,4                    | 5,41        | 5,4                    | 5,42        | 5,2                    | 5,41        |
| 1710                   | 5,6                    | 5,62        | 5,6                    | 5,62        | 5,3                    | 5,62        |
| 1720                   | 5,7                    | 5,79        | 5,8                    | 5,79        | 5,5                    | 5,8         |
| 1731                   | 5,9                    | 5,97        | 5,9                    | 5,96        | 5,7                    | 5,96        |
| 1742                   | 6,1                    | 6,14        | 6,1                    | 6,12        | 5,8                    | 6,1         |
| 1754                   | 6,3                    | 6,34        | 6,3                    | 6,34        | 6,1                    | 6,33        |
| 1769                   | 6,5                    | 6,57        | 6,5                    | 6,57        | 6,3                    | 6,56        |
| 1782                   | 6,7                    | 6,77        | 6,7                    | 6,76        | 6,5                    | 6,77        |
| 1796                   | 6,9                    | 6,97        | 6,9                    | 6,9         | 6,7                    | 6,97        |
| 1811                   | 7,1                    | 7,19        | 7,1                    | 7,20        | 6,8                    | 7,18        |
| 1825                   | 7,3                    | 7,40        | 7,3                    | 7,4         | 7,0                    | 7,4         |
| 1841                   | 7,6                    | 7,67        | 7,6                    | 7,67        | 7,3                    | 7,65        |
| 1857                   | 7,7                    | 7,84        | 7,8                    | 7,84        | 7,4                    | 7,85        |

**Tabela 5 – Comparação de medições de corrente com instrumento diferente**

**Fonte: Autoria própria (2022).**

É possível observar na Tabela 5 que o multimedidor PAC 4200 está com as medições da fase T com um erro associado, visto que todos os resultados estão levemente menores que o das outras fases. Foi verificado uma incerteza no TC da fase T, trocando o mesmo entre duas fases, a nova fase que utilizava começava a apresentar a diferença de medição. Uma vez que não existia equipamento compatível disponível no laboratório CC-007 para ser utilizado, o TC foi necessário para as medições da fase T.

A Figura 54 mostra a medição realizada em cada uma das fases do gerador, neste teste de corrente, o alicate amperímetro foi sempre posicionado na mesma posição do cabo.

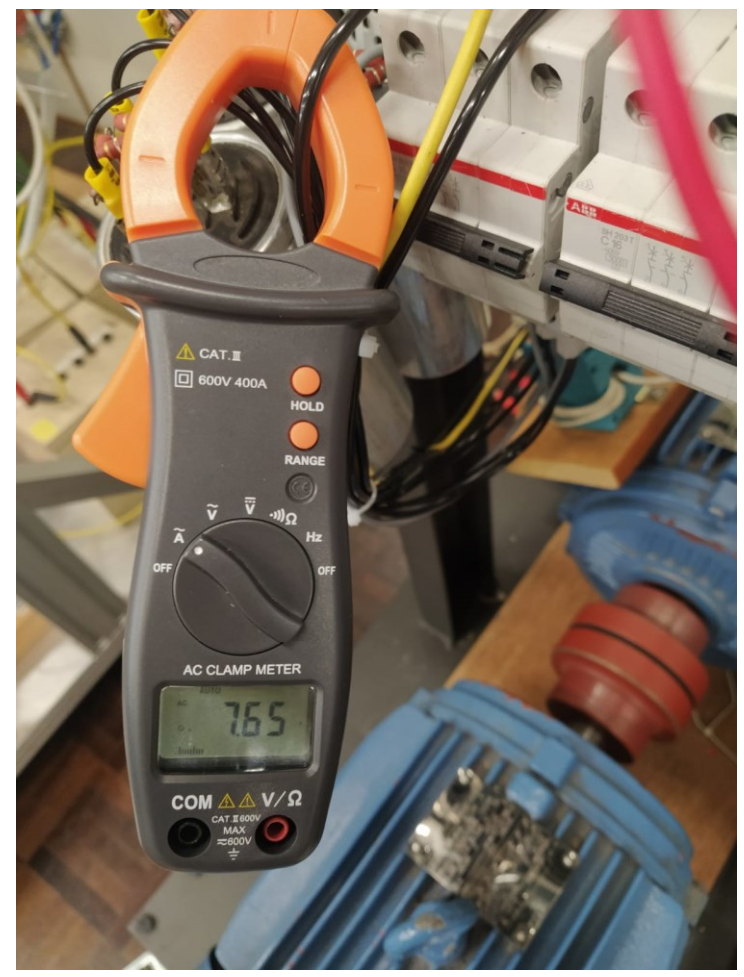

**Figura 54 – Medida da corrente elétrica em uma das fases no teste de confiabilidade**

**Fonte: Autoria própria (2022)**

## **5. TESTES DE AUTOMAÇÃO E FUNCIONAMENTO DA BANCADA**

## **5.1.MODO NORMAL (À VAZIO)**

Com toda a montagem da bancada finalizada, bem como o sistema supervisório, foram iniciados os testes de confiabilidade de forma automática na bancada. De início é importante salientar que o microgerador está simulando uma geração elétrica com a máquina primária sendo controlado por um inversor, porém em sua aplicação real, são fontes de energia mecânica sem um controle tão preciso que fornecem a força eletromotriz para geração, como por exemplo, uma roda d'água no interior do país, a qual não é possível controlar a tensão gerada através do controle da velocidade do gerador, por isso a importância do compensador. Tendo isso em consideração, os primeiros testes que foram realizados foram os de alteração na

velocidade da máquina primária, com o copensador de reativos ligado ao sistema, esperando com isso, uma alteração na tensão gerada conforme se altera a velocidade, e ao mesmo tempo, uma correção nesta tensão até a janela especificada, através do compensador.

O primeiro teste realizado foi elevar a velocidade da máquina primária à 1845rpm, gerando uma tensão de 245V. Inserindo o compensador, o tempo até a tensão média reduzir para 222V foi de 26s, com uma tensão de controle igual à 3,25Vcc. É possível verificar a oscilação da tensão gerada na Figura 55, em comparação com a oscilação da tensão de controle na Figura 56, além dos status gerais na Figura 57.

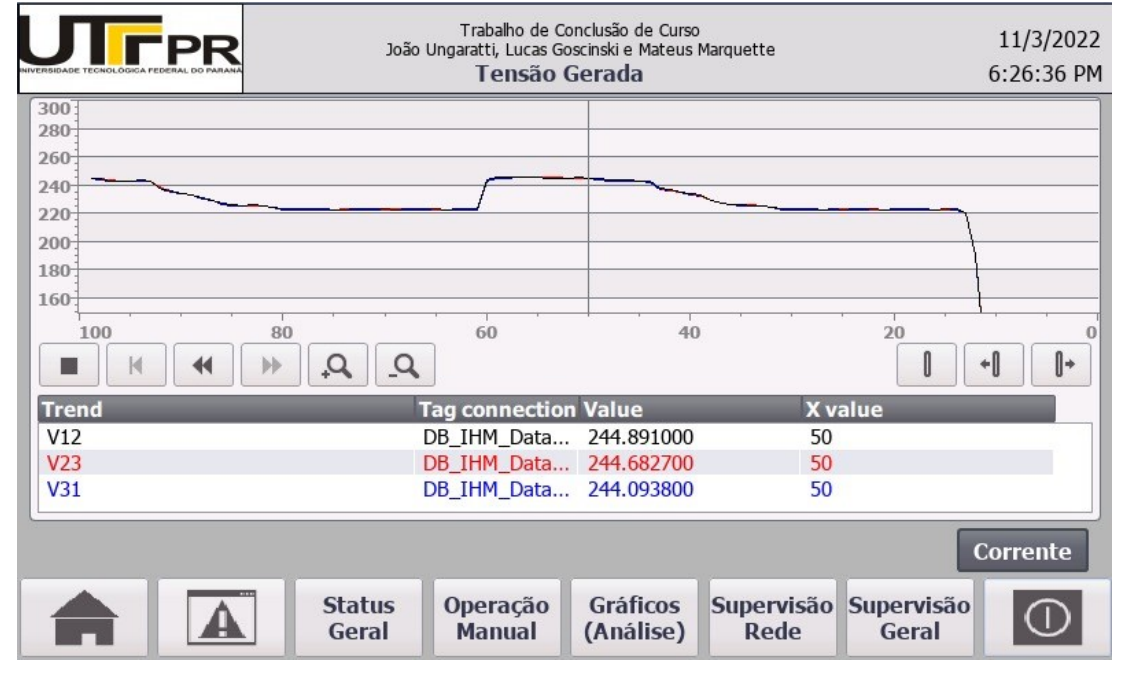

**Figura 55 – Oscilação das tensões com o compensador em modo de redução.**

**Fonte: Autoria própria (2022)**

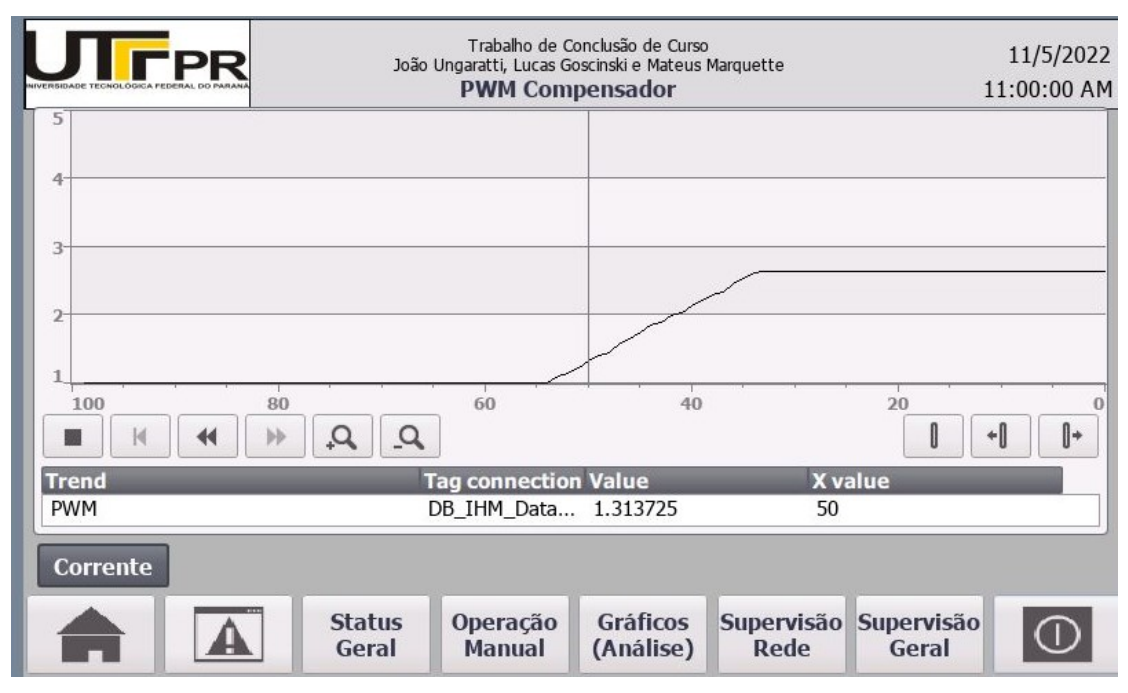

## **Figura 56 – Atuação da tensão de controle**

**Fonte: Autoria própria (2022)**

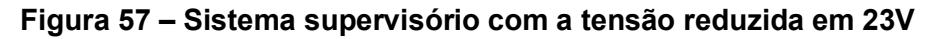

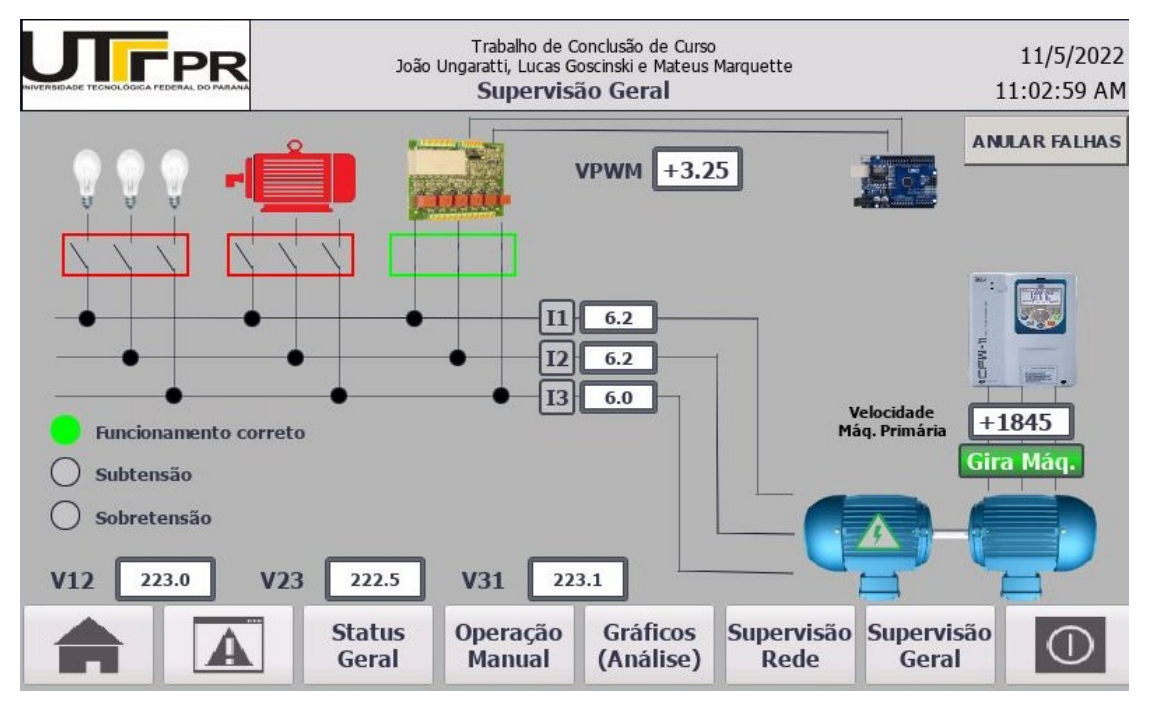

**Fonte: Autoria própria (2022)**

Em sequência, com a velocidade próxima da nominal, em 1805rpm, a tensão se encontrava próxima dos 234V, com a inserção do compensador, a mesma caiu a 221V com uma demora de 13s e com uma tensão de controle de 2,34Vcc, conforme gráfico na Figura 58.

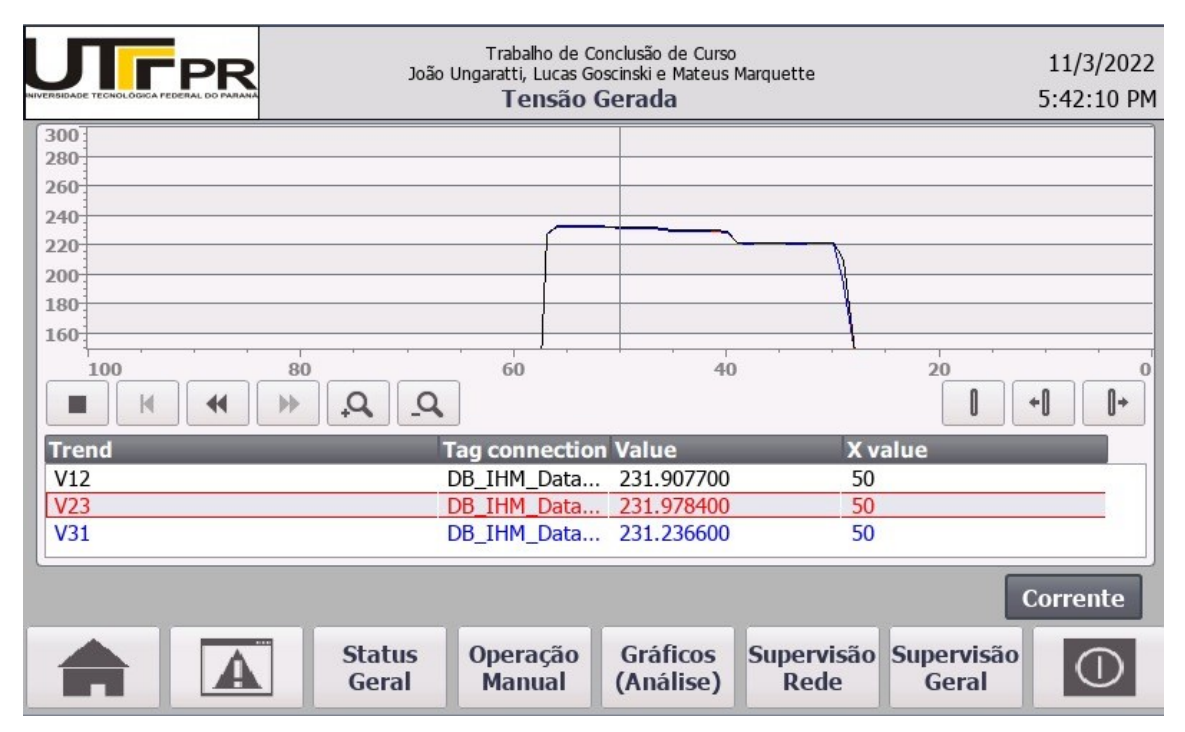

**Figura 58 – Sistema supervisório com a tensão reduzida em 14V**

**Fonte: Autoria própria (2022)**

# **5.2.APLICAÇÃO DE CARGAS**

A tensão gerada de nada serve se não para alimentar cargas a fim de que elas atendam às suas finalidades desejadas, dessa forma e de posse das cargas da bancada apresentadas, a segunda bateria de testes em modo automático foi realizado com a inserção de cargas no sistema, em velocidade intermediária de 1805 rpm, a primeira carga inserida foi o motor de 0,33 cv, é possível notar na Figura 59 uma queda abrupta na tensão, o Arduino corta instantaneamente a tensão de controle, para que a tensão gerada suba. O tempo para a tensão voltar a estabilizar em 218V foi de 10s.

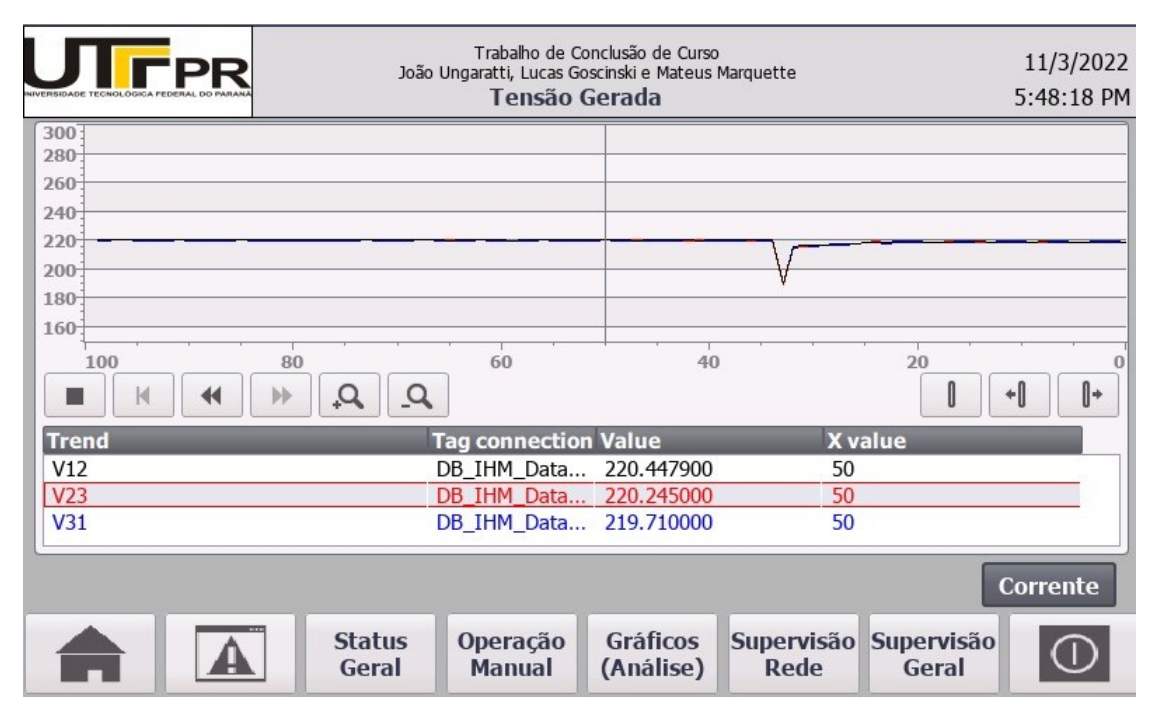

**Figura 59 – Gráfico da tensão gerada com a inserção do motor**

**Fonte: Autoria própria (2022)**

Ainda com o motor ligado, foi a vez da inserção das lâmpadas incandescentes, porém como a potência dessa carga é muita pequena, a variação na tensão gerada é quase imperceptível, ficando ainda dentro da janela dos 10% de variação aceitável para a tensão, ou seja, não há a necessidade da ação do compensador para buscar elevar essa tensão. A Figura 60 comprova a pequena variação no sistema.

| <b>FPR</b>             | Trabalho de Conclusão de Curso<br>João Ungaratti, Lucas Goscinski e Mateus Marquette<br>Tensão Gerada | 11/3/2022<br>6:01:35 PM                                 |
|------------------------|----------------------------------------------------------------------------------------------------|---------------------------------------------------------|
| 300<br>280             |                                                                                                    |                                                         |
| 260                    |                                                                                                    |                                                         |
| $240 -$                |                                                                                                    |                                                         |
| 220<br>$200 -$         |                                                                                                    |                                                         |
| 180                    |                                                                                                    |                                                         |
| 160                    |                                                                                                    |                                                         |
| 80<br>100              | 60<br>40                                                                                              | 20<br>$\bf{0}$                                          |
| Ω.<br>K<br>ÞÞ<br>44    | $\alpha$                                                                                              | O<br>ŀ<br>$+$                                           |
| <b>Trend</b>           | <b>Tag connection Value</b>                                                                           | X value                                                 |
| V12                    | DB_IHM_Data 221.267600                                                                                | 70                                                      |
| V <sub>23</sub>        | DB IHM Data 221.296200                                                                                | 70                                                      |
| V <sub>31</sub>        | DB IHM Data 220.818500                                                                                | 70                                                      |
|                        |                                                                                                    | <b>Corrente</b>                                         |
| <b>Status</b><br>Geral | <b>Gráficos</b><br>Operação<br><b>Manual</b><br>(Análise)                                             | <b>Supervisão</b><br><b>Supervisão</b><br>Rede<br>Geral |

**Figura 60 – Gráfico da tensão gerada com a inserção das lâmpadas**

**Fonte: Autoria própria (2022)**

# **5.3.INFLUÊNCIA DO COMPENSADOR DE REATIVOS (CONTROLE DE TENSÃO)**

Os testes realizados possibilitam a verificação da influência do compensador de reativos no controle de tensão da bancada, a seguir a Tabela 6 agrupa os dados do primeiro teste realizado, o de redução de tensão de 245V a 222V.

| Medição        | <b>Tensão</b> | <b>Tensão</b> | <b>Tempo</b>     |
|----------------|---------------|---------------|------------------|
|                | Gerada        | <b>PWM</b>    | <b>Decorrido</b> |
| 1              | 245           | 1,41          | 0s               |
| $\overline{2}$ | 244           | 1,69          | 3s               |
| 3              | 241           | 2,16          | 8s               |
| 4              | 237           | 2,31          | 10 <sub>s</sub>  |
| 5              | 235           | 2,41          | 11s              |
| 6              | 231           | 2,55          | 14s              |
| 7              | 228           | 2,73          | 16s              |
| 8              | 225           | 3,04          | 20s              |
| 9              | 223           | 3,29          | 24s              |
| 10             | 222           | 3,35          | 26s              |

**Tabela 6 – Comparação de tensões gerada e controle de disparo no teste inicial**

Fonte: Autoria própria (2022).

Através da Tabela 6 é possível gerar um gráfico (Figura 61) de comparação entre as duas tensões, observando a relação inversamente proporcional entre as tensões geradas e de controle.

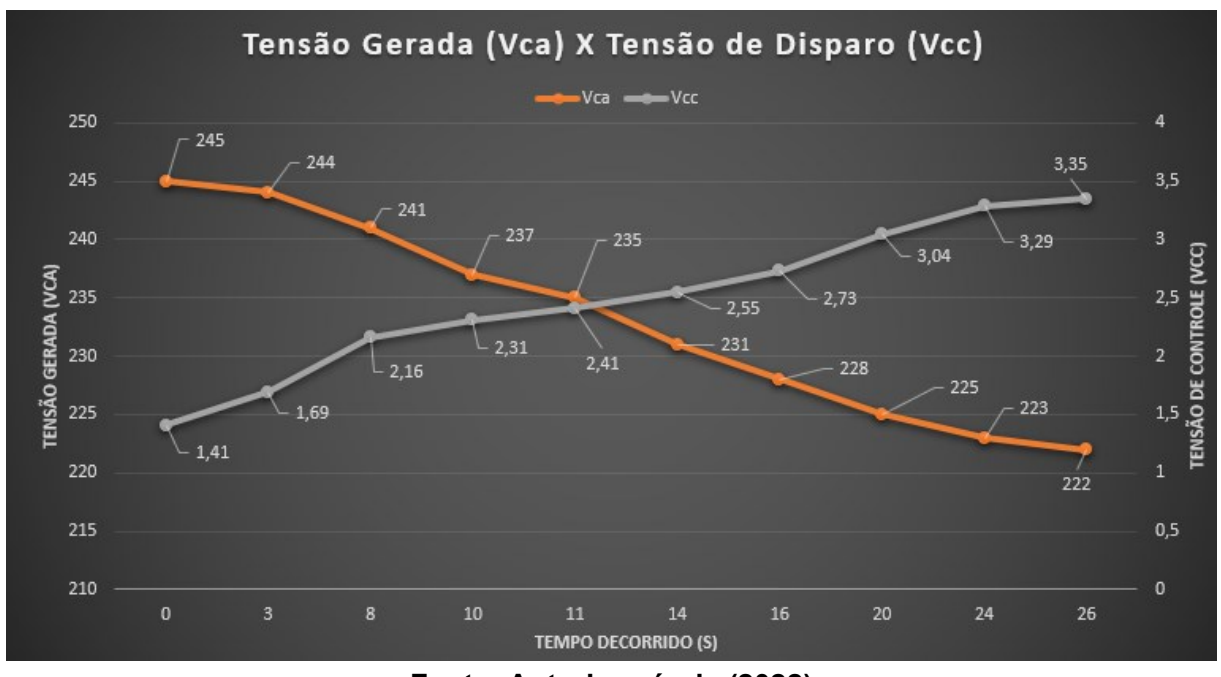

**Figura 61 – Gráfico de comparação entre as tensões durante ciclo a vazio**

## **5.4.TESTE DE BOTOEIRA DE EMERGÊNCIA**

O trabalho consiste em uma bancada construída para fins acadêmicos, com acesso de professores, alunos, colaboradores entre outros interessados, logo desde que possuam conhecimento e zelo, podem operar o sistema. Esse já é um motivo que faz com que a bancada necessite de um nível mínimo de proteção para qualquer um que esteja operando, ou perto dos equipamentos.

Tendo isso em vista, uma botoeira de emergência faz parte da bancada, desde o projeto elétrico, até a sua implementação. A função dessa botoeira é desligar completamente a energia de todo o circuito de força do microgerador, ou seja, desenergiza o inversor, máquina primária, compensador de reativos, gerador e o banco de capacitores. Quando acionada, é mantido apenas o 24V da bancada, que é responsável por alimentar o sistema supervisório, com o CLP e a IHM, que sempre devem estar ligados para fornecer diagnósticos de falhas.

Na Figura 62 é possível verificarmos a reação do gerador quando

**Fonte: Autoria própria (2022)**

pressionamos o botão de emergência, onde a tensão em seus terminais cai à zero quase instantaneamente. Tendo isso em vista, o botão não protege apenas pessoas, mas também equipamentos, em caso de uma necessidade.

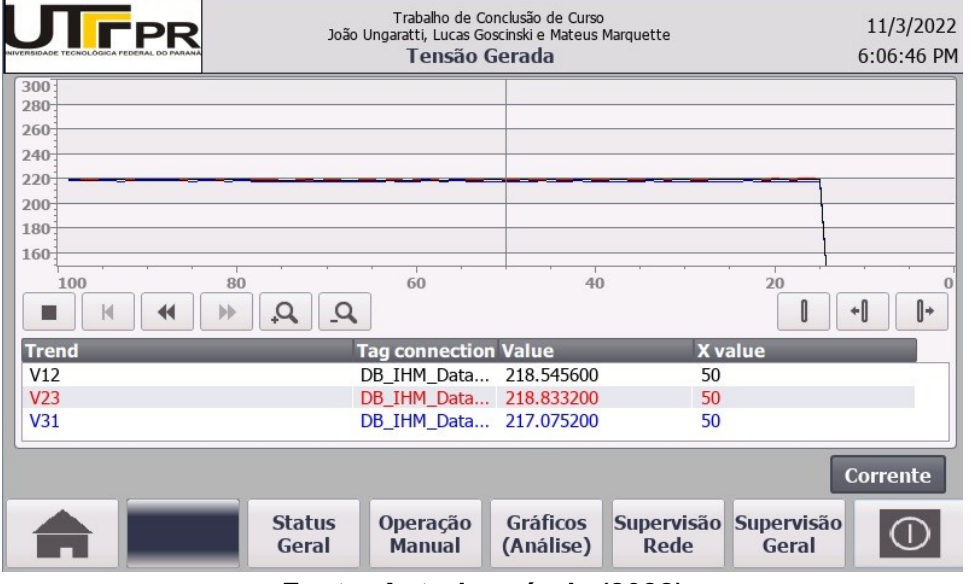

**Figura 62 – Confiabilidade das medidas de tensão**

**Fonte: Autoria própria (2022)**

O sistema supervisório implementado é capaz de detectar uma falha de emergência, sinalizando para o operador se a falha ainda está ativa ou não. Na bancada atual esse pode parecer um recurso simples, porém pensando em uma aplicação prática do sistema de microgeração com compensação de reativos, o alarme de emergência se faz essencial, pois mostra que algo não está adequado em qualquer um dos pontos de implementação do sistema.

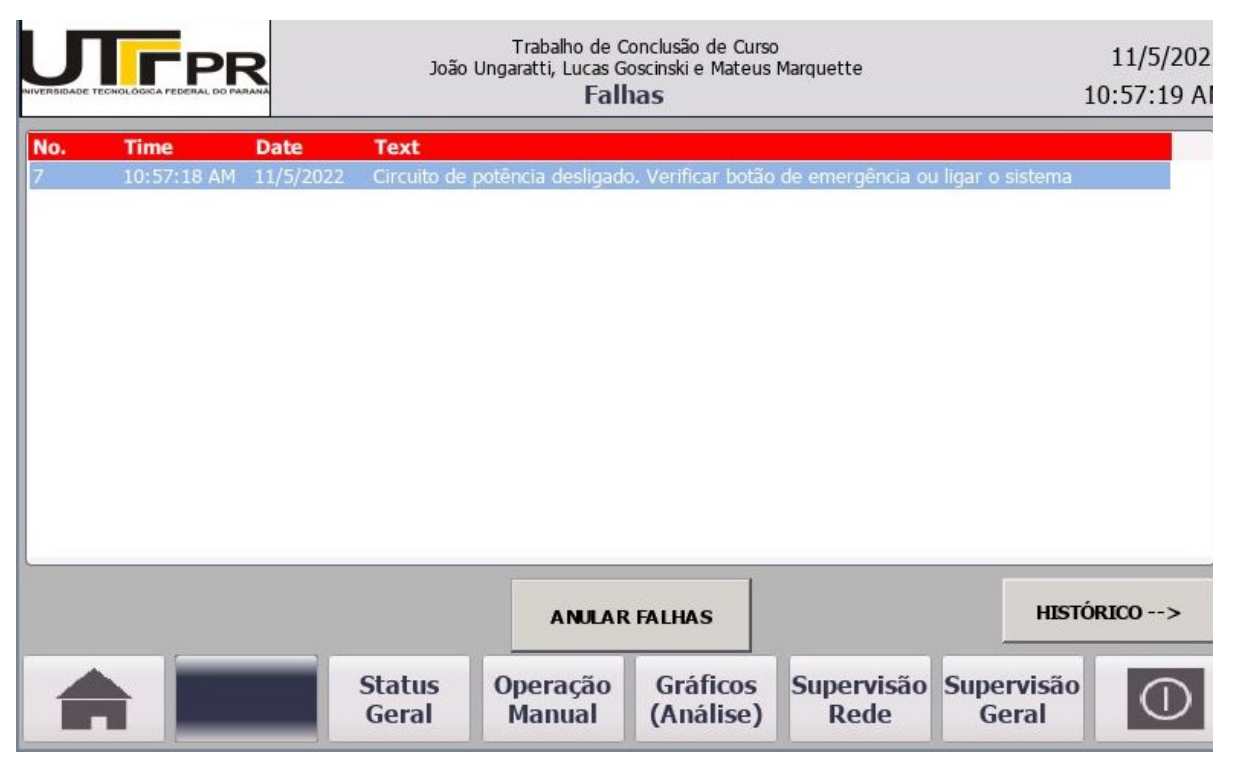

### **Figura 63 – Falha de emergência no supervisório**

**Fonte: Autoria própria (2022)**

## **5.5.TESTE DE FALHA NA REDE**

Após os testes de acionamento e correção na tensão gerada, foi testado de forma exaustiva o diagnóstico de falhas do sistema supervisório, e um desses diagnósticos abrange a rede da bancada, isto é, identifica-se através de lógica desenvolvida no CLP, se existe alguma anormalidade na rede e/ou em algum componente da mesma, como por exemplo, uma desconexão física de um cabo de rede. E justamente esse exemplo citado foi recriado na prática, isto é, foi desconectado o cabo de rede entre o Multimedidor PAC e o switch, causando uma falha proposital na comunicação. O diagnóstico se deu através de uma falha geral, com descrição, conforme Figura 64, além da identificação na tela de Supervisão de Rede, conforme Figura 65.

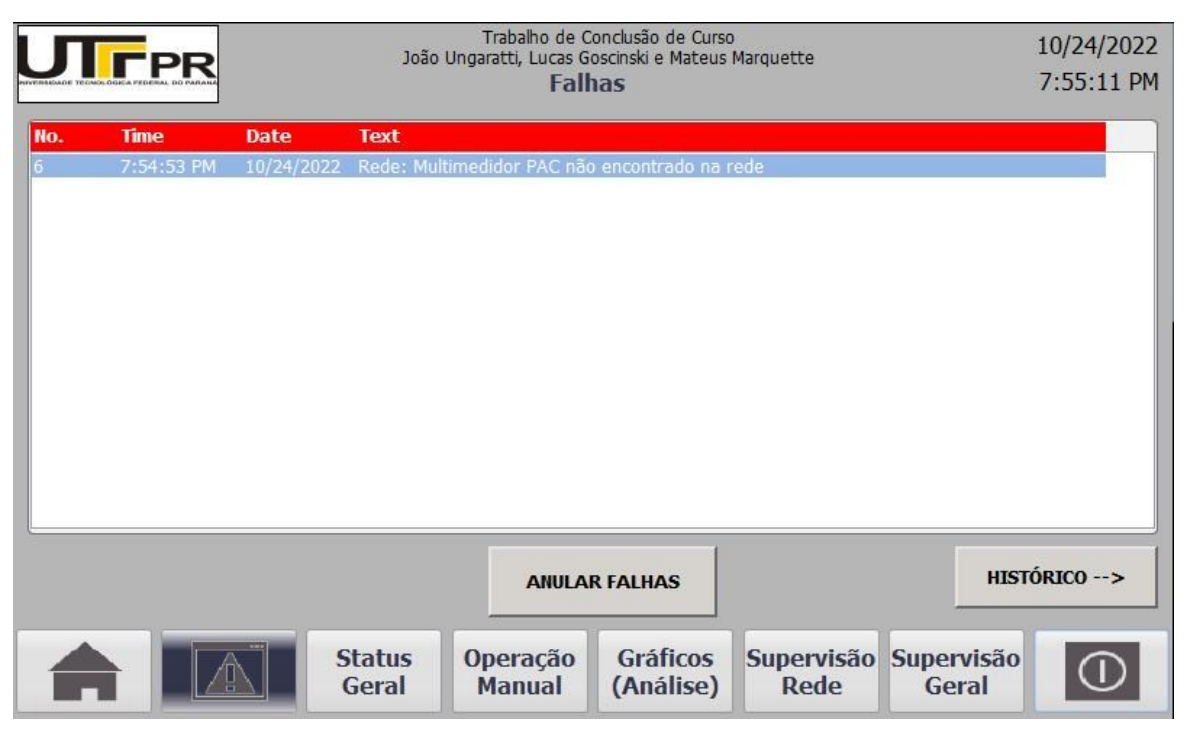

## **Figura 64 – Descrição da falha de desconexão do multimedidor**

**Fonte: Autoria própria (2022)**

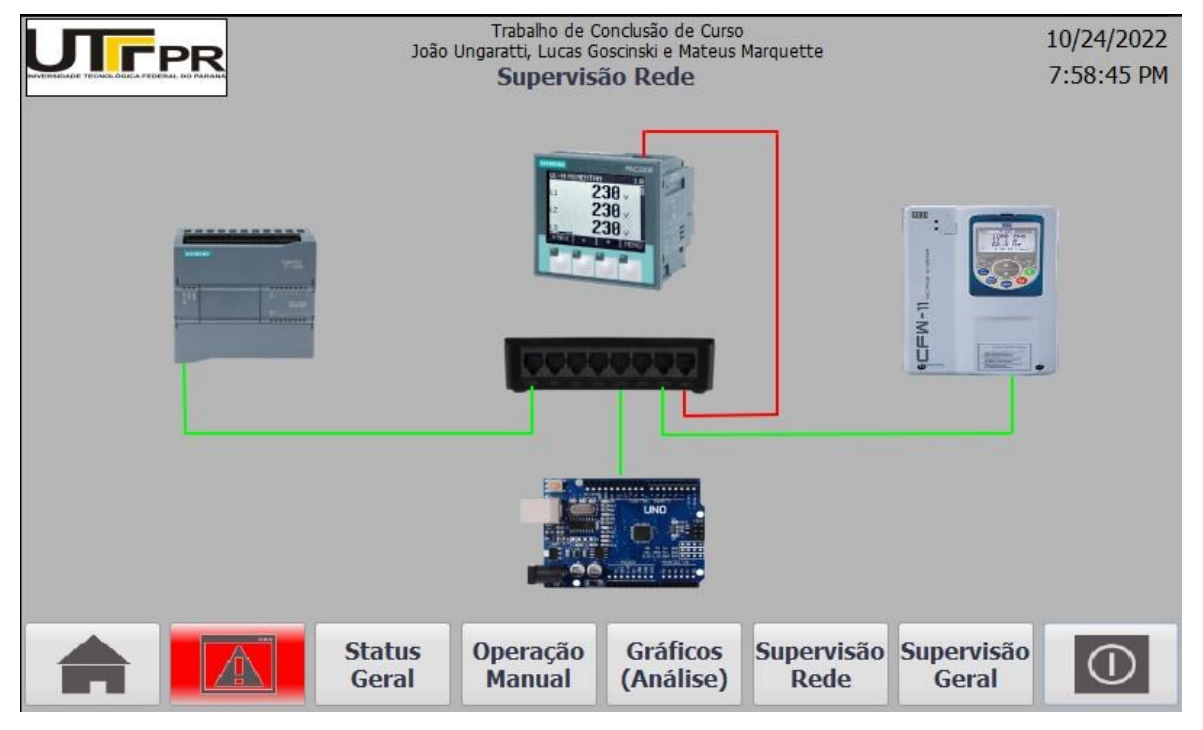

**Figura 65 – Representação visual da falha de desconexão do multimedidor**

**Fonte: Autoria própria (2022)**

### **5.6.DIAGNÓSTICOS DE FALHAS GERAIS**

Buscando a finalização de todos os testes possíveis junto ao sistema supervisório, foram simuladas diversas falhas no sistema para que se testasse a representação de atenção ao operador, isto é, led de atenção piscando no canto inferior da tela, indicando a presença de falha. Além disso outro ponto não menos importante é o histórico de alarmes, em uma tela secundária à das falhas atuais, o histórico tem suma importância quando se trata de um sistema industrial, o qual sempre deseja-se saber as últimas falhas da máquina, bem como a duração e a data das mesmas. Na simulação forçada realizada é possível verificar que o histórico (Figura 66) gerou as últimas falhas com o momento de entrada da falha (I) e resolução da mesma ((I)O).

| <b>Time</b><br><b>Date</b><br><b>Status Text</b><br>8:19:52 PM<br>10/24/2022<br>Rede: Multimedidor PAC não encontrado na rede<br>$0$<br>Subtensão identificada no sistema de geração<br>10/24/2022<br>$(I)$ <sup>O</sup><br>8:19:52 PM<br>Sobretensão identificada no sistema de geração<br>10/24/2022<br>8:19:52 PM<br>$(1)$ <sup>O</sup><br>Tensão gerada fora dos limites, compensador não está ligado.<br>10/24/2022<br>$(I)$ <sup>O</sup><br>8:19:52 PM<br>Rede: Multimedidor PAC não encontrado na rede<br>6<br>8:19:36 PM<br>10/24/2022 I<br>Subtensão identificada no sistema de geração<br>8:19:36 PM<br>10/24/2022 I<br>Sobretensão identificada no sistema de geração<br>10/24/2022 I<br>2<br>8:19:36 PM<br>Tensão gerada fora dos limites, compensador não está ligado.<br>8:19:36 PM<br>10/24/2022 I<br><- FAI HAS ATIJAIS |     |  |               | Trabalho de Conclusão de Curso<br>João Ungaratti, Lucas Goscinski e Mateus Marguette<br><b>Histórico Falhas</b> | 10/24/2022<br>$8:19:56$ PM |
|----------------------------------------------------------------------------------------------------|-----|--|---------------|----------------------------------------------------------------------------------------------------|----------------------------|
|                                                                                                    | No. |  |               |                                                                                                    |                            |
|                                                                                                    |     |  |               |                                                                                                    |                            |
|                                                                                                    | 3   |  |               |                                                                                                    |                            |
|                                                                                                    | 2   |  |               |                                                                                                    |                            |
|                                                                                                    |     |  |               |                                                                                                    |                            |
|                                                                                                    |     |  |               |                                                                                                    |                            |
|                                                                                                    |     |  |               |                                                                                                    |                            |
|                                                                                                    |     |  |               |                                                                                                    |                            |
|                                                                                                    |     |  |               |                                                                                                    |                            |
|                                                                                                    |     |  |               |                                                                                                    |                            |
|                                                                                                    |     |  | <b>Status</b> | <b>Gráficos</b><br><b>Supervisão</b><br>Operação<br><b>Supervisão</b>                                           |                            |

**Figura 66 – Histórico de falhas do sistema supervisório**

**Fonte: Autoria própria (2022)**

## **6. CONCLUSÕES E CONSIDERAÇÕES FINAIS**

O avanço em larga escala da utilização das redes industriais, faz com que os horizontes das aplicações nesta área aumentem cada vez mais, principalmente na

área industrial, este motivo foi o que desencadeou os objetivos principais desde trabalho, visando o monitoramento através de medições, automação e supervisão de um sistema de microgeração trifásica isolado, utilizando diferentes protocolos de comunicação para fazer a integração com equipamentos de diversos fabricantes que possuem suas próprias tecnologias e particularidades.

O uso de automação em microgeradores elétricos de baixa potência é um ótimo objeto de estudo para geradores de maior porte, principalmente por permitir uma supervisão satisfatória, ocasionando em uma operação rápida e assertiva do equipamento, prevenção de falhas e controle de tensão.

Esses fatos implicaram nos objetivos iniciais do trabalho, que serviram como base para a pesquisa bibliográfica, com o foco voltado para geradores de indução autoexcitados, redes industriais, automação industrial e controle de tensão com compensação de reativos. O estudo proporcionou o projeto de um sistema de automação e monitoramento de um micro gerador elétrico através de supervisório dentro das limitações de estrutura que a universidade nos permite implementar, porém este fato de nada impediu a reprodução de uma cópia fiel do que se pode encontrar em meio industrial.

A montagem da bancada de microgeração realizada desde o início permitiu que todo o sistema fosse acompanhado de perto, o que facilitou o entendimento das necessidades do sistema além dos limites técnicos do mesmo, a proximidade desde o início do projeto auxiliou na compreensão das informações fornecidas pelo sistema que puderam ser alcançadas com a automação, monitoramento e supervisão, ditadas pelo levantamento de dados técnicos dos dispositivos utilizados. Uma vez que todas as recomendações e exigências de montagem sejam atendidas, os testes puderam ser iniciados com a segurança mínima.

O desafio principal do trabalho foi estabelecer uma rede confiável para a supervisão do sistema, utilizando diversos protocolos de comunicação de acordo com os equipamentos disponíveis. A comunicação Modbus TCP/IP com o Arduino não é muito difundida, o que dificultou inicialmente a parametrização e implementação do controlador de tensão no supervisório, porém com o auxílio das referências foi possível concluir toda rede para o teste de comunicação satisfatória de todos os componentes. Cabe a ressalva de que a maioria dos cursos de graduação não abordam essa complexidade de protocolos além da mesclagem entre eles, porém as

referências das disciplinas cursadas sem dúvidas auxiliaram no estabelecimento das comunicações.

A rede estável possibilitou o início dos testes do microgerador, com medições para a confiabilidade de resultados, o que foi feito com o auxílio de equipamentos de medições externo, como multímetros, voltímetros e amperímetros, preocupando-se sempre com as premissas de medições elétricas, as quais nos alertam sobre as incertezas presentes nas medições.

Apenas com um sistema confiável em medições, é que se permite partir para os testes seguintes, como verificação de funcionalidade do sistema supervisório, bem como do compensador automático de reativos, e foi essa a medida tomada pelos autores, conforme Capítulo 5, o qual foi possível observar a bancada de microgeração em sua totalidade, desde a alimentação de cargas através da tensão gerada, até o controle da tensão através do compensador.

Foi possível observar o funcionamento elétrico dos componentes através do comando fornecido via sistema supervisório, o que praticamente resume as máquinas industriais atuais, ademais a bancada de microgeração com automação embutida proporcionou a aplicação de conhecimentos adquiridos ao longo da graduação sendo amplamente utilizados na vida profissional futura, visto que teve que se lidar com diversos imprevistos ao longo dos testes, como a perda de tensão remanescente do motor, implicando em um debate de ideias e correções aplicadas à máquina visando evitar novas ocorrências deste problema. Por fim todos os testes planejados inicialmente atenderam resultados satisfatórios, como o controle da bancada através do sistema supervisório, compensação da tensão de forma automática de acordo com a necessidade, visando sempre a tensão nominal.

Outro ponto não menos importante que surgiu como objetivo neste trabalho, foi a melhora na organização da bancada em relação às bancadas dos trabalhos referências. Uma bancada com fins acadêmicos, como essa, necessita de organização e sem excesso de componentes não utilizados, pois facilita a compreensão de pessoas que têm um primeiro contato com esses fundamentos.

Apesar das dificuldades encontradas ao longo do desenvolvimento, o funcionamento e informações coletadas da bancada atenderam o escopo inicial, com a rede industrial como protagonista, oportunizando diversas ações no âmbito da microgeração, automação e controle de tensão. Os resultados dos testes realizados

no capítulo 5 mostram os principais resultados obtidos no projeto. O teste de operação normal mostra que a bancada tem uma operação confiável com as variações de velocidade da máquina primária, ou seja, o compensador de reativos é capaz de regular o nível de tensão de geração, diminuindo o nível de tensão em 23V em um tempo aproximado de 26s. O teste de cargas, mostra que mesmo com a entrada, ou saída de cargas, o compensador consegue estabilizar o nível de tensão, deixando a mesma dentro a tolerância aceitável de 10%. Além desses testes, o levantamento da influência do compensador de reativos permite a comparação entre a tensão gerada, a tensão de disparo do Arduino e o tempo, onde é possível analisar as curvas e confirmar o padrão de compensação. Esses testes verificaram o funcionamento desejado da microgeração e do compensador de tensão.

Os testes de operação do supervisório seguiram três diretivas, a segurança da bancada, a conexão da rede e as falhas gerais. Os três aspectos foram verificados via testes, onde a segurança é realizada pela botoeira de emergência alertando o usuário que a falha de segurança existe, já a conexão de rede é um dos monitoramentos constantes feito pelo supervisório, onde são mostrados todos os equipamentos conectados via Profinet ou Modbus TCP/IP, no caso da perca da comunicação, um alarme é sinalizado no supervisório e o indicativo na IHM mostra qual dos equipamentos não está conectado, o que facilita muito o diagnóstico por parte do usuário. As falhas gerais também são mostradas na IHM para facilitar a operação e o monitoramento da bancada, contando além disso com um histórico de falhas, que é fundamental para análises de falhas de forma mais detalhada.

Algumas ações não puderam ser englobadas pela bancada limitadas pelos componentes disponíveis, bem como pelo curto tempo disponível, uma destas ações foi a impossibilidade do acionamento de lâmpadas indicadoras, que auxiliariam ainda mais a operação da bancada, uma vez da falta de saídas digitais disponíveis no CLP.

### **6.1 SUGESTÕES PARA TRABALHOS FUTUROS**

- Integração de vários geradores com o uso de rede industrial
- Controle de tensão via PID da máquina primária, tendo com parâmetro a tensão de geração
- Implementação do compensador de reativos capacitivo, possibilitando maior

controle da tensão gerada.

- Aprofundamento no sistema supervisório, como a alteração de velocidade automática de acordo com uma tensão, corrente ou frequência requerida.
- Aumento na coleta de dados, através do acréscimo de medições em outras ramificações elétricas da bancada.
- Implementação de um sistema de controle, como PID por exemplo, no controle da tensão gerada.
- Aprofundamento na análise dos dados coletados, uma vez que todos os dados do multimedidor podem ser coletados pelo CLP, desta forma seria possível analisar consumo tarifário do sistema, potência consumida.

# **REFERÊNCIAS**

JUNIOR, Irineu V. F..; SOARES, Lucas S. H.; BORDIN, M. B.. **Automação de uma bancada de um micro gerador elétrico**. 2021. XX f. Trabalho de Conclusão de Curso (Graduação - Curso de Engenharia de Controle e Automação). Universidade Tecnológica Federal do Paraná. Curitiba, 2021.

COELHO, Pedro Miguel Nogueira. **RUMO À INDÚSTRIA 4.0**. 2016. Disponível: https://estudogeral.sib.uc.pt/bitstream/10316/36992/1/Tese%20Pedro%20Coelho%2 0Rumo%20%C3%A0%20Industria%204.0.pdf. Acessado em: 23. Out. 2021.

EMBRASUL. **Analisador de Energia RE6000**. 2015. Disponível em: http://www.embrasul.com.br/painel/pdf/Cat%C3%A1logo\_RE6000\_v05r00\_pt\_HR.pd f. Acesso em: 29. Out. 2021.

WEG. **MÓDULO 1 - Comando e Proteção**. S. d. Disponível em: https://docente.ifsc.edu.br/rafael.grebogi/MaterialDidatico/Eletromecanica/Eletricidad e%20Industrial%20(OLD)/M1%20-

%20Comando%20e%20Prote%C3%A7%C3%A3o.pdf. Acesso em: 04. Maio 2021.

HEIDRICH, F; FACÓ, J. F. B.; REIS, C. F. B. **O Impacto Competitivo na Indústria Brasileira com a Aplicação dos Conceitos da Indústria 4.0**, SIMPOI, 2017.

PETRUZELLA, Frank D. **Controladores lógicos programáveis**. 4ª. ed. Porto Alegre: AMGH, 2014.

FRANCHI, Claiton M.; CAMARGO, Valter Luís Arlindo D. **Controladores Lógicos Programáveis**. Bela Vista: Editora Saraiva, 2020. Disponível em: https://integrada.minhabiblioteca.com.br/#/books/9788536533605/. Acesso em: 02 mai. 2022.

NATALE, Ferdinando. **Automação Industrial - Série Brasileira de Tecnologia**. São Paulo: Editora Saraiva, 2000. Disponível em:

https://integrada.minhabiblioteca.com.br/#/books/9788536518176/. Acesso em: 02 mai. 2022.

COSTA, D. C. L. **Sistema de regulação em máquinas primárias**. Amazônia em Foco: Ciência e Tecnologia, p.31–32, 2012

LUGLI, A.B.; SANTOS, M.M.D. **Redes Industriais para automação industrial -AS-I, PROFIBUS E PROFINET.** 2ª. ed. São Paulo, Érica, 2019.

VILLALBA, Felipe Z.; STAMM, Leandro O.; KIMURA, Rafael H. **Compensação de reativos para um sistema de geração isolado visando controle de tensão.** 2019. XX f. Trabalho de Conclusão de Curso (Graduação - Curso de Engenharia Elétrica). Universidade Tecnológica Federal do Paraná. Curitiba, 2019.

BIERNASKI, Elias E.; DEMICHELLI, Mateus A. **Regulador de tensão de sistema de compensação de reativos em microgeração de energia.** 2021. XX f. Trabalho de Conclusão de Curso (Graduação - Curso de Engenharia Elétrica). Universidade Tecnológica Federal do Paraná. Curitiba, 2021.

CAMARGO, Pedro H. G. **Implementação de compensador de reativos para microgeração de energia elétrica usando máquinas assíncronas**. 2017. XX F. Trabalho de Conclusão de Curso (Graduação - Curso de Engenharia Elétrica). Universidade Tecnológica Federal do Paraná. Curitiba, 2017.

VASCONCELOS, Filipe M. **Geração, transmissão e distribuição de energia elétrica.** 1ª ed. Londrina: EDUCACIONAL, 2017.

SANTOS, K. P. DOS; MONTE, A. C. S. B. **Compensação de Reativos em Sistemas Elétricos de Potência**. Monografia—Teresina: Universidade Estadual do Piauí, 2009.

CHAPMAN, S. J. **Fundamentos de Máquinas Elétricas.** 5. ed. [s.l.] AMGH Editora, 2013.

FITZGERALD, A.E.; KINGSLEY, Charles Jr.; UMUANS, Stephen D. **Máquinas Elétricas com introdução à eletrônica de potência.** 6. ed. Editora Bookman, 2006.

WEG. **WEG CFW11 Manual do usuário**. 2016. Disponível em: https://static.weg.net/medias/downloadcenter/hab/hc0/WEG-cfw11-manual-dousuario-200-400v-mec.-a-a-d-10000062964-manual-portugues-br.pdf. Acesso em: 28 abr. 2022.

SIEMENS. **SIEMENS S7-1200 System Manual.** 2012. Disponível em: https://cache.industry.siemens.com/dl/files/465/36932465/att\_106119/v1/s71200\_sys tem\_manual\_en-US\_en-US.pdf. Acesso em: 28 abr. 2022.

ANDRADE, Fabrício. **Tudo sobre o protocolo MODBUS**. 2018. Disponível em: https://automacaoecartoons.com/2018/11/23/protocolo-modbus/. Acesso em: 28 abr. 2022.

PROFIBUS NUTZERORGANISATION E.V. (PNO). **PROFINET - the leading Industrial Ethernet Standard.** [2022]. Disponível em: https://www.profibus.com/technology/profinet/overview. Acesso em: 28 abr. 2022.

SIEMENS. **SIEMENS SENTRON PAC4200 Manual do Sistema.** 2019. Disponível em:

https://cache.industry.siemens.com/dl/files/595/34261595/att\_916603/v1/manual\_pac 4200 pt-BR pt-BR.pdf. Acessado em: 29 abr. 2022.

FILHO, Guilherme F. **Automação de Processos e de Sistemas.** 1ª ed. São Paulo. Érica, 2014. Disponível em: https://integrada.minhabiblioteca.com.br/#/books/9788536518138/. Acesso em: 02 mai. 2022.

MORAES, Cícero Couto D.; CASTRUCCI, Plínio de L. **Engenharia de Automação Industrial, 2ª edição**. Rio de Janeiro: Grupo GEN, 2006. Disponível em: https://integrada.minhabiblioteca.com.br/#/books/978-85-216-1976-5/. Acesso em: 02 mai. 2022.

De SOUZA, Giancarlo D.; ROCHA, Murilo Fraga; SOUZA, Diogo Braga da C.; et al. **Medidas em engenharia elétrica**. Porto Alegre, SAGAH 2018. Disponível em: https://integrada.minhabiblioteca.com.br/#/books/9788595026179/. Acesso em: 02 mai. 2022.

FRANCHI, Caliton M. **Inversores de frequência - Teoria e Aplicações, 2ª edição.** São Paulo, Érica 2013. Disponível em: https://integrada.minhabiblioteca.com.br/reader/books/9788536505619/pageid/3. Acesso em 02 mai. 2022.

SOOD, V. K. **HVDC and FACTS controllers: applications of static converters in power systems**. [S.l.]: Springer Science & Business Media, 2006.

UTFPR. **PADRÕES UTFPR PARA ELABORAÇÃO DE TRABALHOS ACADÊMICOS E CIENTÍFICOS.** Curitiba, 2018. Disponível em: http://www.utfpr.edu.br/comissoes/consulta/elaboracao-de-trabalhos-academicos-ecientificos/padroes-utfpr-para-trabalhos. Acesso em 09 mai. 2022

FELICIANO, Lucas F. **Integração de Redes Industriais - Demonstração de maneira prática a integração das redes industriais: Actuator Sensor Interface (AS-i) e DeviceNet.** [s. I.]. Disponível em: https://monografias.brasilescola.uol.com.br/engenharia/integracao-de-redesindustriais.htm. Acesso em 09 mai. 2022.

OLIVEIRA, Euler. **Como usar com Arduino – Módulo Ethernet ENC28J60 (Web server).** 2018. Disponível em: https://blogmasterwalkershop.com.br/arduino/comousar-com-arduino-modulo-ethernet-enc28j60-web-server. Acesso em 10 set. 2022.

DUARTE, Alexandre B**. FUNDAMENTOS DA SÉRIE DE NORMAS IEC 61850 E SUA APLICAÇÃO NAS SUBESTAÇÕES**. 2012. Disponível em: https://riut.utfpr.edu.br/jspui/bitstream/1/20007/2/CT\_TELEINFO\_XX\_2012\_01.pdf. Acesso em 12 set. 2022.

ISA Distrito 4 – Grupo Standarts. **Introdução à Norma ISA-101: Interfaces Homem-Máquina**. Disponível em: http://isasp.org.br/wp-content/uploads/2020/01/ISA-101-III-Simp%C3%B3sio-ISA-S%C3%A3o-Paulo-Sabesp-Nov2016.pdf. Acesso em 12 set. 2022.

PAIOLA, C. E. G.; ROCHA, E. H.; RODRIGUES, A. C. **A IMPORTÂNCIA DAS NORMAS DE AUTOMAÇÃO PARA INDÚSTRIA 4.0**. The Journal Of Engineering And Exact Sciences. São Paulo, p. 415-423. jan. 2019

ISA. **Industry-led initiative to simplify device integration now supports ISA100 Wireless**. 2018. Disponível em: https://www.isa.org/news-pressreleases/2018/january/initiative-to-simplify-device-integration-isa100. Acesso em: 01 out. 2022.

**APÊNDICE A - Teste de Tiristores**

O compensador de reativos é composto por uma ponte de tiristores trifásicas, conforme mostrado na Figura 67:

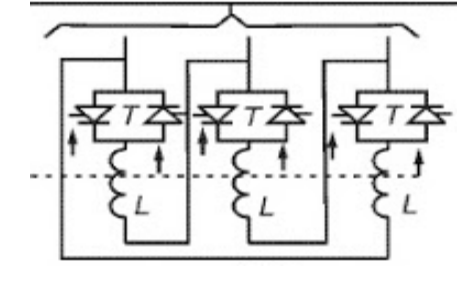

**Figura 67 – Ponte de tiristores trifásica**

**Fonte: Sood (2006)**

Conforme é possível ver no diagrama, quando existe uma falha, seja um curtocircuito, ou um erro no disparo de qualquer um desses tiristores, o valor de reativo injetado no sistema por fase acaba variando, isso faz com que haja um desbalanceamento de fase, onde as tensões e correntes estarão divergentes, dependendo do nível desse desbalanço de fase, pode haver danos nas cargas e outros componentes do sistema.

A fim de garantir a eficiência e o funcionamento de cada um dos seis tiristores do compensador de reativos, foram realizados os testes nos mesmos. O teste consiste em verificar se o acionamento via gate está funcionamento de forma correta. Para foi necessária uma fonte de tensão contínua com 7,5V e uma lâmpada que acenda com esse nível de tensão, então o circuito da Figura 68 foi montado:

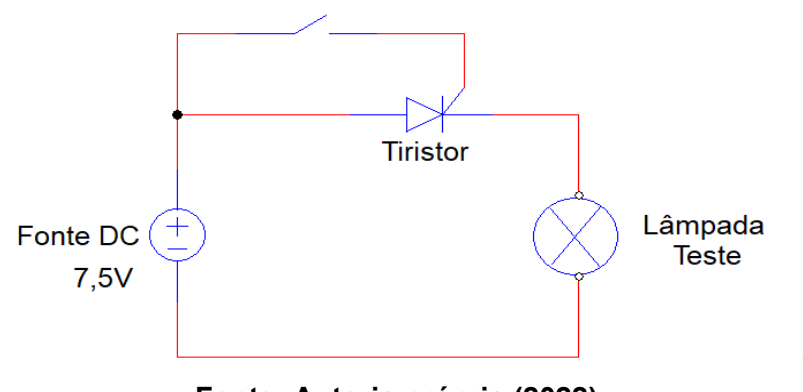

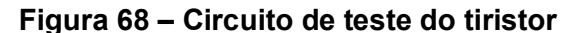

**Fonte: Autoria própria (2022)**

O teste consiste em fechar a chave S1, o que é feito manualmente, ou seja, uma tensão de gatilho é injetada no gate, ou seja, após isso o tiristor deve ser acionado e fazer com que uma corrente seja enviada para a lâmpada que deve permanecer acesa. Esse teste garante o funcionamento correto do tiristor.

Durante o teste, foi verificado que 5 dos tiristores estavam em bom estado, enquanto um deles estava com defeito e por consequência atrapalharia na compensação correta de reativos para o controle de tensão.

As Figuras 69 e 70 mostram respectivamente o teste dos tiristores em bom estado e do tiristor com falha:

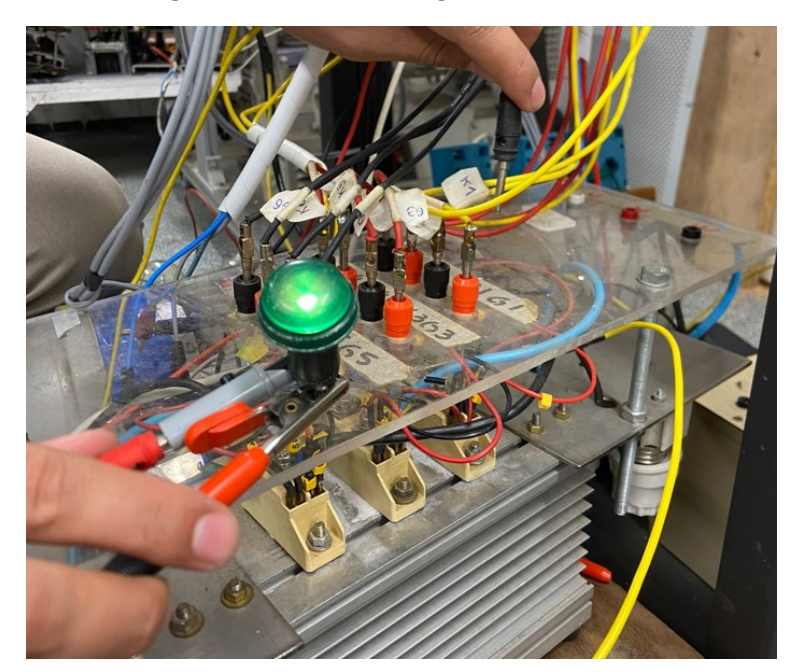

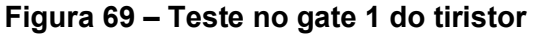

**Fonte: Autoria própria (2022)**

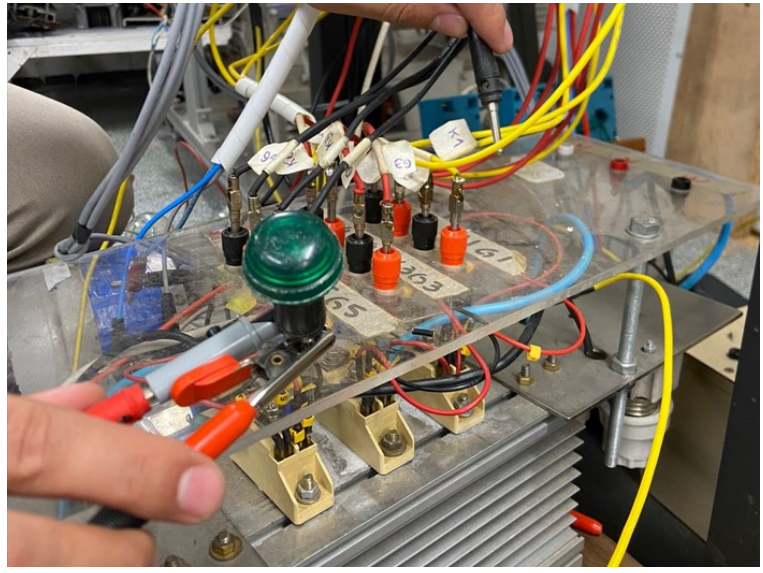

### **Figura 70 – Teste no gate 2 do tiristor**

**Fonte: Autoria própria (2022)**

Depois de verificar que o tiristor estava com defeito, foi realizada a substituição do mesmo por um novo. Então o teste foi realizado novamente no tiristor trocado, verificando que estava em bom estado de operação.

Após os testes e substituição foi possível confirmar que o compensador de reativos estava em bom estado, e que poderia operar de forma correta e balanceada. **APÊNDICE B – Projeto Elétrico**

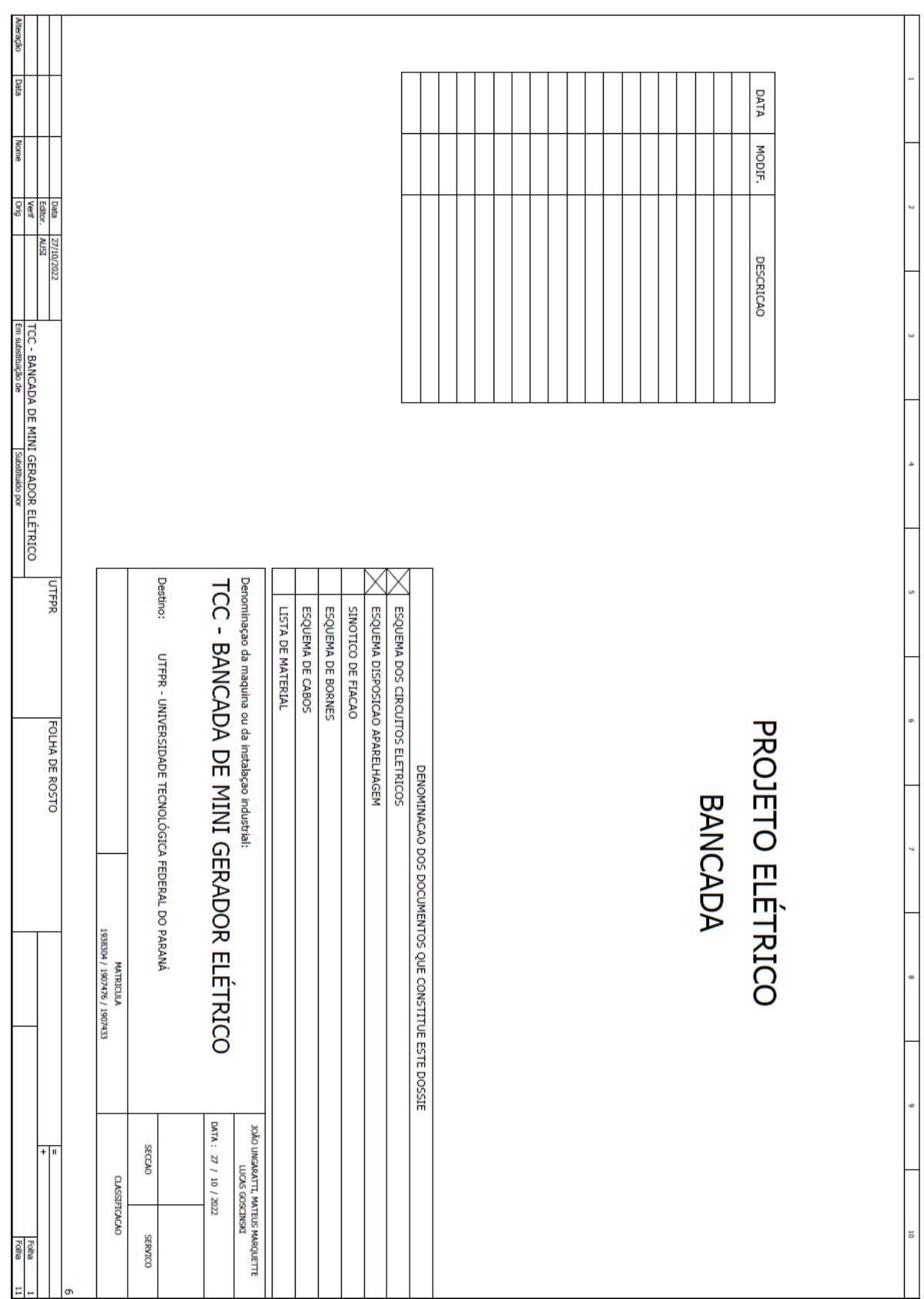

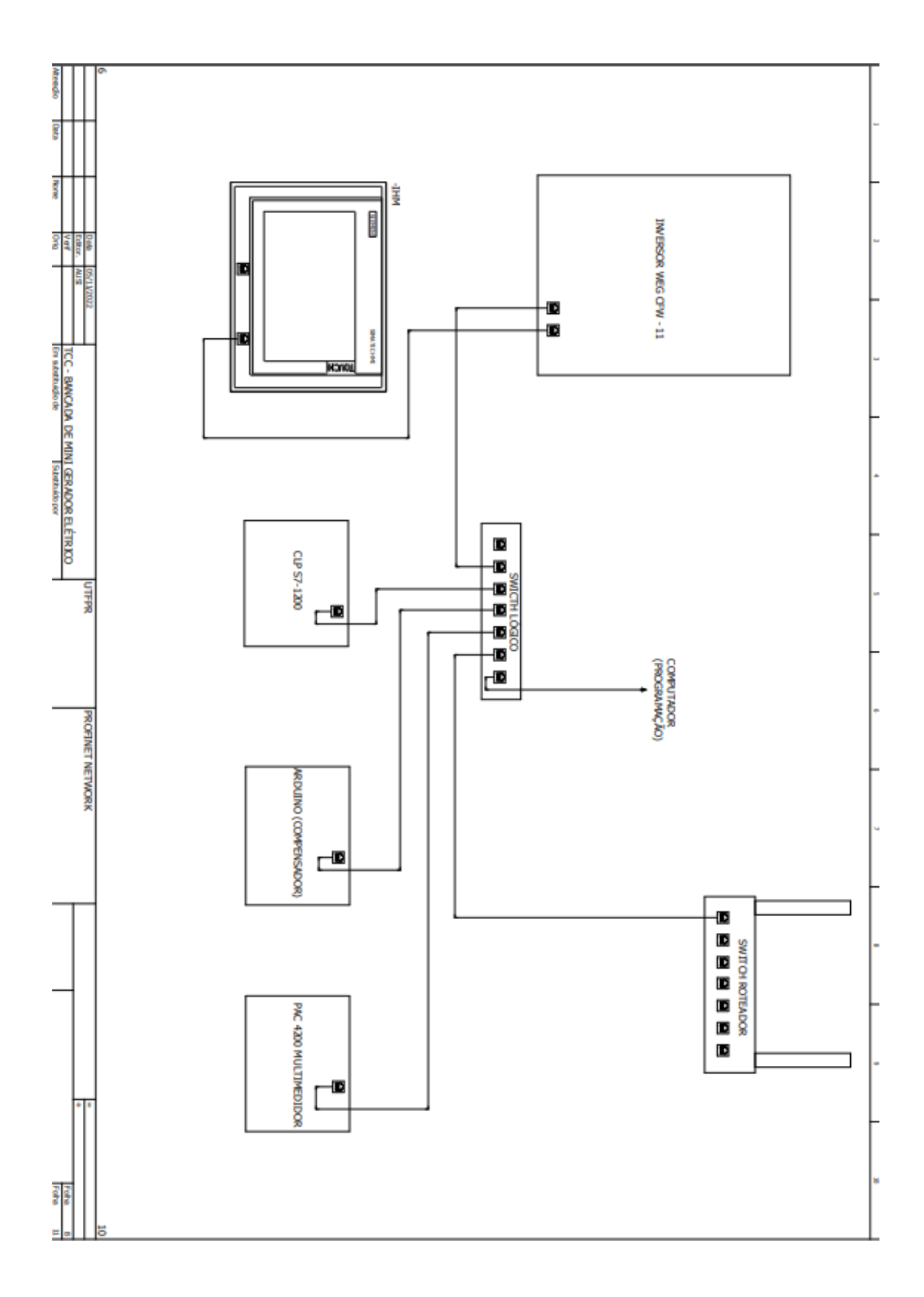
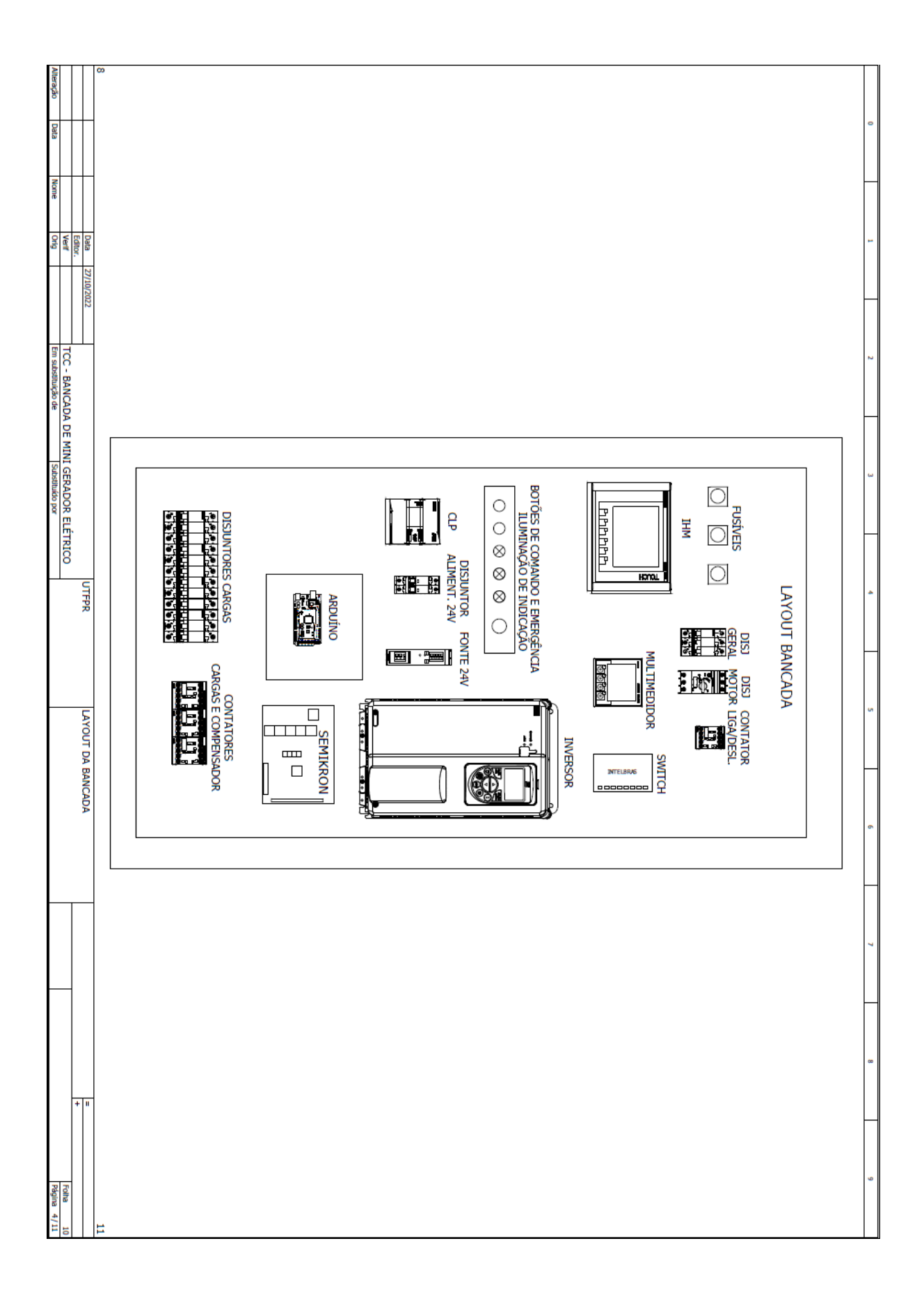

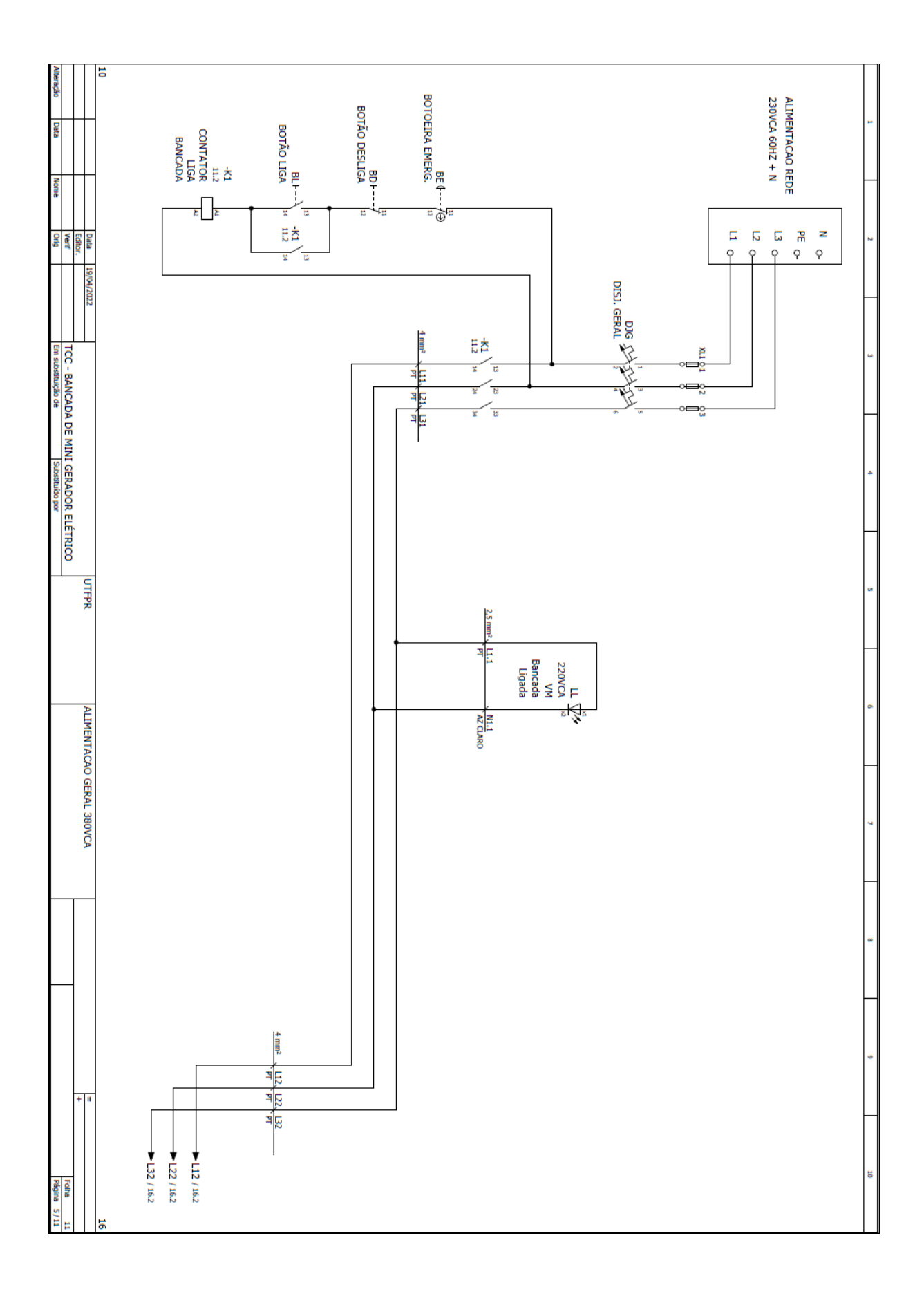

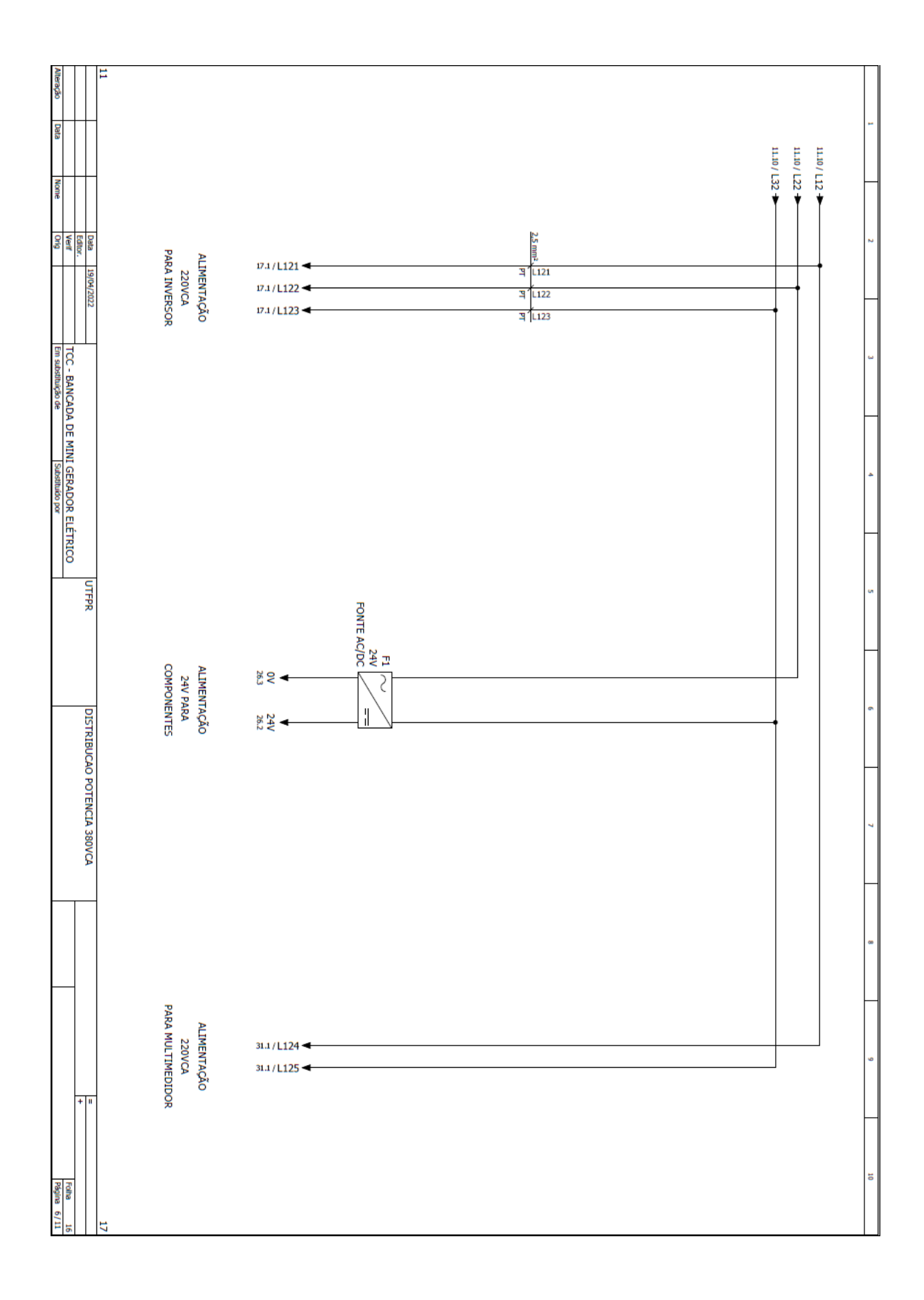

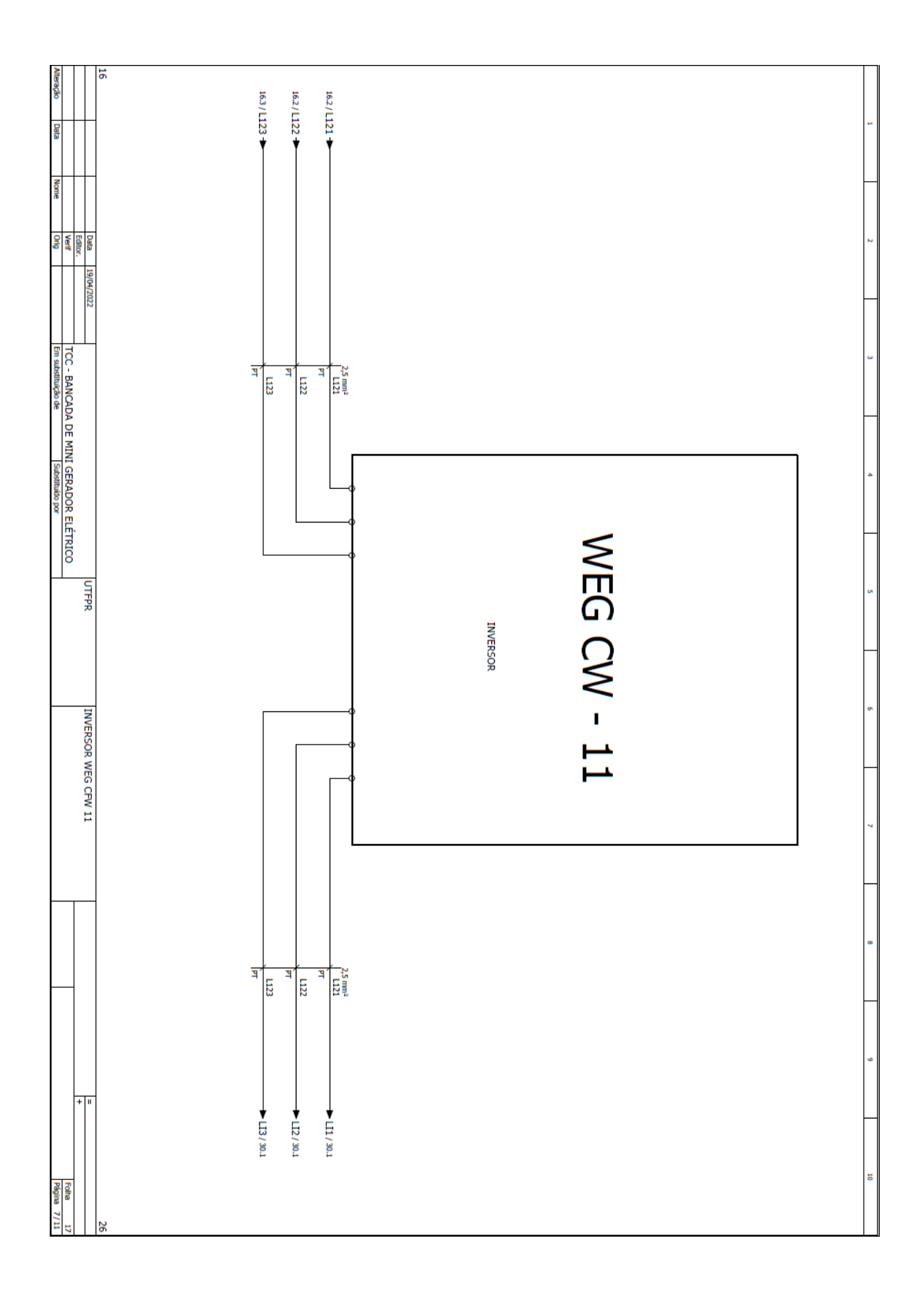

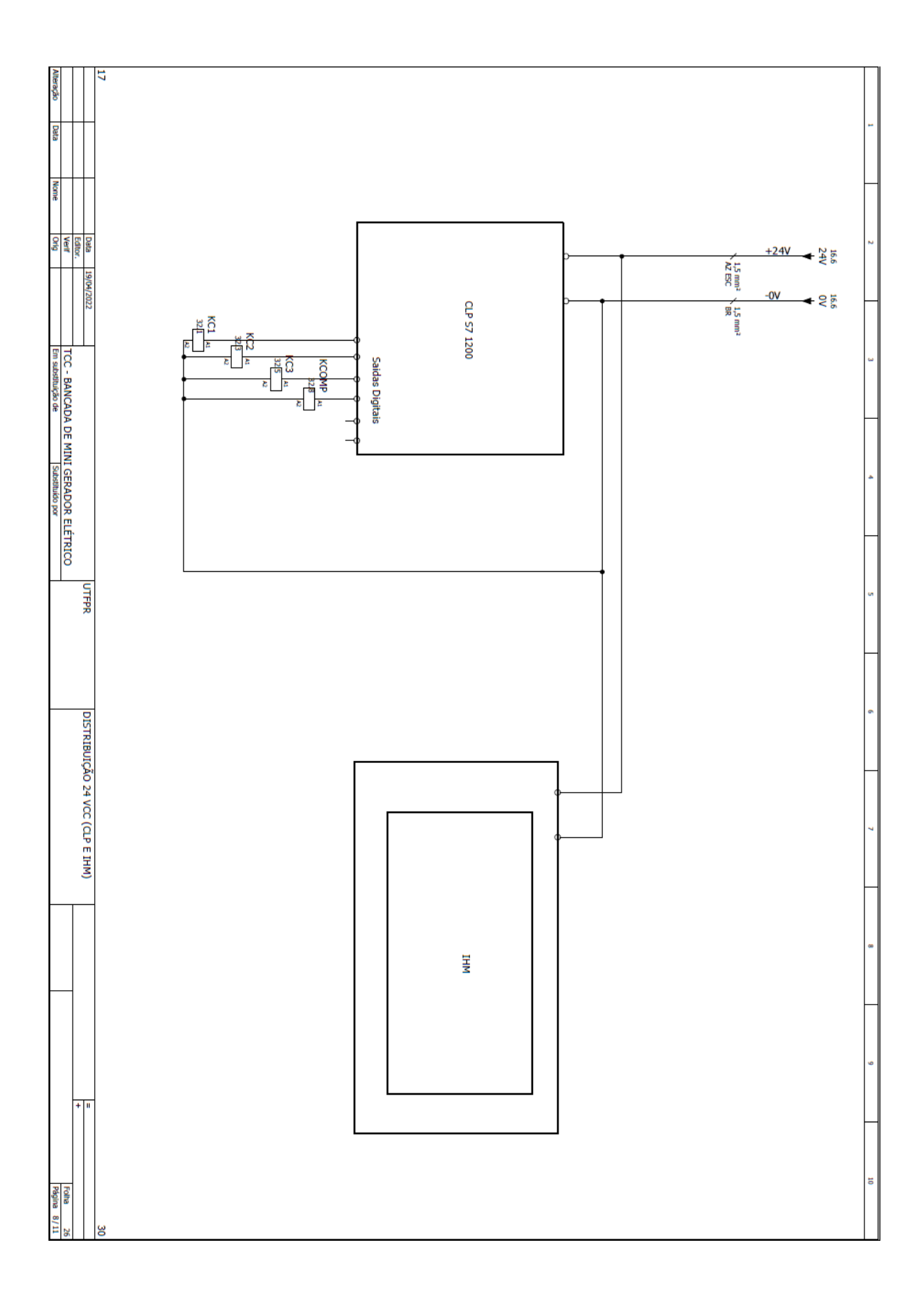

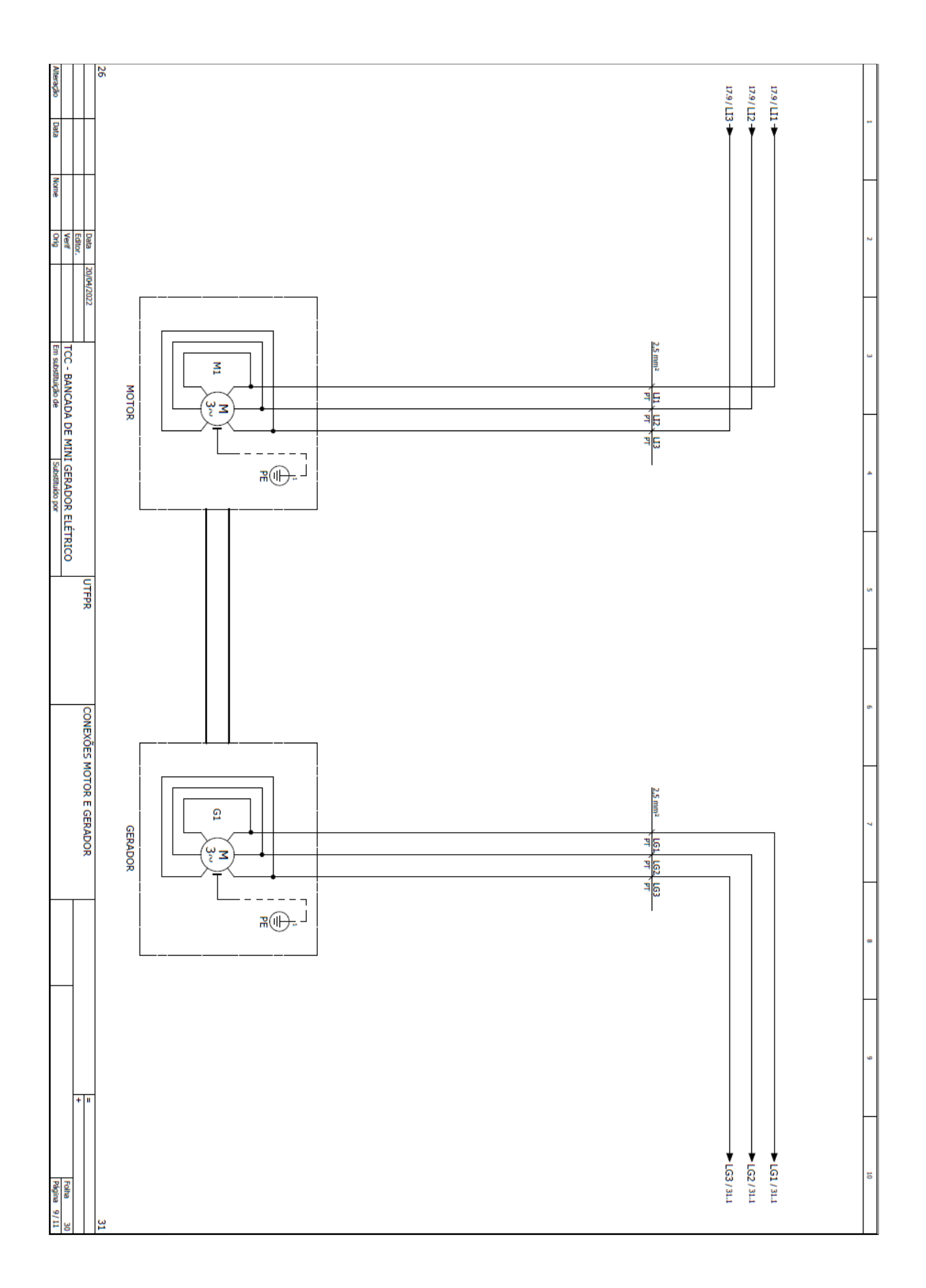

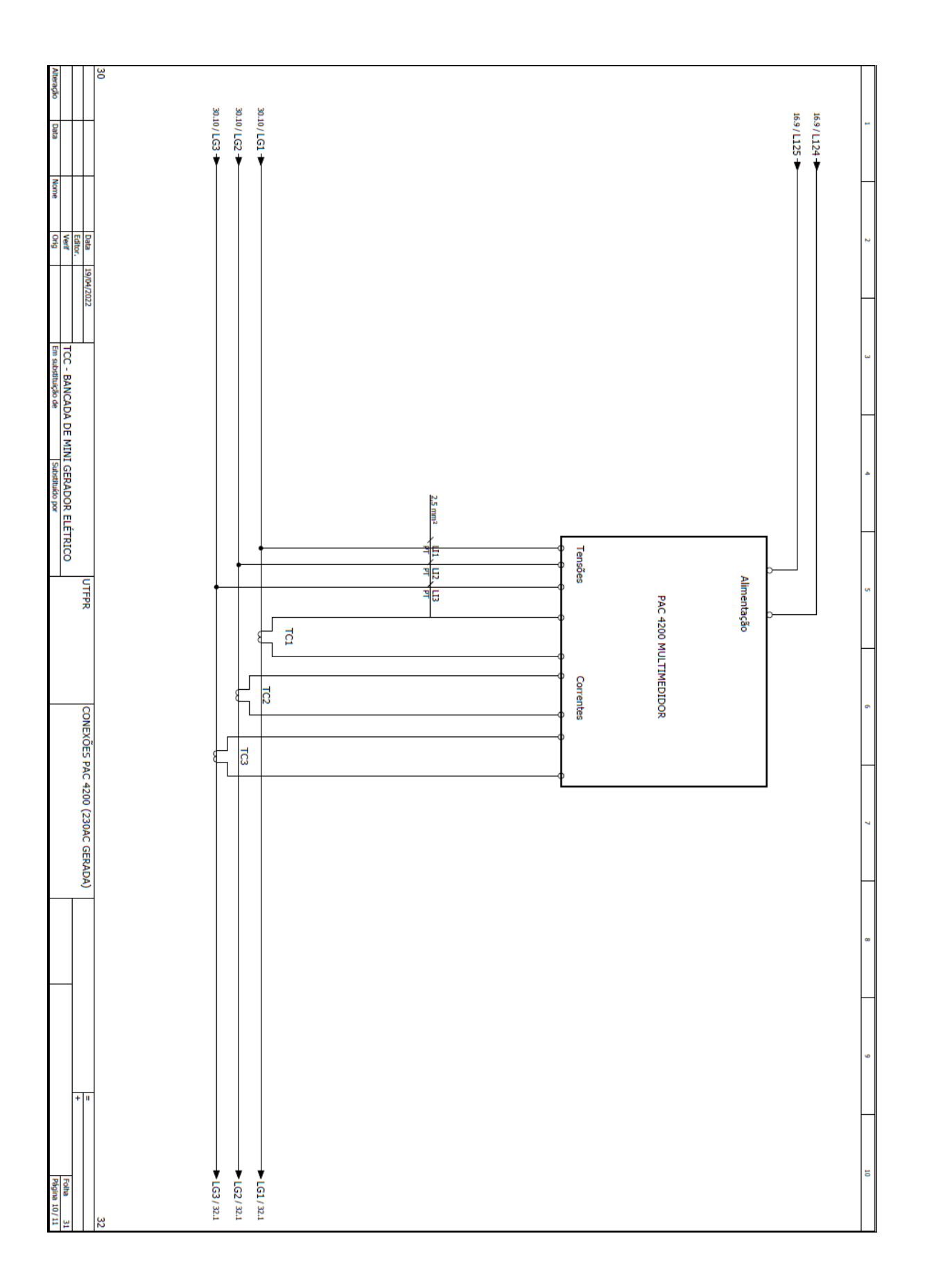

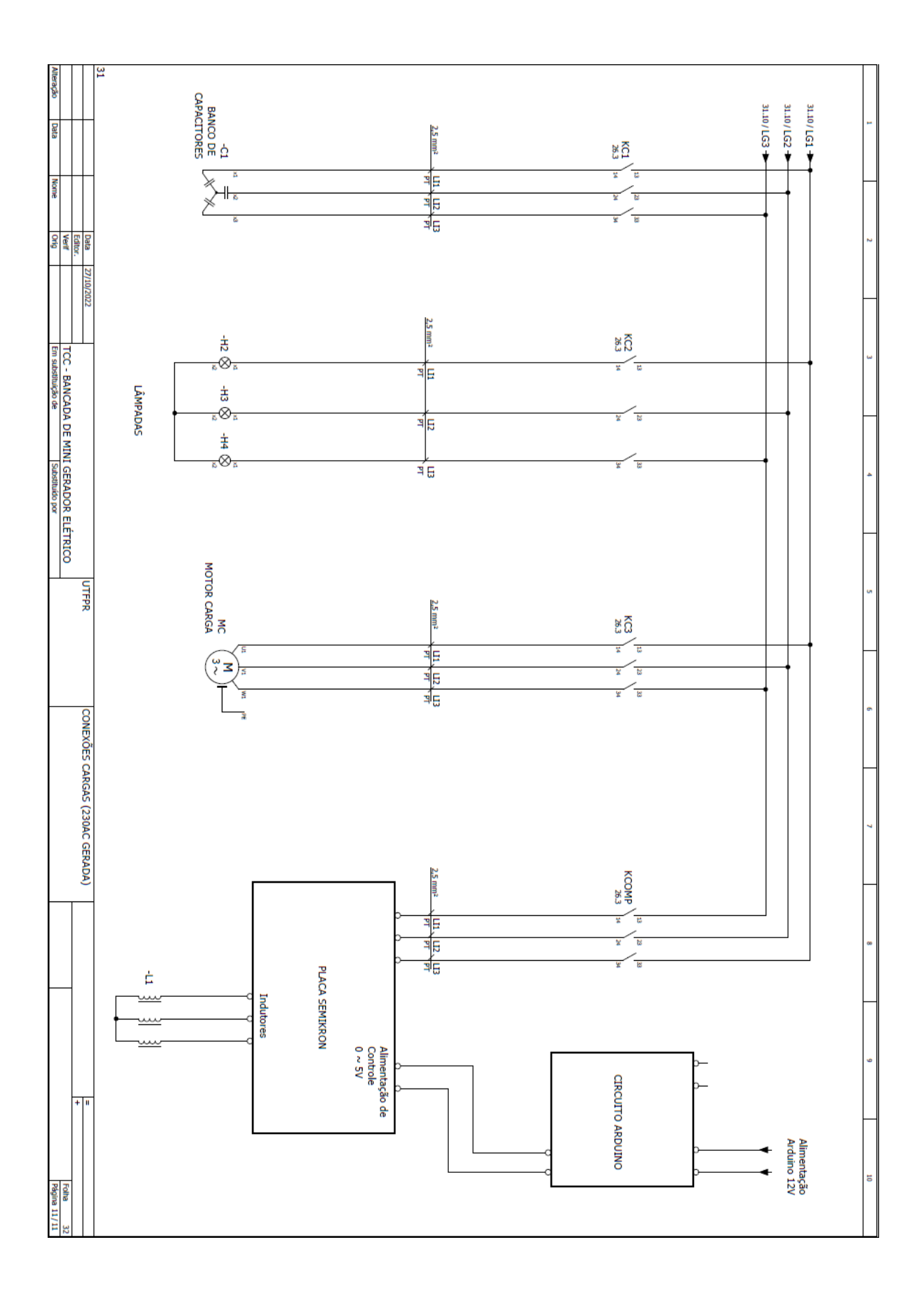

**APÊNDICE C – Utilizando o software Tia Portal**

O TIA PORTAL pode ser utilizado tanto para monitorar a lógica em tempo real quanto para simular a IHM, portanto, aqui será apresentado um passo a passo de como realizar estes procedimentos sem maiores dificuldades.

Existem duas opções para se conectar-se à rede da bancada, a primeira através da rede wi-fi "MICROGERADOR\_UTFPR", a qual não necessita de qualquer configuração adicional, já a segunda opção é através de um cabo de rede Ethernet ligado ao Switch, sendo necessário realizar uma alteração no IP do computador.

**Figura 71 – Primeiro passo para alteração de IP do computador**

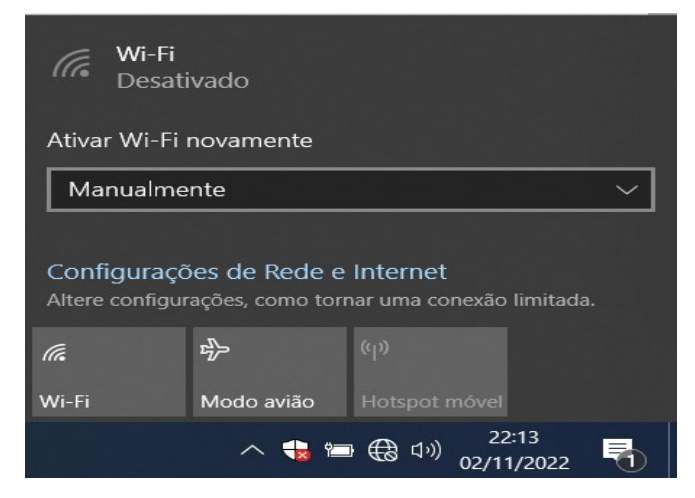

**Fonte: Autoria própria (2022)**

Para alterar o IP, clica-se no ícone de rede encontrado no canto direito inferior da tela, e depois em **Configurações de Rede e Internet**, indicado na Figura 71.

**Figura 72 – Segundo passo para alteração de IP do computador**

Configurações avançadas de rede

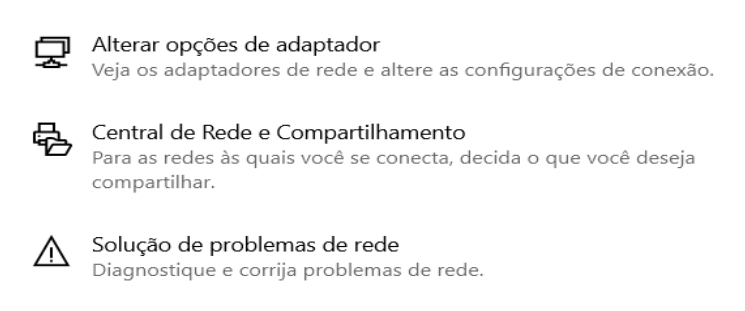

**Fonte: Autoria própria (2022)**

Uma nova aba será aberta, e nas configurações avanças de rede deve-se clicar na opção: **Alterar opções de adaptador**, conforme mostrado na Figura 72.

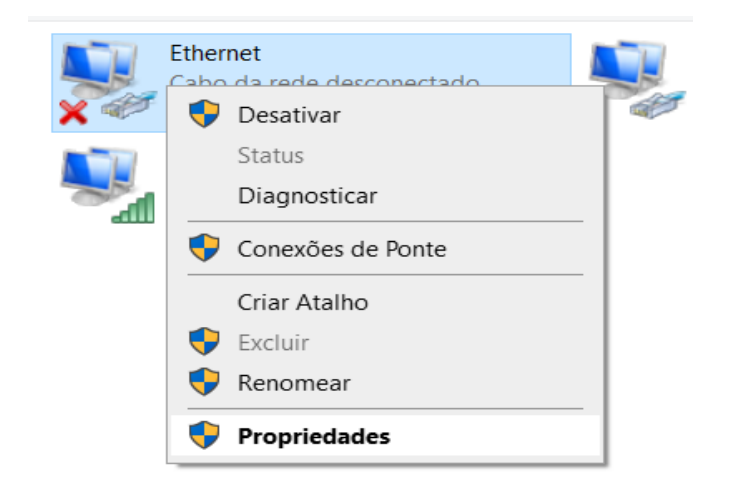

**Figura 73 – Terceiro passo para alteração de IP do computador**

#### **Fonte: Autoria própria (2022)**

Ao identificar a rede conectada ao cabo, com o botão direito do mouse devese clicar em cima da mesma, e então selecionar a opção **Propriedades** (Figura 73).

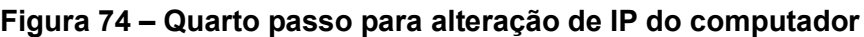

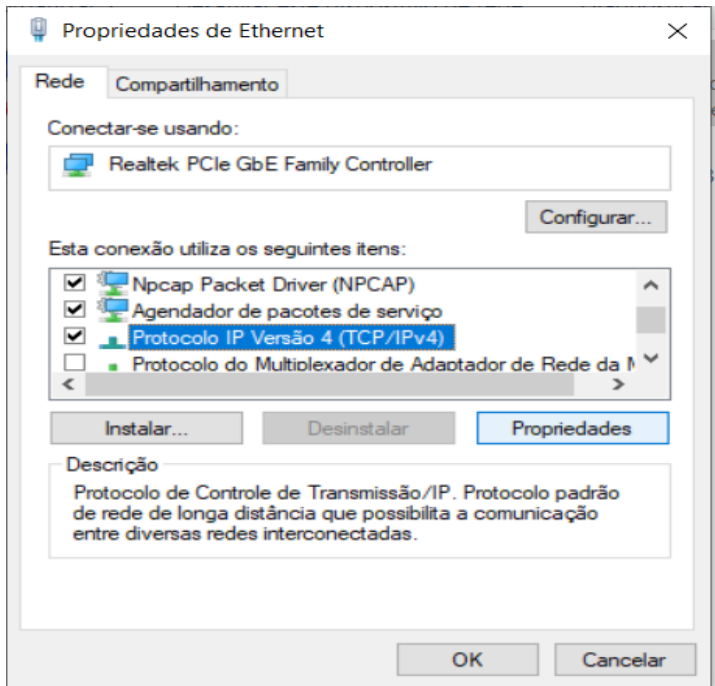

**Fonte: Autoria própria (2022)**

Em seguida, é necessário encontrar na lista, apresentada na Figura 74, o **Protocolo IP Versão 4 (TCP/IPv4)**, dar dois cliques em cima do mesmo ou selecionálo e clicar em **Propriedades**.

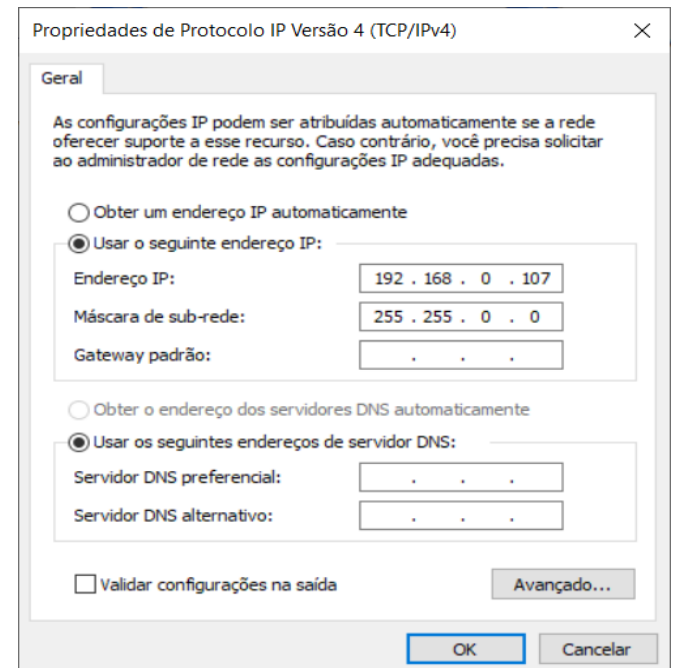

**Figura 75 – Quinto passo para alteração de IP do computador**

**Fonte: Autoria própria (2022)**

O IP da rede é **192.169.0.XXX**, sendo XXX um número entre 0 e 255. É necessário tomar cuidado para não haver conflitos de IP, evitando utilizar os finais 1, 10, 20, 22, 88 e 100 que são os endereços dos componentes da bancada. Comumente é utilizado a faixa entre 250 a 255 para programadores. A máscara de sub-rede pode ser mantida em **255.255.0.0** sem demais problemas. Ao final da alteração nos campos mostrados na Figura 75, deve-se clicar em OK nas duas abas abertas.

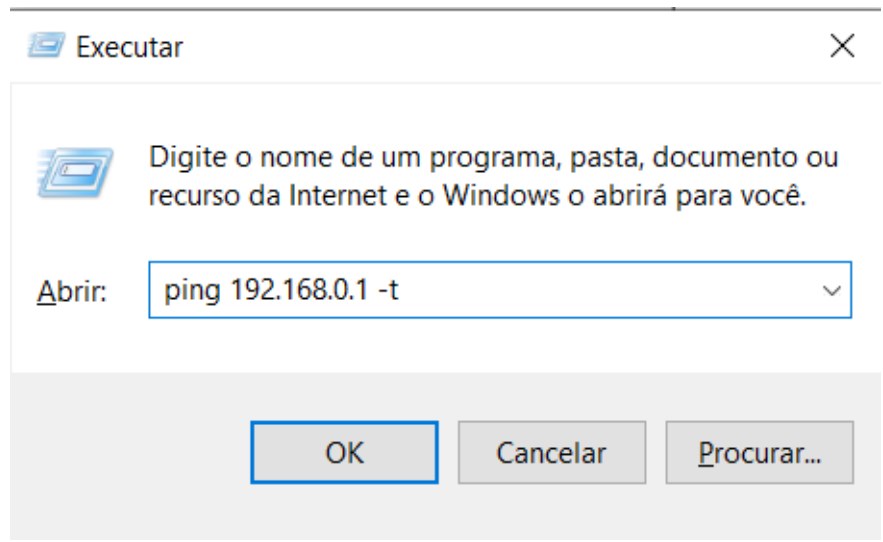

**Figura 76 – Comando de ping para outro componente da rede**

**Fonte: Autoria própria (2022)**

Tanto na conexão por WIFI quanto por cabo, pode-se verificar através do comando ping se o computador está se comunicando com a rede. Basta apertar as teclas **Windows + R** e digitar o comando **ping 192.169.0.1 -t**, indicado na Figura 76. Neste caso será testado a comunicação do computador com o CLP, já que o IP digitado é do Controlador Lógico Programável.

A resposta esperada é a da Figura 77, qualquer outra informação diferente representa que há algum erro interrompendo a comunicação, deve-se então verificar a conexão do WIFI ou do cabo.

| C:\Windows\system32\ping.exe |  |                                               |  |                                                     |  |  |
|------------------------------|--|-----------------------------------------------|--|-----------------------------------------------------|--|--|
|                              |  | Disparando 192.168.0.1 com 32 bytes de dados: |  |                                                     |  |  |
|                              |  |                                               |  | Resposta de 192.168.0.1: bytes=32 tempo=2ms TTL=64  |  |  |
|                              |  |                                               |  | Resposta de 192.168.0.1: bytes=32 tempo=3ms TTL=64  |  |  |
|                              |  |                                               |  | Resposta de 192.168.0.1: bytes=32 tempo=3ms TTL=64  |  |  |
|                              |  |                                               |  | Resposta de 192.168.0.1: bytes=32 tempo=2ms TTL=64  |  |  |
|                              |  |                                               |  | Resposta de 192.168.0.1: bytes=32 tempo=2ms TTL=64  |  |  |
|                              |  |                                               |  | Resposta de 192.168.0.1: bytes=32 tempo=3ms TTL=64  |  |  |
|                              |  |                                               |  | Resposta de 192.168.0.1: bytes=32 tempo=2ms TTL=64  |  |  |
|                              |  |                                               |  | Resposta de 192.168.0.1: bytes=32 tempo=2ms TTL=64  |  |  |
|                              |  |                                               |  | Resposta de 192.168.0.1: bytes=32 tempo=5ms TTL=64  |  |  |
|                              |  |                                               |  | Resposta de 192.168.0.1: bytes=32 tempo=24ms TTL=64 |  |  |
|                              |  |                                               |  | Resposta de 192.168.0.1: bytes=32 tempo=5ms TTL=64  |  |  |
|                              |  |                                               |  | Resposta de 192.168.0.1: bytes=32 tempo=16ms TTL=64 |  |  |
|                              |  |                                               |  |                                                     |  |  |
|                              |  |                                               |  |                                                     |  |  |
|                              |  |                                               |  |                                                     |  |  |

**Figura 77 – Resposta do ping do outro componente**

**Fonte: Autoria própria (2022)**

Assim que é confirmado a conexão do computador com a rede, é o momento de abrir o Software TIA PORTAL, nele, como inicialmente mencionado, é possível monitorar os blocos de programação e também simular a IHM. Na tela inicial existe a opção **Project view**, localizada no canto inferior esquerdo, deve-se clicar neste link, como mostra a Figura 78 abaixo.

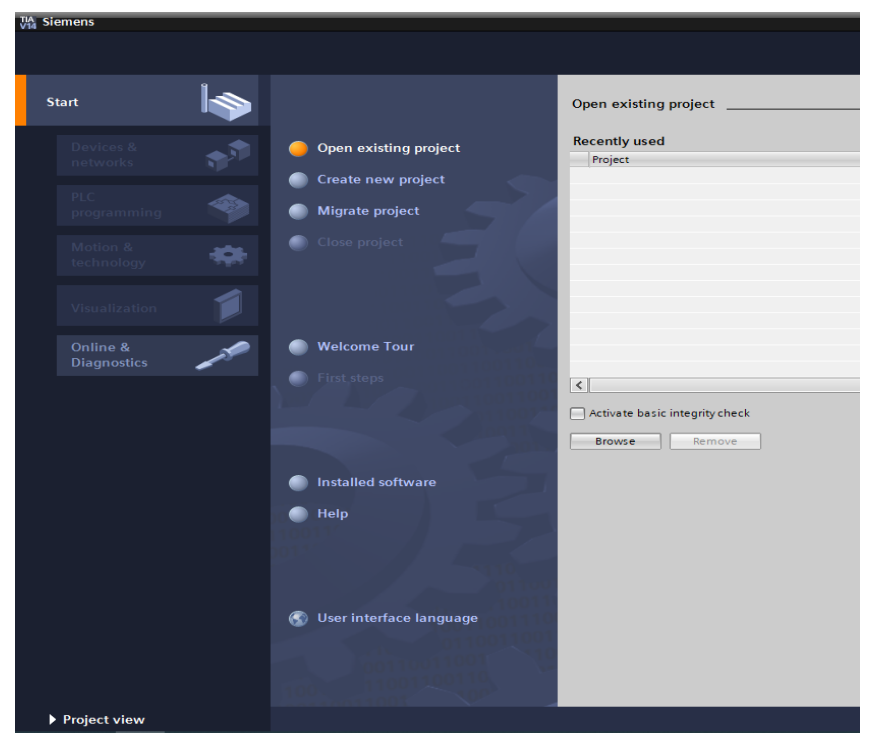

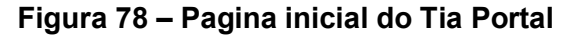

**Fonte: Autoria própria (2022)**

Em seguida, é necessário restaurar o backup, clicando em **project, retrieve** (Figura 79) e então selecionando o arquivo. Depois de ter o backup restaurado, não é necessário repetir esse procedimento quando for abrir novamente o TIA PORTAL, bastando apenas clicar em **open** e selecionar o projeto.

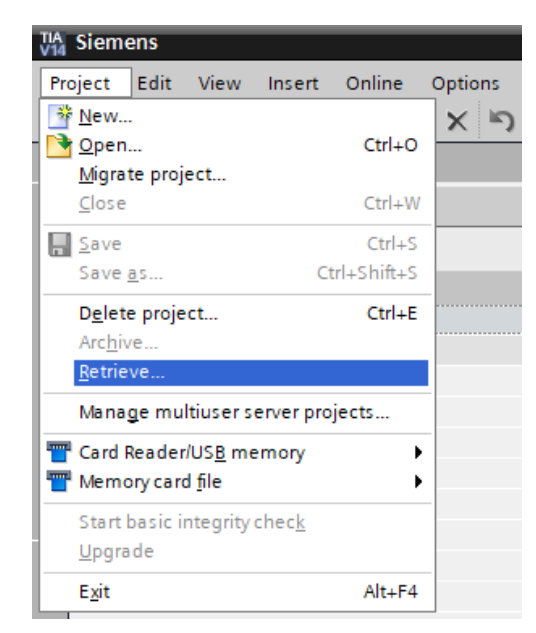

**Figura 79 – Descompactar um arquivo no Tia Portal**

**Fonte: Autoria própria (2022)**

Para simular a IHM, basta apenas selecionar a mesma na árvore do projeto e então clicar no ícone 1, como mostrado na Figura 80, já para monitorar a lógica, devese clicar no ícone 2, **Go Online.**

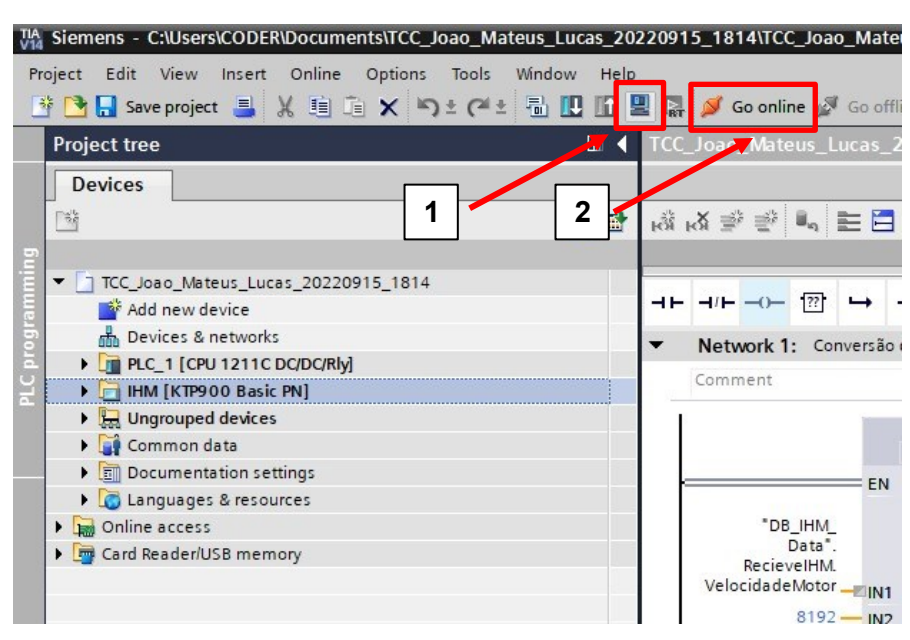

**Figura 80 – Acesso online ao CLP da rede e simulação da IHM**

**Fonte: Autoria própria (2022)**

Ao tentar monitorar o software pela primeira vez, deve-se configurar estes parâmetros conforme a Figura 81, tendo diferença apenas a opção "PG/PC interface" que deve ser selecionado a placa de rede utilizada para conexão. Com estes parâmetros ajustados, deve-se clicar em **Start search**, aguardar alguns segundos o CLP ser encontrado e então clicar em **Go online**.

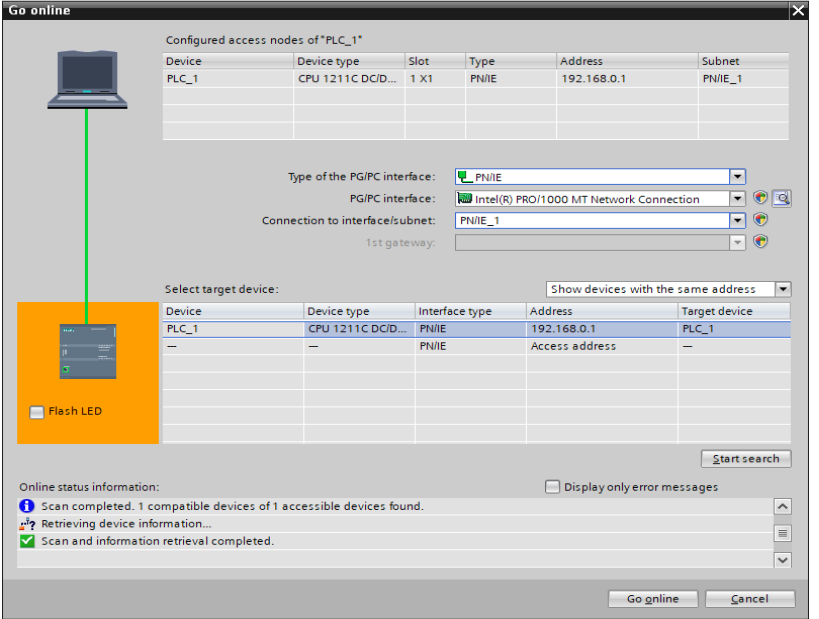

**Figura 81 – Procura do CLP correto, através do endereço IP**

**Fonte: Autoria própria (2022)**

Logo que se entra online, na árvore do programa são mostrados os status dos blocos e do CLP, indicando se possui algum erro ou diferença entre lógica online e offline. Como demonstrado na Figura 82, todos os blocos estão iguais aos do programa online (verdes). Para abrir qualquer bloco, basta dar dois cliques sobre ele.

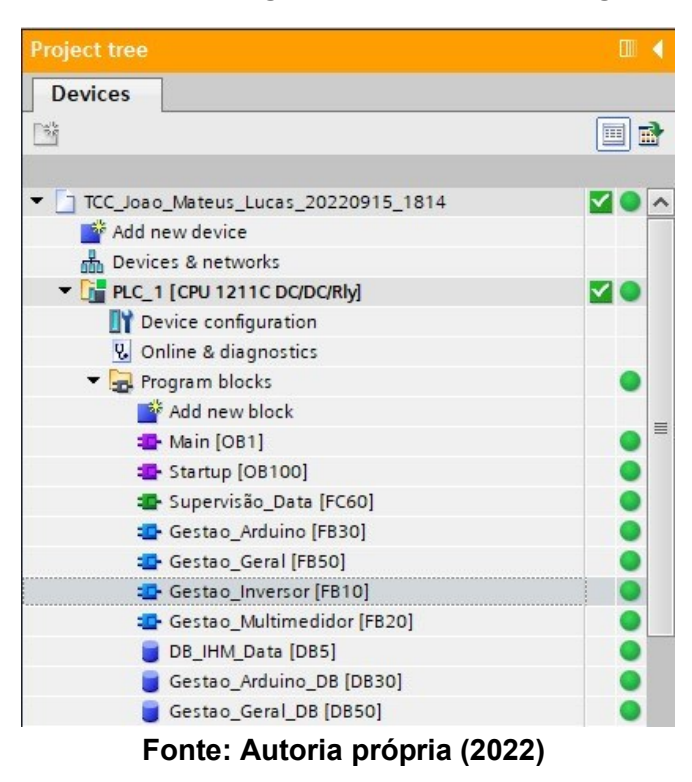

**Figura 82 – Comparação do programa offline com o programa online**

Por fim, após selecionar o bloco que se deseja monitorar, basta apenas clicar no ícone destacado em vermelho na Figura 83 a seguir, similar a um par de óculos, e então estará observando a lógica em tempo real.

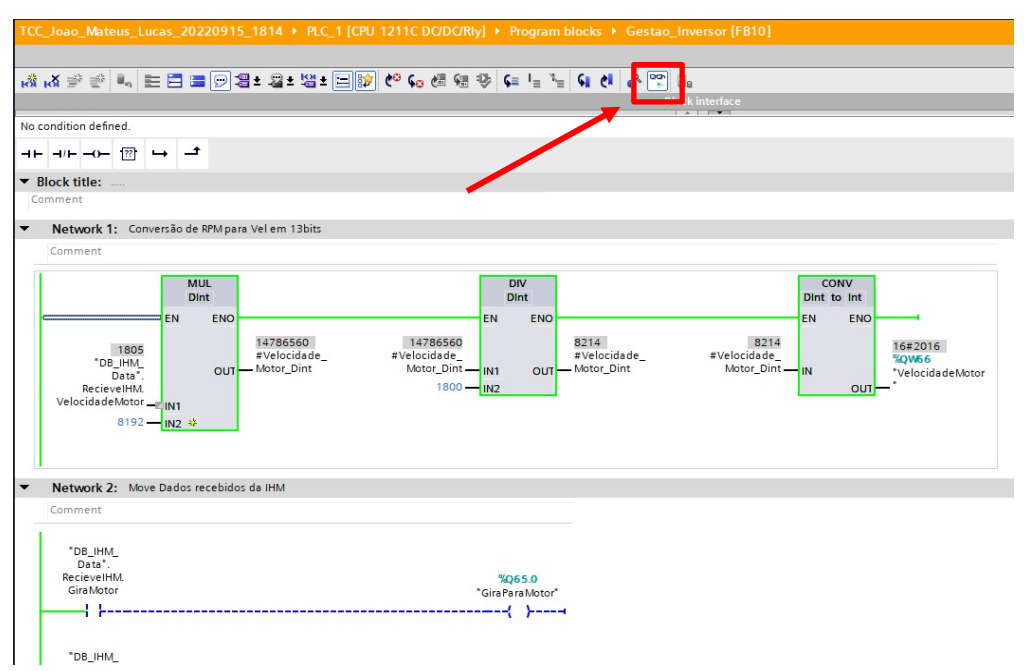

#### **Figura 83 – Monitorar uma FB**

**Fonte: Autoria própria (2022)**

**APÊNDICE D – Código do microcontrolador Arduino**

```
#include <EtherCard.h> 
#include <Modbus.h>
#include <ModbusIP_ENC28J60.h>
const int W1_HREG=0, R1_HREG=2, R2_HREG=3, R3_HREG=4;
int V12=0, V23=0, V31=0, mediaV=0, VpwmCLP=0;
float Vpwm=50; //Relação da tensão de saída do PWM inicial
ModbusIP mb;
void setup() {
Serial.begin(9600);
byte mac[j] = \{0xDE, 0xAD, 0xBE, 0xEF, 0xFE, 0xED\};byte ip [] = {192,168,0,22};
mb.config (mac,ip);
mb.addHreg(W1_HREG,0);
mb.addHreg(R1_HREG,0);
mb.addHreg(R2 HREG, 0);
mb.addHreg(R3 HREG, 0);
pinMode(5, OUTPUT); //declara pino 3 como saída (PWM)
analogWrite(5, Vpwm); //inicia PWM
void loop() {
mb.task();
  V12 = (mb.Hreq(R1 HREG)); V23=(mb.Hreg(R2_HREG));
   V31=(mb.Hreg(R1_HREG));
  mediaV=(V12+V23+V31)/3;
   if (mediaV > 100)
     if (mediaV>222 && Vpwm<254)// valor medido for maior que o esperado
\left\{\begin{array}{ccc} \end{array}\right\} Vpwm=Vpwm+(0.2); // Incrementa tensão de saida PWM
       analogWrite(5, Vpwm); // Envia novo valor para o PWM
     }
     else if (mediaV<180 && Vpwm>200)// queda de tensão (ligar motor da carga)
\overline{\mathcal{A}} Vpwm=50; // Zera Pwm
     analogWrite(5, Vpwm); // Envia novo valor para o PWM
     }
     else if (mediaV>180 && mediaV<218 && Vpwm>50)// valor menor que o esperado
\left\{\begin{array}{ccc} \end{array}\right\} Vpwm=Vpwm-(0.2); // Decrementa tensão de saida PWM
     analogWrite(5, Vpwm); // Envia novo valor para o PWM
     }
   else
     Vpwm=50;
VpwmCLP=Vpwm;
mb.Hreg(W1_HREG, VpwmCLP);
```
}

{

}

{

}

}

**APÊNDICE E – Telas do sistema supervisório**

A tela inicial (Figura 84) é composta apenas por uma mensagem de boasvindas e uma indicação de quais opções estão disponíveis para serem acessadas.

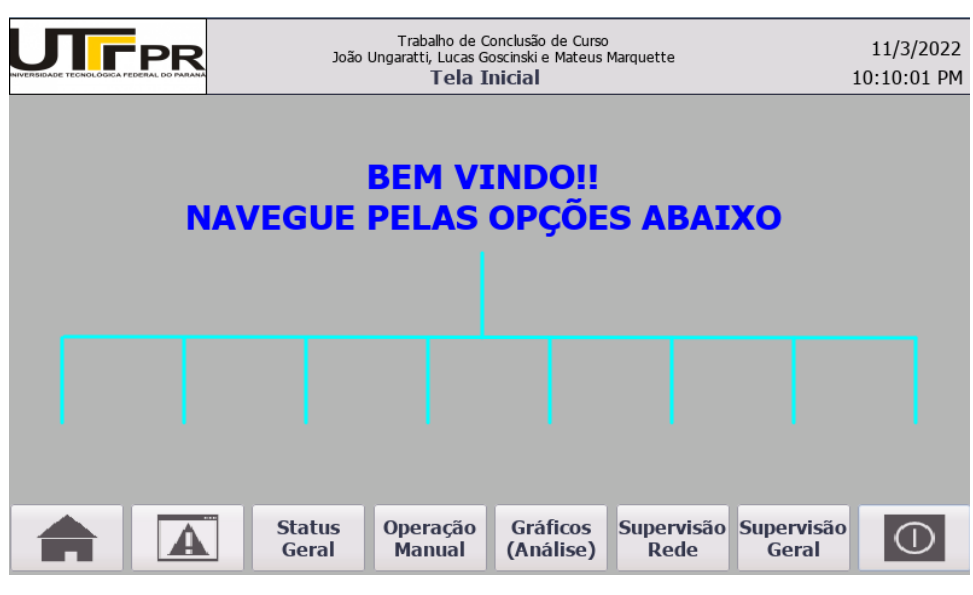

**Figura 84 – Tela inicial**

**Fonte: Autoria própria (2022)**

A primeira opção é a própria tela inicial, já a segunda é a tela que mostra todas as falhas presentes na bancada, apresentada na Figura 85. Existem dois botões disponíveis, o primeiro para anular as falhas presentes e o segundo para navegar a tela de histórico de falhas (Figura 86).

#### **Figura 85 – Tela de Falhas**

| ı                  | PR          |                        | João Ungaratti, Lucas Goscinski e Mateus Marquette<br><b>Falhas</b> | Trabalho de Conclusão de Curso |                           |                     | 11/3/2022<br>10:10:27 PM |
|--------------------|-------------|------------------------|---------------------------------------------------------------------|--------------------------------|---------------------------|---------------------|--------------------------|
| No.<br><b>Time</b> | <b>Date</b> | <b>Text</b>            |                                                                     |                                |                           |                     |                          |
|                    |             |                        |                                                                     | <b>ANJLAR FALHAS</b>           |                           |                     | <b>HISTÓRICO --&gt;</b>  |
|                    |             | <b>Status</b><br>Geral | Operação<br><b>Manual</b>                                           | <b>Gráficos</b><br>(Análise)   | Supervisão<br><b>Rede</b> | Supervisão<br>Geral |                          |

**Fonte: Autoria própria (2022)**

Nesta tela todas as falhas que ocorreram durante o funcionamento da bancada são exibidas, mostrando também o horário tanto de ocorrência quanto de resolução.

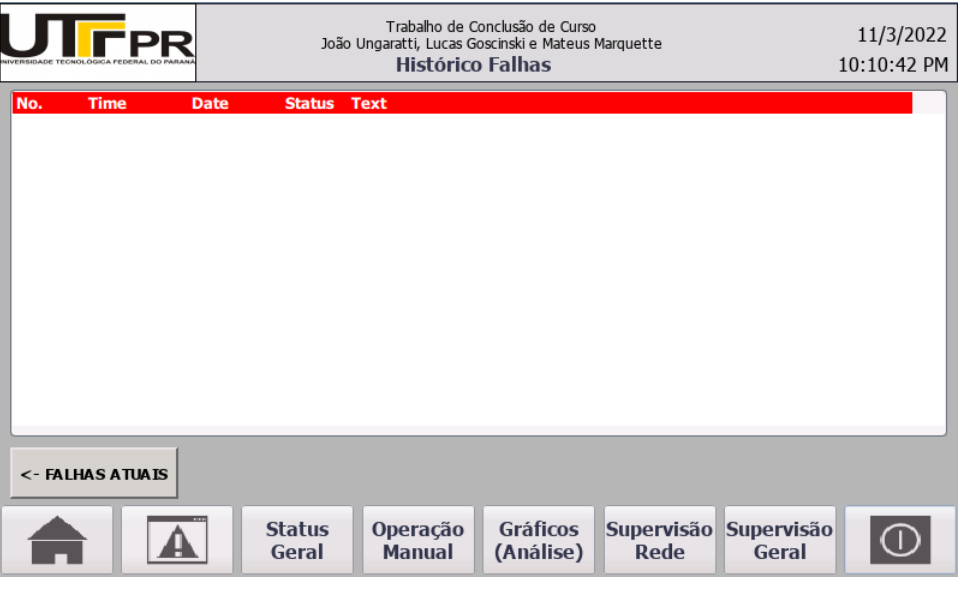

**Figura 86 – Tela de Histórico de Falhas**

**Fonte: Autoria própria (2022)**

Os sinais gerais da bancada podem ser consultados na tela de status (Figura 87), chamada de Status Bancada, que mostra todas as tensões, correntes, modo de operação do motor, e também o status das cargas.

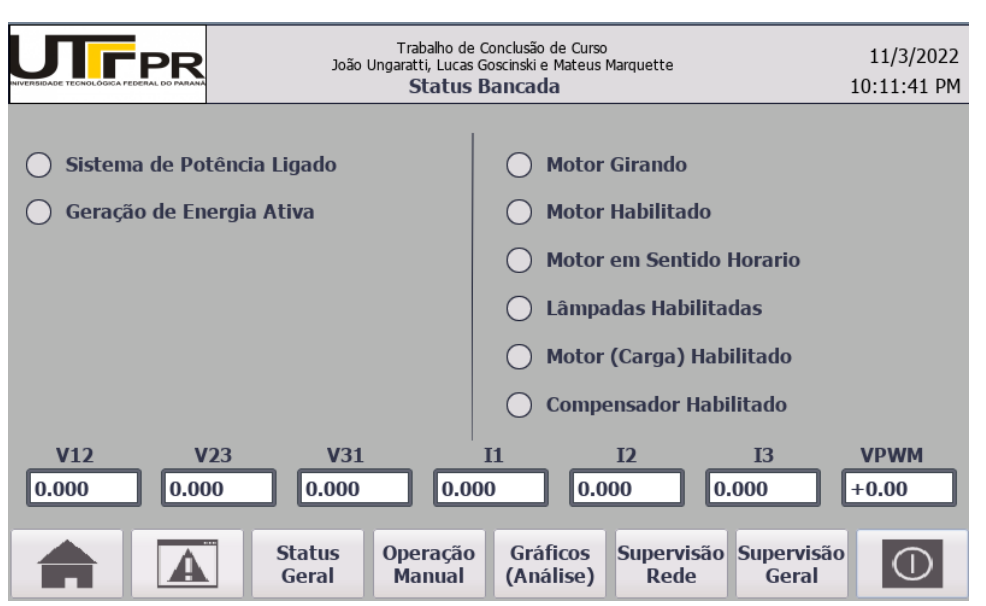

**Figura 87 – Tela de visualização de status gerais**

**Fonte: Autoria própria (2022)**

O gerenciamento completo da bancada pode ser realizado na tela Operação (Figura 88), todas as habilitações disponíveis do inversor e também os comandos de contatores, tanto do compensador de reativos quanto das cargas.

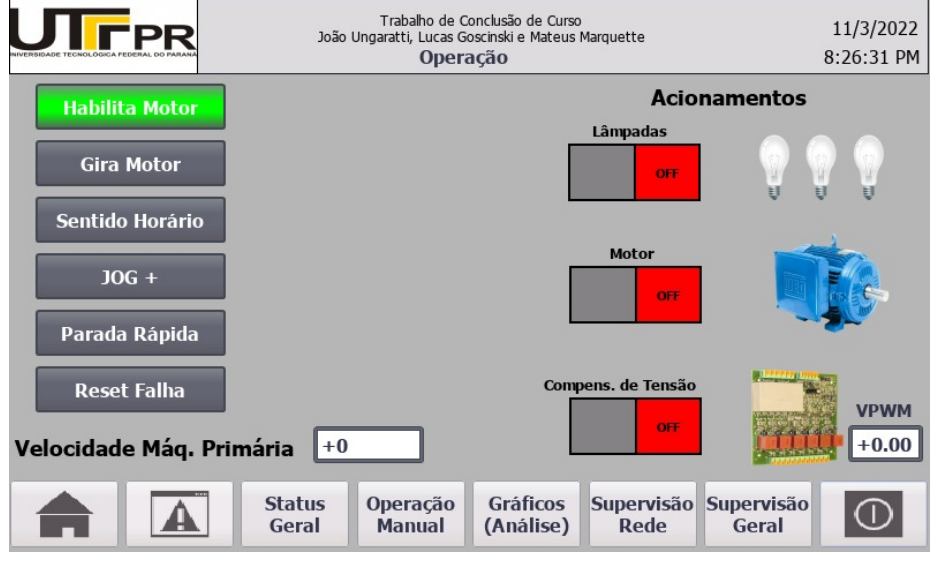

**Figura 88 – Tela de Comandos Manuais e Específicos**

**Fonte: Autoria própria (2022)**

Os gráficos de tensão de fases, correntes e tensão de controle do PWM estão disponíveis na aba Gráficos, sendo possível navegar entre as telas através dos botões no canto inferior, as três telas são apresentas a seguir, nas Figuras 89, 90 e 91.

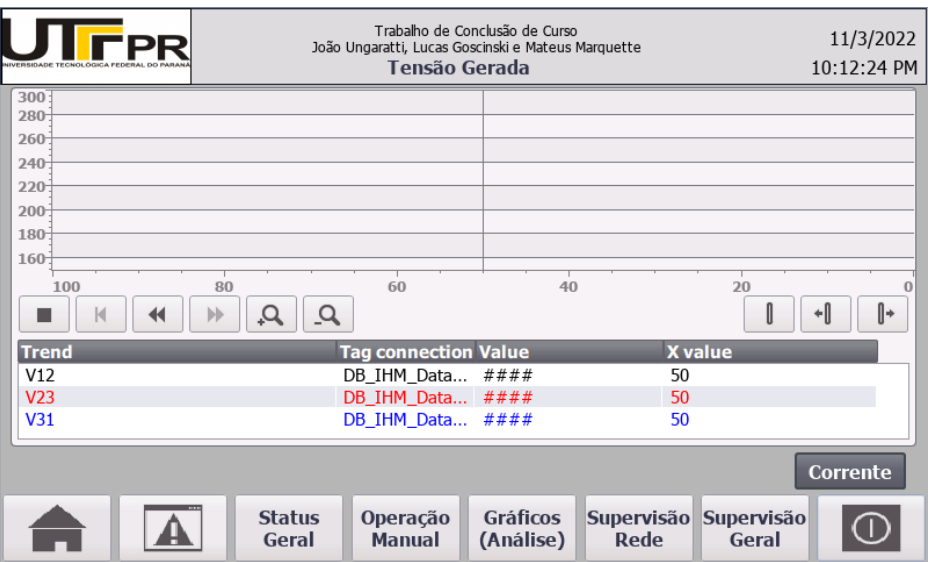

**Figura 89 – Tela do Gráfico de Tensão Gerada**

**Fonte: Autoria própria (2022)**

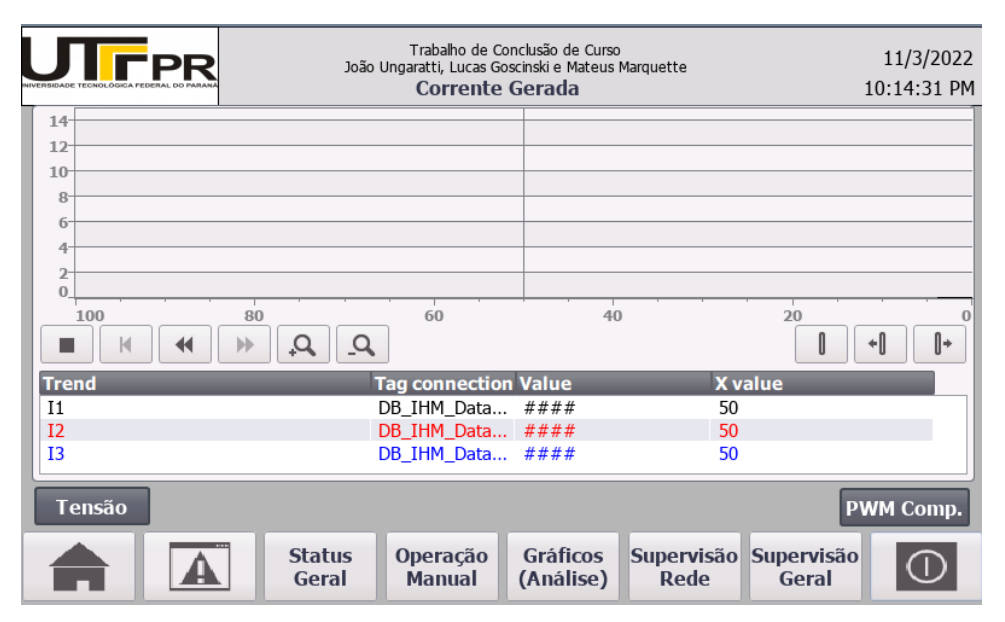

# **Figura 90 – Tela do Gráfico de Corrente Gerada**

**Fonte: Autoria própria (2022)**

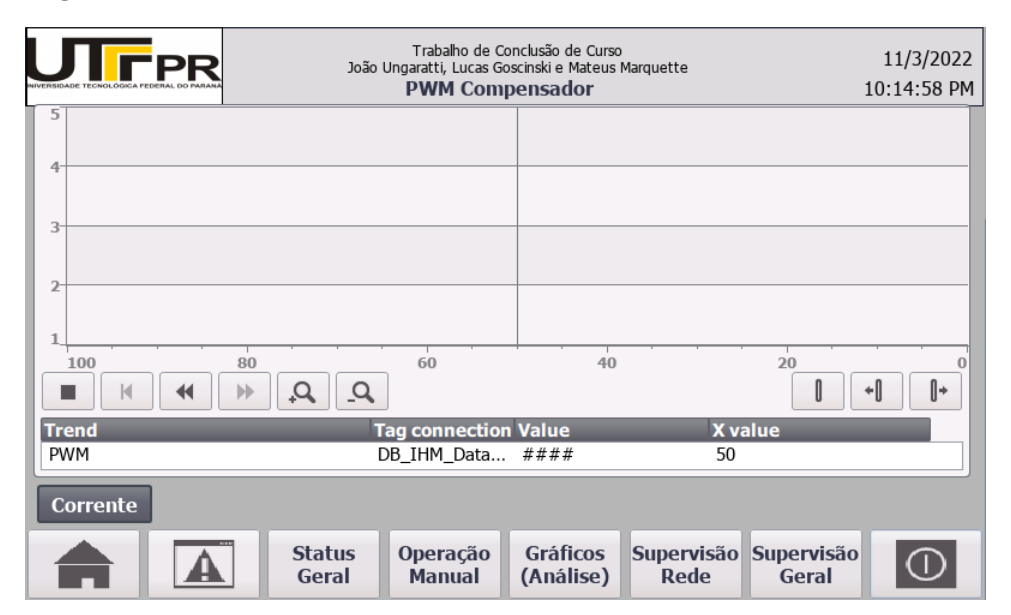

**Figura 91 – Tela do Gráfico de Tensão de Controle do Compensador**

**Fonte: Autoria própria (2022)**

Uma tela de grande importância para a bancada é a Supervisão Rede, apresentada a seguir, na Figura 92, onde é possível monitorar a rede completa, portanto, caso um componente esteja com falha na comunicação, a ligação entre tal componente e o switch ficará vermelha, e caso a comunicação esteja sem demais problemas, tal ligação ficará verde.

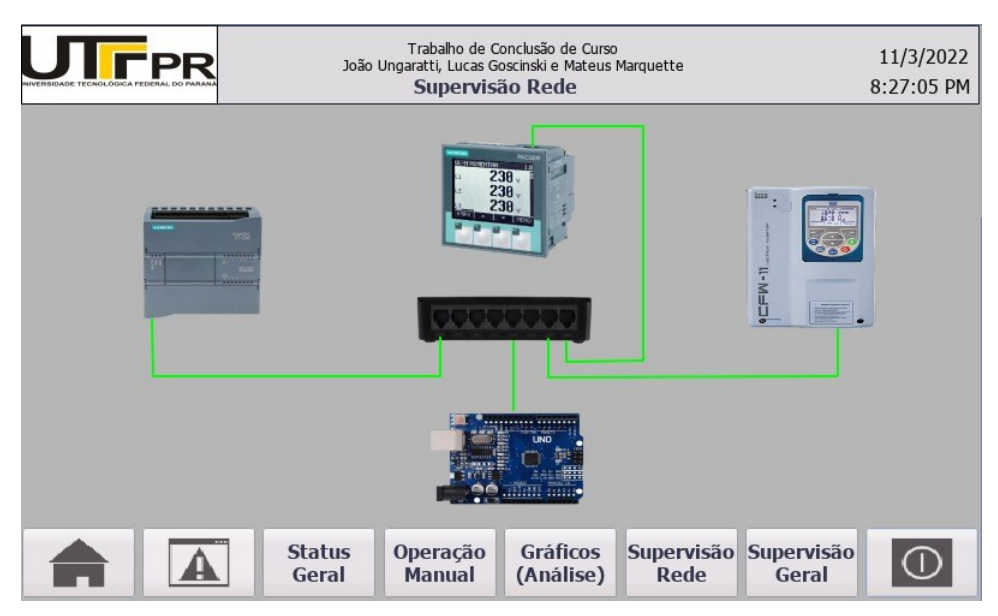

### **Figura 92 – Tela de Supervisão de Rede**

**Fonte: Autoria própria (2022)**

Seguindo na ordem, tem-se a tela Supervisão Geral (Figura 93), que dispõem de todos os recursos necessários para realizar o controle supervisório da bancada. As tensões, correntes, e controle do PWM são exibidos para o usuário, além de ser possível comandar as cargas, o compensador, a máquina primária e também anular falhas presentes. Além disso, as informações de status da bancada também estão inseridas neste supervisório.

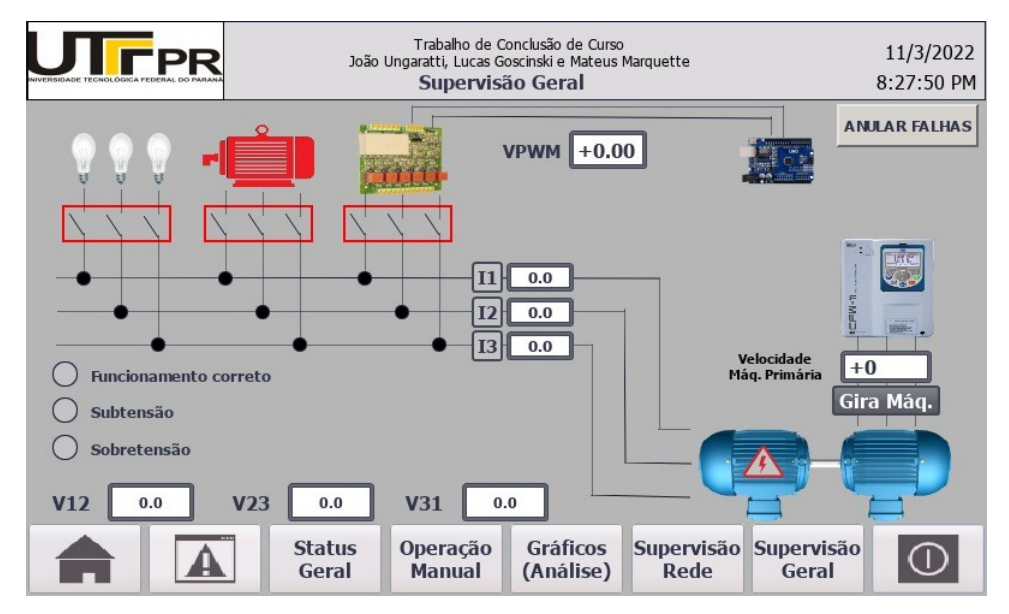

### **Figura 93 – Tela de Supervisão Geral**

**Fonte: Autoria própria (2022)**

**APÊNDICE F – Programação em ladder**

# 1. MAIN (OB1)

Na OB1 apenas são chamadas as FBs dentro do ciclo, além da criação dos bits BA1 e BA0, que estão sempre em nível lógico alto e baixo, respectivamente, é possível observar o código da OB1 na Figura 94.

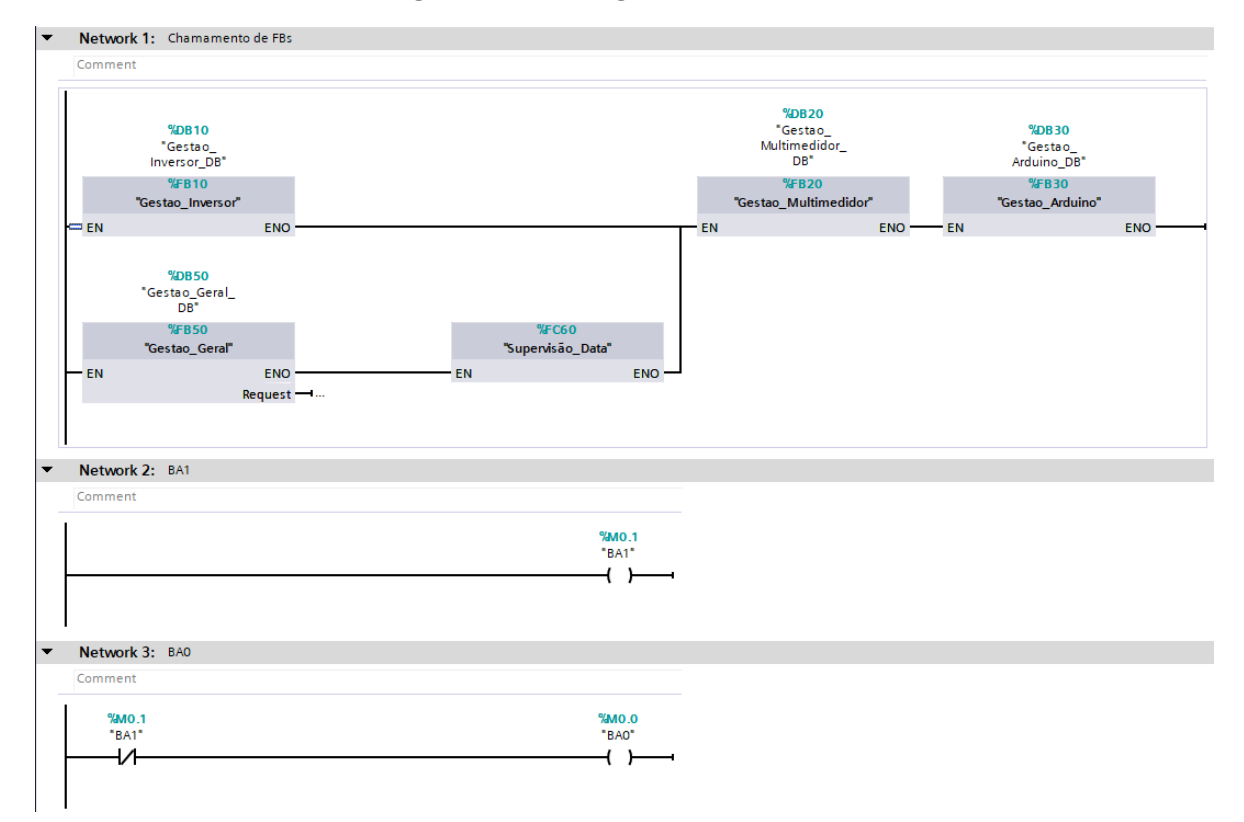

**Figura 94 – Código Ladder da OB1**

## **Fonte: Autoria própria (2022)**

2. Gestao\_inversor (FB10)

Neste bloco de programação está contida toda lógica do inversor, desde as conversões matemáticas a acionamento de saídas, coleta de dados da IHM e monitoramento da comunicação, as Figuras 95 à 98 apresentam o código desta FB.

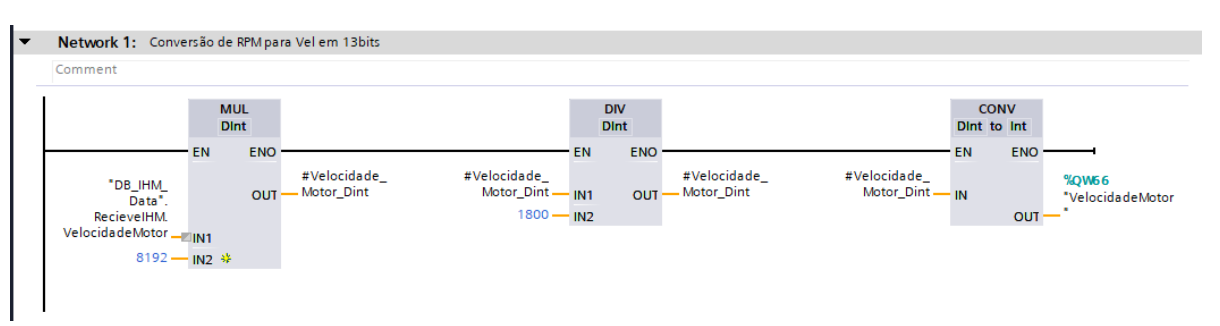

# **Figura 95 – Código Ladder da FB10, network 1**

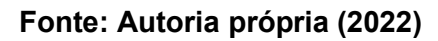

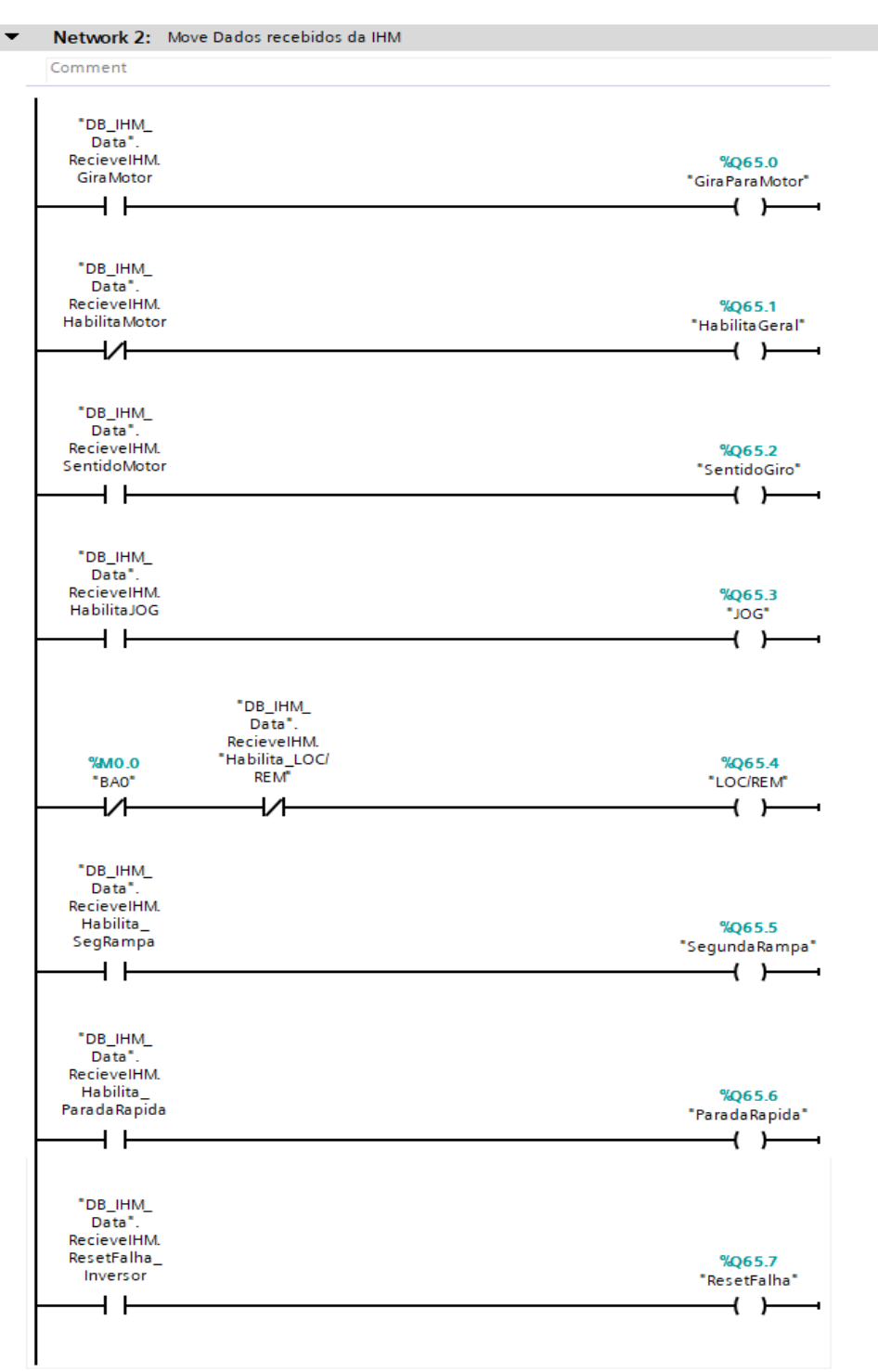

**Figura 96 – Código Ladder da FB10, network 2**

**Fonte: Autoria própria (2022)**

| Comment                   |                                 |
|---------------------------|---------------------------------|
|                           |                                 |
|                           | "DB_IHM_                        |
|                           | Data".SendIHM.                  |
| %68.0                     | StatusMotor.                    |
| "StatusMotor"             | MotorGirando                    |
| ⊣⊢                        | ⊣ —                             |
|                           |                                 |
|                           |                                 |
|                           | "DB_IHM<br>Data".SendIHM.       |
| %168.1                    | StatusMotor.                    |
| "MotorHabilitado"         | MotorHabilitado                 |
| ⊣⊦                        | ⊣ —                             |
|                           |                                 |
|                           |                                 |
|                           | "DB_IHM_<br>Data".SendIHM.      |
| %68.2                     | StatusMotor.                    |
| "SentidoAtual"            | SentidoAtual                    |
| ⊣⊦                        | — ⊢                             |
|                           |                                 |
|                           | "DB_IHM_                        |
|                           | Data".SendIHM.                  |
| %88.3                     | StatusMotor.                    |
| "StatusJOG"               | StatusJOG                       |
|                           |                                 |
| ⊣⊢                        | $\overline{\phantom{a}}$        |
|                           |                                 |
|                           | "DB_IHM_                        |
|                           | Data".SendIHM.<br>StatusMotor.  |
| % 8.4<br>"StatusLOCREM"   | "StatusLOC/REM"                 |
|                           |                                 |
| ⊣⊦                        | $\overline{\phantom{a}}$        |
|                           |                                 |
|                           | "DB_IHM                         |
| %168.5                    | Data".SendIHM.<br>StatusMotor.  |
| "StatusSegRampa           | StatusSegRampa                  |
|                           |                                 |
| ዘ ዞ                       | ⊣ ——                            |
|                           | "DB IHM                         |
|                           | Data".SendIHM.                  |
| %968.6                    | StatusMotor.                    |
| "StatusParadaRap          | Status Parada Rapi              |
| ida"                      | da                              |
|                           |                                 |
| ዘ ዞ                       |                                 |
|                           |                                 |
|                           | "DB_IHM_                        |
| %968.7                    | Data".SendIHM.<br>Status Motor. |
| "StatusResetFalh<br>$a^*$ | Status ResetFalha               |
| 1 F                       | ( )—                            |
|                           | J.                              |

**Figura 97 – Código Ladder da FB10, network 3**

**Fonte: Autoria própria (2022)**

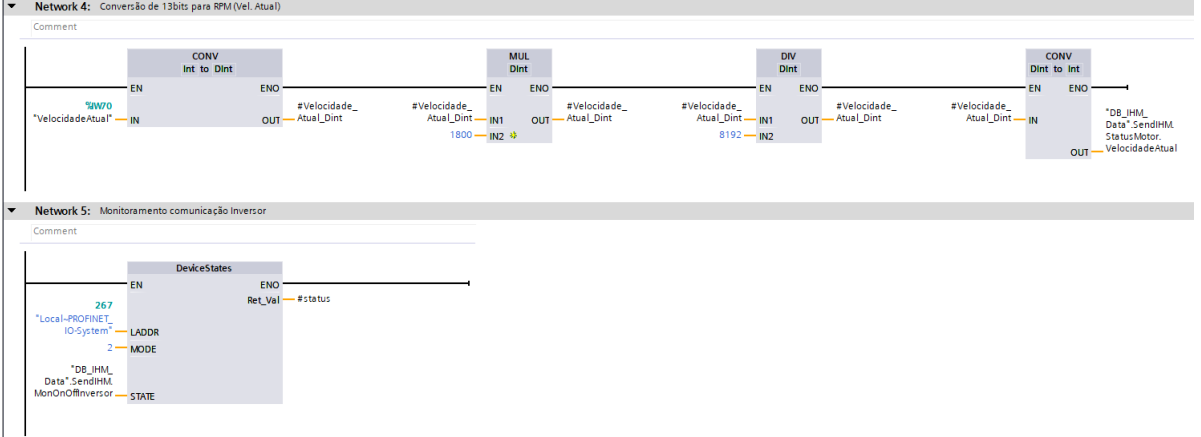

# **Figura 98 – Código Ladder da FB10, network 4**

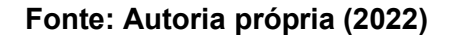

3. Gestao\_Multimedidor (FB20)

A gestão do Multimedidor abrange toda lógica do mesmo, desde o bloco de comunicação com CLP a envio de dados para IHM e monitoramento da comunicação, o código da FB20 está apresentado nas Figuras 99, 100 e 101 a seguir.

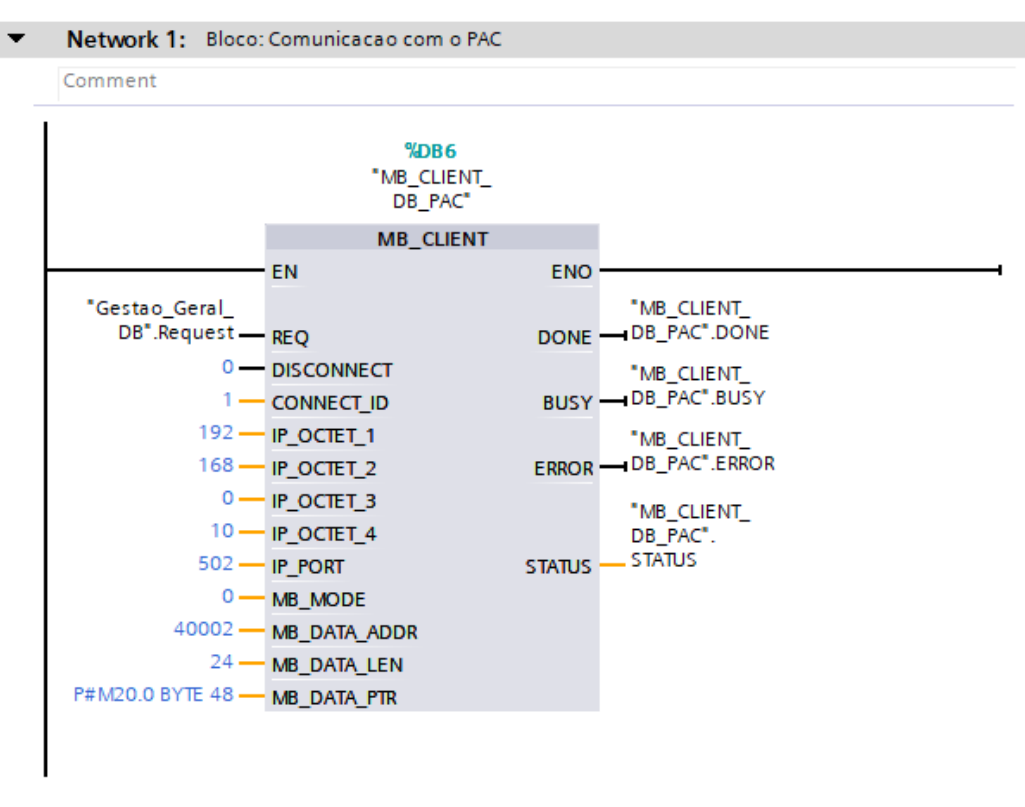

## **Figura 99 – Código Ladder da FB20, network 1**

**Fonte: Autoria própria (2022)**

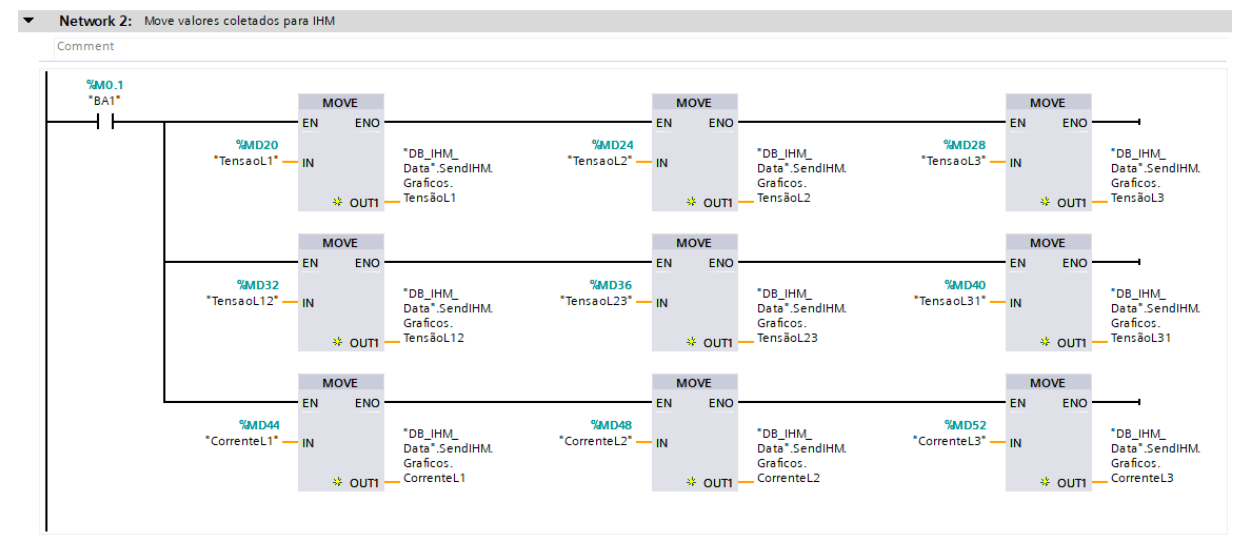

**Figura 100 – Código Ladder da FB20, network 2**

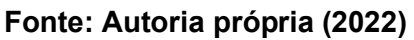

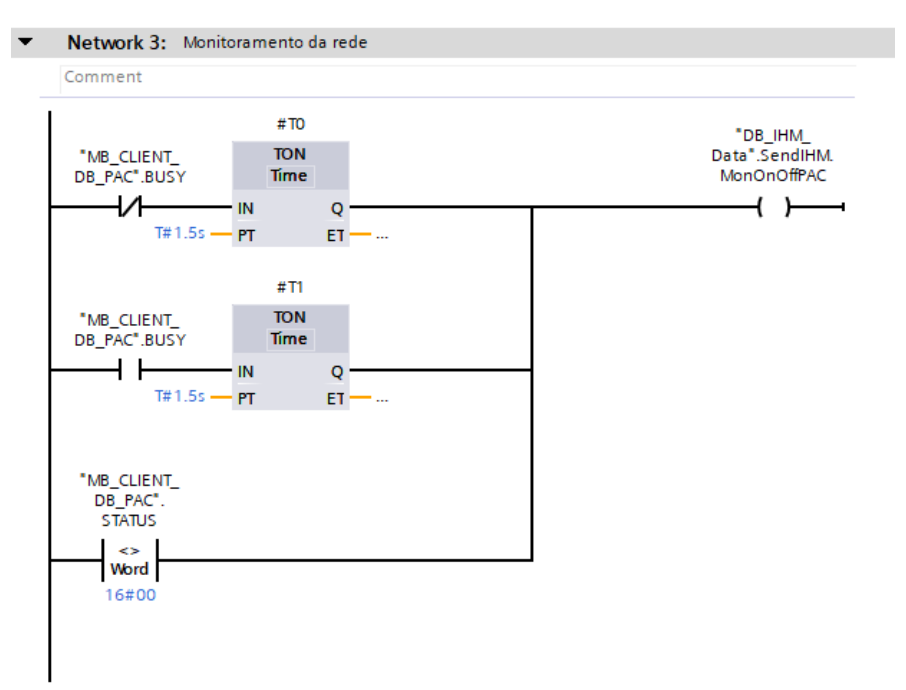

**Figura 101 – Código Ladder da FB20, network 3**

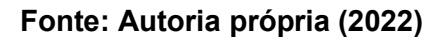

4. Gestao\_Arduino (FB30)

Assim como no multimedidor, a gestão do Arduino abrange toda lógica do mesmo, desde o bloco de comunicação com CLP a envio de dados para IHM e monitoramento da comunicação. A diferença entre as lógicas está na quantidade de blocos de comunicação utilizados, já que o Arduino além de enviar dados para o CLP, também recebe, logo são necessários dois blocos "MB\_CLIENT\_DB". As Figuras 102 e 103 mostram todo o código em ladder da FB30.

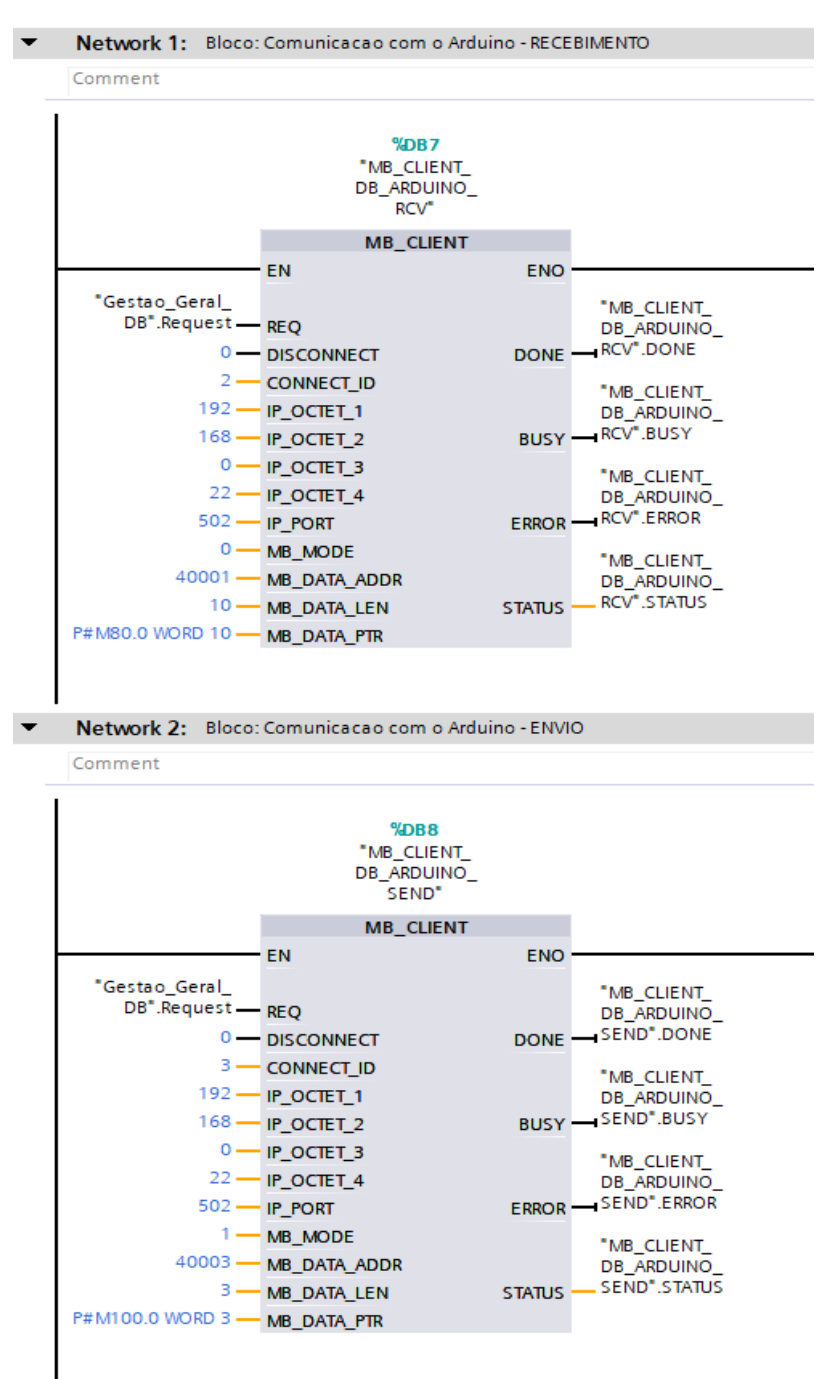

#### **Figura 102 – Código Ladder da FB30, network 1 e 2**

**Fonte: Autoria própria (2022)**

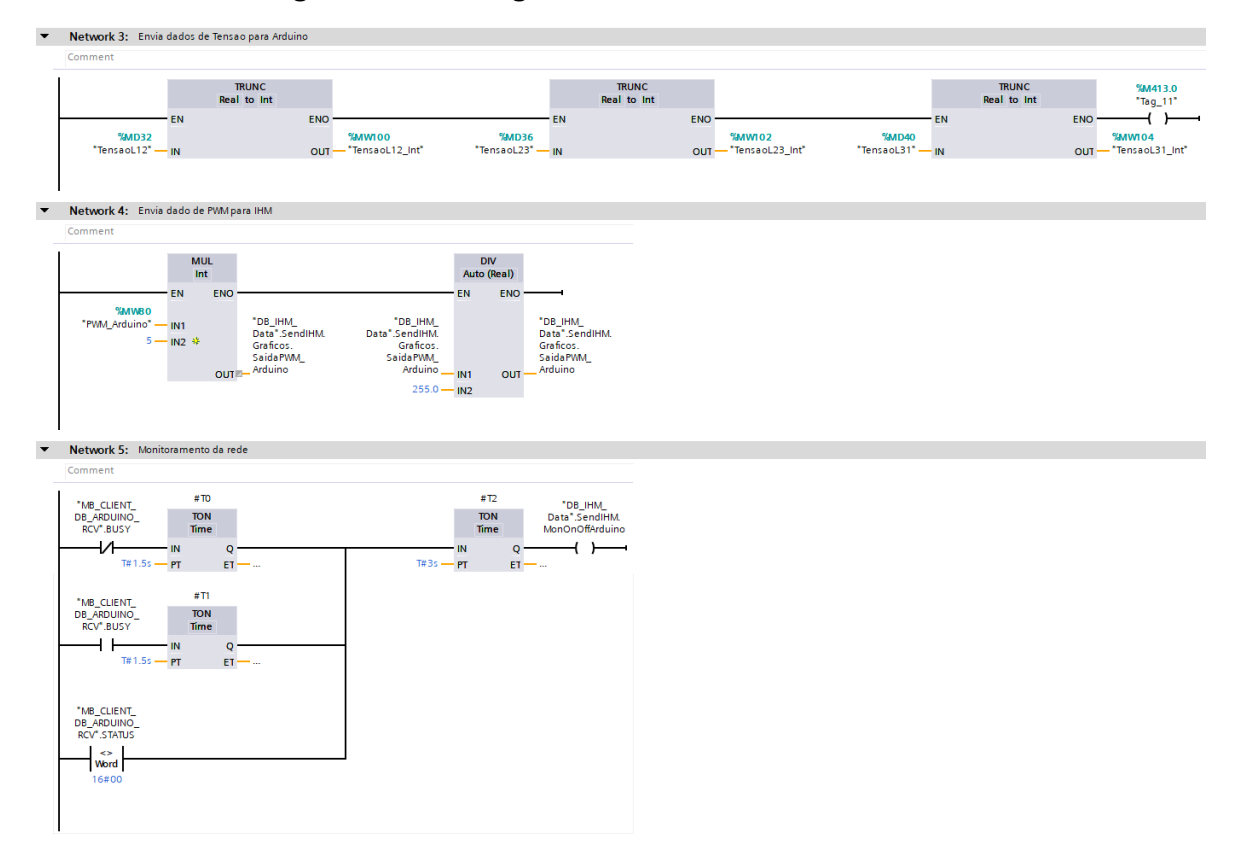

# **Figura 103 – Código Ladder da FB30, network 3 a 5**

**Fonte: Autoria própria (2022)**

5. Gestao\_Geral (FB50)

O bloco de gestão geral (Figura 104) existe para realizar o acionamento das saídas que comandam os contatores das cargas e também da placa Semikron, além disso, também gera um pulso utilizado nos blocos de comunicação do Multimedidor e Arduino.

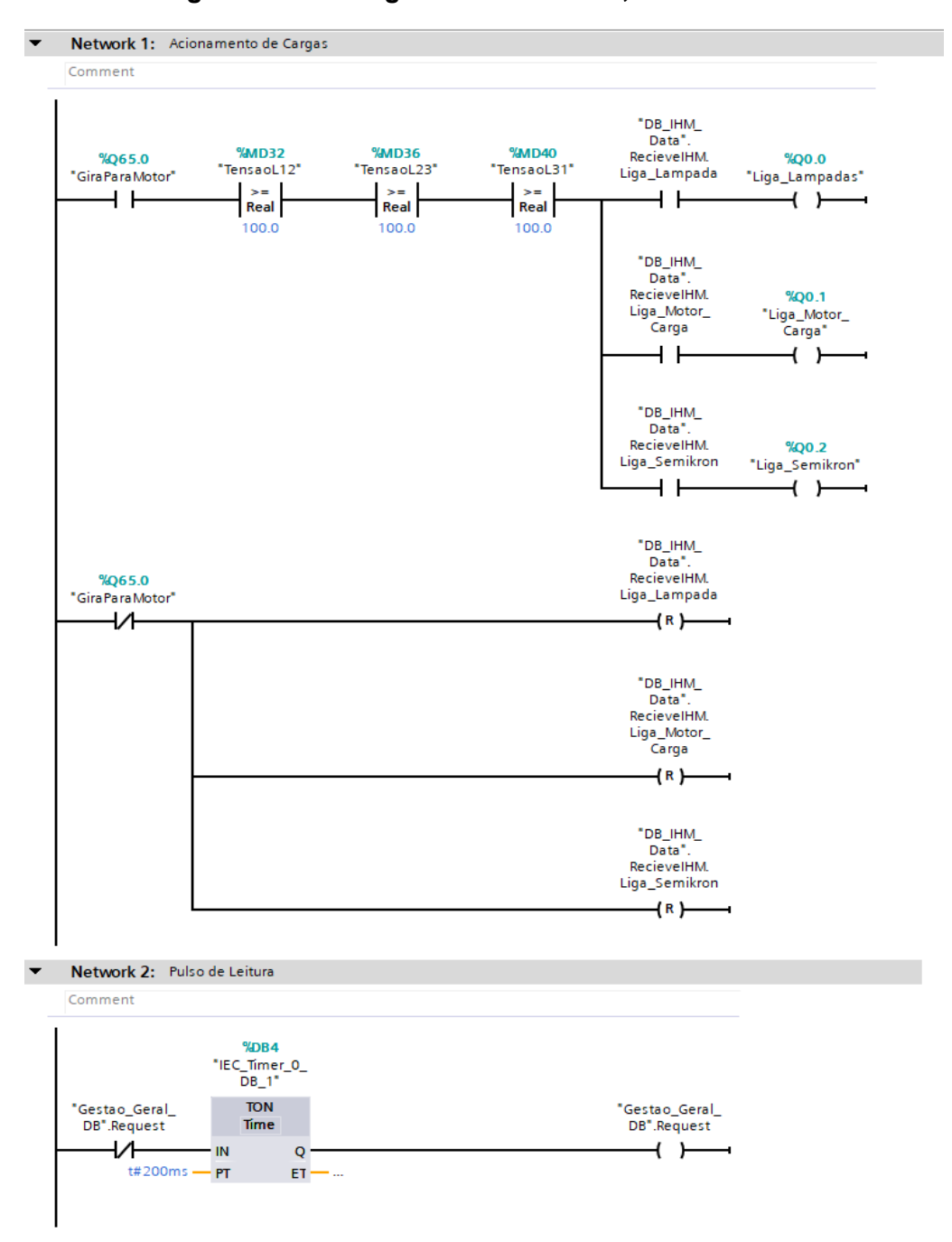

**Figura 104 – Código Ladder da FB50, network 1 e 2**

**Fonte: Autoria própria (2022)**

6. Supervisao\_Data (FC60)

Esta Function code é responsável pela gestão de dados para o supervisório, desde lógicas para identificar se o sistema está funcionando corretamente a lógicas para geração de falhas. É possível verificar a lógica criada para supervisão nas Figuras 105, 106 e 107.

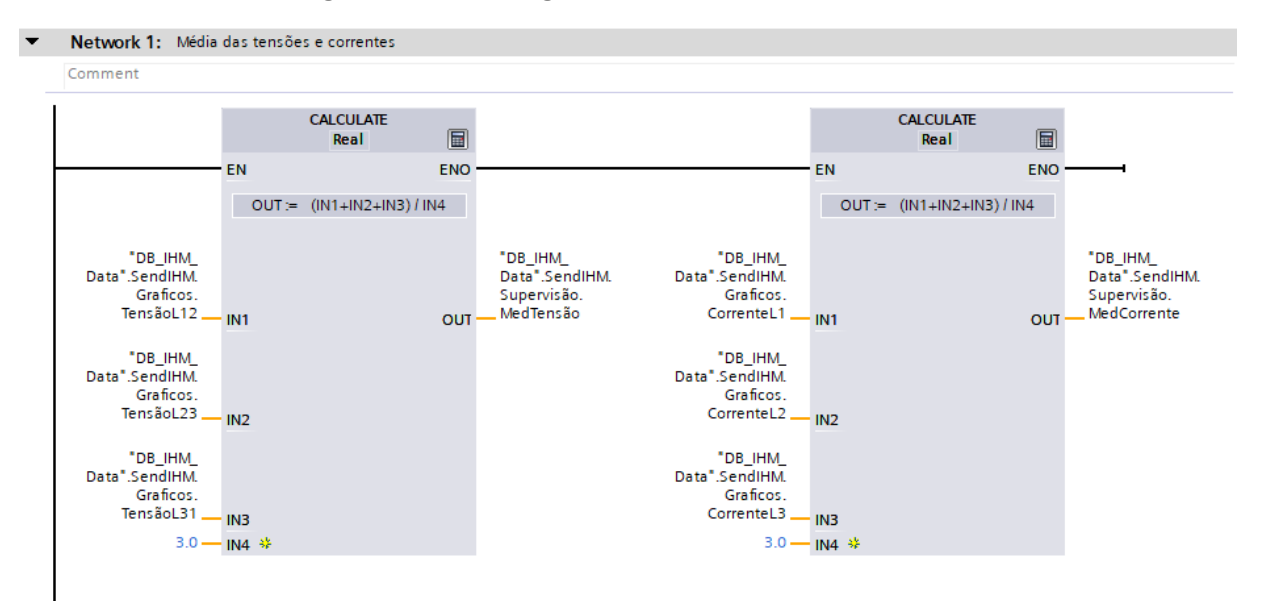

**Figura 105 – Código Ladder da FC60, network 1**

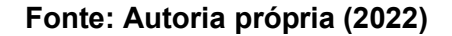
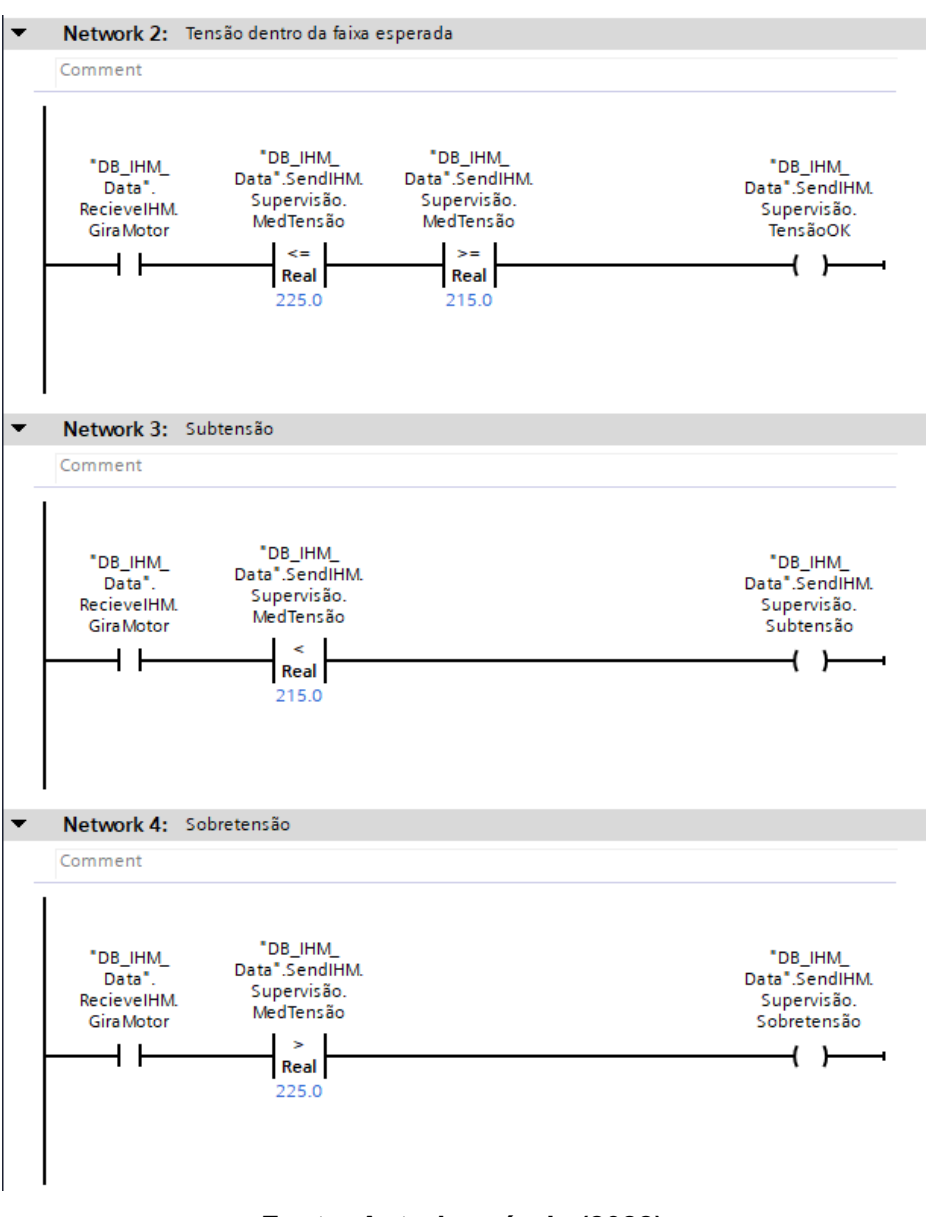

**Figura 106 – Código Ladder da FC60, network 2 a 4**

**Fonte: Autoria própria (2022)**

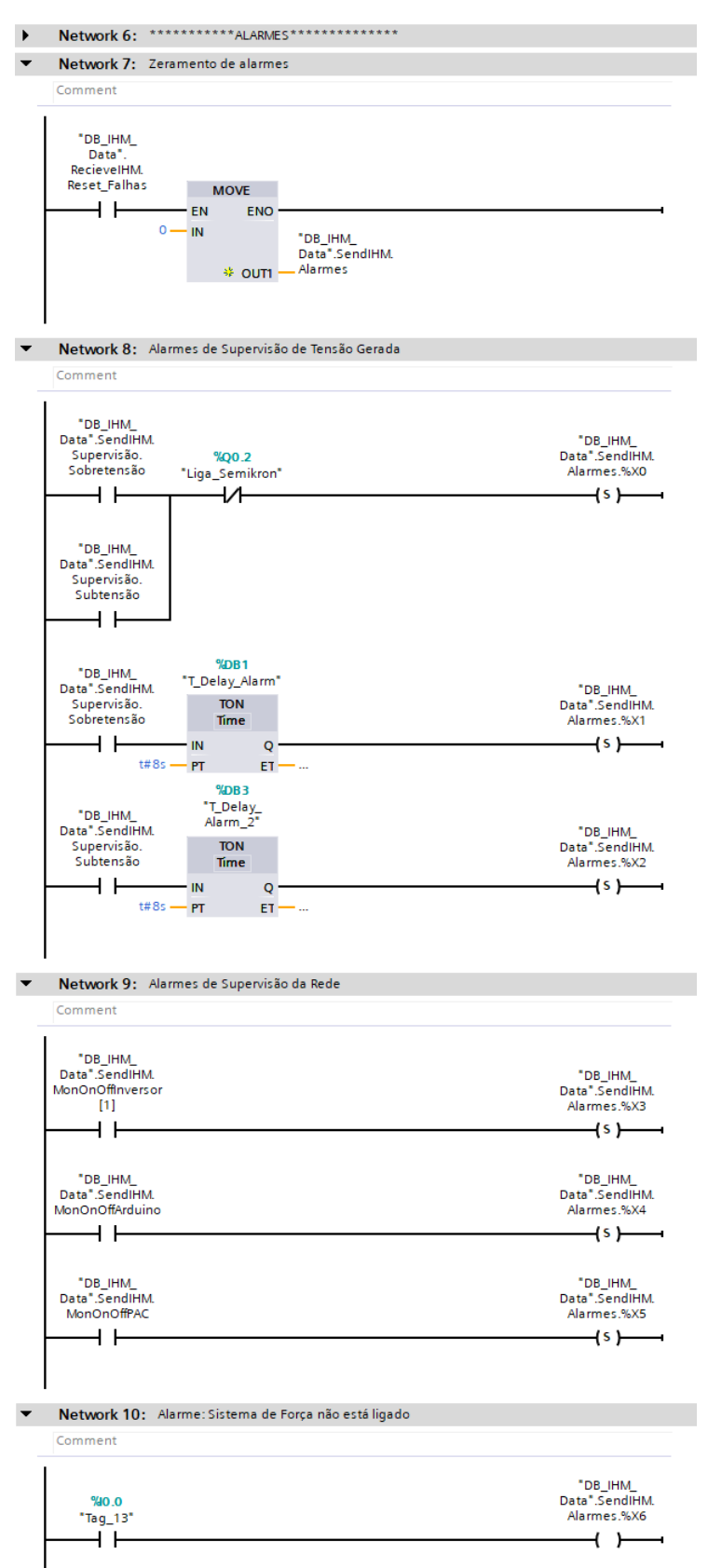

## **Figura 107 – Código Ladder da FC60, network 6 a 10**

**Fonte: Autoria própria (2022)**